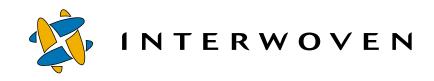

## Interwoven TeamXpress™ for Multiplatforms V1.1, WebSphere™ Edition

Command-Line Tools Reference Guide for the Windows NT<sup>®</sup> and Windows 2000<sup>®</sup> Operating Systems © 2001 Interwoven, Inc. All rights reserved.

No part of this publication (hardcopy or electronic form) may be reproduced or transmitted, in any form or by any means, electronic, mechanical, photocopying, recording, or otherwise, without the prior written consent of Interwoven. Information in this manual is furnished under license by Interwoven, Inc. and may only be used in accordance with the terms of the license agreement. If this software or documentation directs you to copy materials, you must first have permission from the copyright owner of the materials to avoid violating the law, which could result in damages or other remedies.

Interwoven, OpenDeploy, TeamSite, and the logo are registered trademarks of Interwoven, Inc., which may be registered in certain jurisdictions. TeamXpress, SmartContext, DataDeploy, Content Express, the tagline and service mark are trademarks of Interwoven, Inc., which may be registered in certain jurisdictions. All other trademarks are owned by their respective owners.

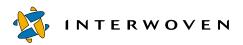

Interwoven, Inc. 1195 West Fremont Ave. Sunnyvale, CA 94087 http://www.interwoven.com Printed in the United States of America Release 1.1 Part # 10-00-40-45-04-110-700

## **Table of Contents**

#### About This Book 7

Content and Audience 7 How This Manual is Organized 7 Notation Conventions 8

#### Chapter 1: Overview of CLTs and Command Triggers 11

CLTs 11 Administration Tools 11 12 Development Tools Command Triggers 13 Before Using CLTs 13 Version Paths 13 Relative vpaths 15 Directory Paths 16 Setting Path Names in Environment Variables 16 Object IDs 17 Class IDs 17 Comments 18 CLT Location 18

#### Chapter 2: Administration Tools 19

iwabort 21 iwbackup 22 iwconfig 23 iwfailsafe 25 iwfreeze 27 iwfsck 29 iwfsconvert 32 iwfsfix 34 iwfsshrink 36 iwfsstripe 38 iwgetelog 40 iwgethome 41 iwgetlocation 42 iwgetlog 44

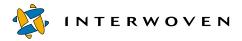

iwgetmount 45 iwgetstore 46 iwgettrace 47 iwproxy 48 iwrecentusers 49 iwrest 50 iwrestore 51 iwsi 52 iwstat 54 iwtestcfg 56 iwuidname 57 iwversion 58

#### Chapter 3: Development Tools 59

iwaddtaskfile 63 iwattrib 64 iwcallback 73 iwcat 74 iwckrole 75 iwcmp 76 iwcompress 78 iwdecode 80 iwdelcp 81 iwdeploy 83 iwdiffapply 85 iwdiffdir 87 iwencode 89 iwevents 90 iwextattr 94 iwgetwfobj 96 iwinvokejob 103 iwjobc 104 iwjobvariable 105 iwlasted 106 iwlist 107 iwlistlocks 110 iwlistmod 111 iwlock 113

iwlockinfo 114 iwmenu 116 iwmkbr 121 iwmkwa 123 iwnexted 124 iwprv 125 iwpublish 127 iwqueryjobs 129 iwquerytasks 130 iwrcsdiff 132 iwrename 134 iwretryjobop 135 iwrevert 136 iwrlog 137 iwrmbr 139 iwrmed 140 iwrmjob 141 iwrmtaskfile 142 iwrmwa 143 iwsubmit 144 iwtaketask 146 iwtaskselect 147 iwundochoice 148 iwunlock 149 iwupdate 150 iwvpath 151

#### Chapter 4: Command Triggers 153

Starting Command Triggers 154 Environment Variables 155 iwat 158 iwat-env 159 iwatasgn 161 iwatcreate 162 iwatlock 163 iwatmkbr 164 iwatmkwa 165 iwatpub 166

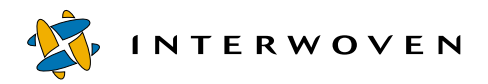

iwatrmbr 167 iwatrmed 168 iwatrmwa 169 iwatserver 170 iwatsub 171 iwatunlock 172 iwatupdate 173 iwlsat 174 iwrmat 175

#### Appendix A: Master List 177

#### Appendix B: Sample Command Trigger Scripts 183

Email Notification Script 183 Replication Script 189

#### Appendix C: Error Codes 195

Index 207

# **About This Book**

## **Content and Audience**

*TeamXpress Command-Line Tools* describes each TeamXpress command-line tool (CLT) and command trigger, including syntax and usage examples. It is intended primarily for TeamXpress Administrators and Master users, and for web server administrators and system administrators. Users of this manual should be familiar with either IIS or Netscape web servers, and with basic Windows NT operations such as adding users and modifying ACLs.

## How This Manual is Organized

This manual is organized as follows:

- Chapter 1, "Overview of CLTs and Command Triggers" Describes the types of operations you can perform with CLTs and command triggers, how CLTs and command triggers are grouped into functional categories, and the general syntax you must use when entering information (e.g., vpaths, object IDs, and so on) common to many CLTs.
- Chapter 2, "Administration Tools" Contains man pages for the System Information, System Services, and Backing Store CLTs. All man pages in the chapter are presented as one group, arranged alphabetically.
- Chapter 3, "Development Tools" Contains man pages for CLTs in the following categories: General Development, Deployment, Branch Operation, Edition Operation, Workarea Operation, Version Management, Workflow/Job, and Templating. All man pages in the chapter are presented as one group, arranged alphabetically.
- Chapter 4, "Command Triggers" Contains man pages for command triggers from the following groups: General Events, File and Directory Events, Branch Events, Edition Events, and Workarea Events. All man pages in the chapter are presented as one group, arranged alphabetically.
- Appendix A, "Master List"- Contains a single alphabetized list of all CLTs and command triggers described in this manual.

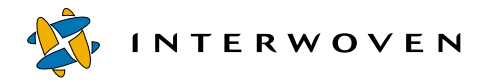

- Appendix B, "Sample Command Trigger Scripts" Contains examples of scripts that can be triggered by command triggers.
- Appendix C, "Error Codes" Lists the error codes that can be returned by CLTs.

### **Notation Conventions**

This manual uses the following notation conventions:

| Convention           | Definition and Usage                                                                                                    |
|----------------------|----------------------------------------------------------------------------------------------------|
| Bold                 | Text that appears in a GUI element (e.g., a menu item, button, or element of a dialog box) and command names are shown in bold. For example:                                          |
|                      | Click Edit File in the Button Bar.                                                                                                    |
| Italics              | Book titles appear in italics.                                                                                                    |
|                      | Terms are italicized the first time they are introduced.                                                                                                    |
|                      | Valuable information may be italicized for emphasis.                                                                                                    |
| Monospace            | Commands, command-line output, and file names are in monospace type. For example:                                                                                                    |
|                      | The iwextattr command-line tool allows you to set and look up extended attributes on a file.                                                                                          |
| Monospaced<br>italic | Monospaced italics are used for command-line variables. The most common example of this is <i>iw-home</i> , which refers to the directory where TeamXpress is installed. For example: |
|                      | <i>iw-home</i> \etc\iw.cfg                                                                                                    |
|                      | is the path to the main TeamXpress configuration file, iw.cfg, which is                                                                                                    |
|                      | located in the etc directory under the TeamXpress installation directory.                                                                                                    |
|                      | iwckrole role user                                                                                                    |
|                      | means that you must insert the values of <i>role</i> and <i>user</i> yourself.                                                                                                    |

| Convention                 | Definition and Usage                                                                                                    |
|----------------------------|----------------------------------------------------------------------------------------------------|
| Monospaced<br>bold         | Monospaced bold represents information you enter in response to system<br>prompts. The character that appears before a line of user input represents the<br>command prompt, and should not be typed. The > character that appears<br>before a line of user input represents the command prompt, and should not be<br>typed. For example:<br>>iwextattr -s project=proj1 //IWSERVER/default/main/<br>dev/WORKAREA/andre/products/index.html |
| Monospaced<br>bold italics | Used to indicate a variable in response to a system prompt.                                                                                                    |
| []                         | Square brackets surrounding a command-line argument mean that the argument is optional.                                                                                                    |
|                            | Vertical bars separating command-line arguments mean that only one of the arguments can be used.                                                                                                    |

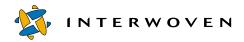

## Chapter 1

# **Overview of CLTs and Command Triggers**

CLTs let you use the command line instead of the browser or file system interface to perform most TeamXpress administration and development tasks. For example, TeamXpress provides CLTs for creating and deleting branches and workareas, publishing, deploying, assigning files, invoking the proxy server, interacting with jobs, and dozens of other tasks. CLTs are designed for users and administrators who are comfortable using a command-line interface, and who cannot or prefer not to use the browser or file system interface.

In addition to CLTs, TeamXpress also supports a set of command triggers that let you configure TeamXpress to execute custom scripts whenever certain events occur. For example, you can use command triggers to execute an email notification script whenever a file is assigned, or whenever a new branch is created, or when any of several other supported events occur. The scripts that are triggered can be simple or complex and typically are created by an administrator for a specific site or installation.

You should use CLTs and command triggers only if you have a good understanding of TeamXpress structure, roles, and concepts. When learning CLTs, it is often helpful to monitor your activities using the GUI. If you choose to monitor from the GUI, be sure to refresh your view often. In some cases, it might be helpful to run multiple TeamXpress sessions using the GUI.

The following sections briefly describe the default set of TeamXpress CLTs and command triggers.

### CLTs

CLTs fall into two main categories: administration tools and development tools.

#### **Administration Tools**

Administration tools are divided into the following categories:

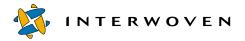

- **System Information**: Return system-wide information or information about a file's location. They do not provide information about the data in a file (the development tool CLTs provide that type of information).
- **System Services**: Let you manipulate files or objects that affect the entire TeamXpress system. Typical tasks include, but are not limited to, editing configuration files, performing system backups, and starting the proxy server.
- **Backing Store**: Let you perform various tasks on the backing store, including checking fore and fixing problems, converting to and from a multiple file system backing store, and merging metadata files.

See Chapter 2, "Administration Tools," for details about the CLTs in each category.

#### **Development Tools**

Development tools are divided into the following categories:

- **General Tools**: Let you perform operations on, or retrieve information about, the data in a specific file or TeamXpress object.
- **Deployment**: Let you deploy a TeamXpress edition to a production server.
- Branch Operations: Let you create and manipulate TeamXpress branches.
- Edition Operations: Let you create and manipulate TeamXpress editions.
- Workarea Operations: Let you create and manipulate TeamXpress workareas.
- Version Management: Return information about file revisions and versions, and let you manipulate specific versions of files and directories.
- Workflow/Job: Let you control workflow and job elements such as file locks, assignments to authors, and file approval/rejection.
- **Templating**: Let you update, insert data into, and otherwise manipulate template-based files. Available only if TeamXpress Templating is installed.

See Chapter 3, "Development Tools," for details about the CLTs in each category.

## **Command Triggers**

All command triggers are described in Chapter 4, "Command Triggers." Two sample command trigger perl scripts, one that sends email notification and one that replicates files, are shown in Appendix B, "Sample Command Trigger Scripts."

### **Before Using CLTs**

Most CLTs require that you specify some type of information when you invoke the command. For example, you might have to specify an object ID or the location of a TeamXpress object, or provide some other type of information. The following sections describe how to provide this information.

Additionally, you can enter the name of the CLT followed by -h to obtain "help" on that CLT. The help provides a brief description of the CLT and lists the flags and options for that CLT. You can enter the CLT name followed by -v to display version information. If -h or -v are specified, any other flags or options entered at the same time are ignored.

#### **Version Paths**

Most CLTs require that you use a version path (vpath) to specify the location of a branch, workarea, staging area, edition, file, or directory in TeamXpress. Vpaths are only used for items within TeamXpress; all other files (e.g., configuration files) must be specified with a directory path (see page 16). Vpaths have the following form:

#### To specify a server:

//servername

#### Example:

The default vpath for the TeamXpress server is:

//IWSERVER

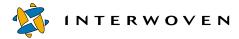

#### To specify an archive:

//servername/archivename

*Example:* The default vpath for the TeamXpress archive is:

//IWSERVER/default

#### To specify a branch or sub-branch:

//servername/archivename{[/branchname]+}

//servername/archivename{[/branchname]+}/subbranchname

#### **Examples:**

The default vpath for the main branch is:

//IWSERVER/default/main

The vpath for a sub-branch named dev off of the main branch would be:

//IWSERVER/default/main/dev

#### To specify an edition:

//servername/archivename{[/branchname]+}/EDITION/editionname

#### **Examples:**

The default vpath for the initial edition on the main branch is:

//IWSERVER/default/main/EDITION/INITIAL

The name of an edition on the subbranch dev would be:

//IWSERVER/default/main/dev/EDITION/ed\_0001

#### To specify a workarea:

//servername/archivename{[/branchname]+}/WORKAREA/workareaname

#### Examples:

The vpath for a workarea named eng on the main branch would be:

//IWSERVER/default/main/WORKAREA/eng

The vpath for a workarea named qa on the sub-branch dev would be:

//IWSERVER/default/main/dev/WORKAREA/qa

#### To specify an individual file within a workarea:

//servername/archivename{[/branchname]+}/WORKAREA/workareaname/directorypathname/filename

#### Example:

The vpath for a file named logo.gif in the directory /htdocs/gifs in workarea eng on sub-branch dev would be:

//IWSERVER/default/main/dev/WORKAREA/eng/htdocs/gifs/logo.gif

#### **Relative vpaths**

Most TeamXpress CLTs only require you to specify relative vpaths. For example, instead of specifying:

//IWSERVER/default/main

you would only need to specify:

main

Instead of specifying:

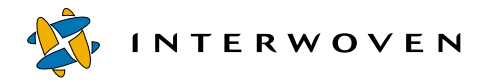

//IWSERVER/default/main/dev/WORKAREA/eng/htdocs/gifs/logo.gif

you would only need to specify:

main/dev/WORKAREA/eng/htdocs/gifs/logo.gif

If you were already in the htdocs directory of workarea eng on the main branch, you would only need to specify:

gifs/logo.gif

#### **Directory Paths**

Some CLTs require you to specify directory paths. These are the full file system mount directory paths of a file in TeamXpress, starting from the server's root directory. When you use a CLT, be sure to check whether it requires a directory path or a vpath.

For example, a file whose vpath is:

//IWSERVER/default/main/dev/WORKAREA/eng/htdocs/gifs/logo.gif

would have the directory path of:

Y:\default\main\dev\WORKAREA\eng\htdocs\gifs\logo.gif

Note that vpaths can use forward or back slashes, whereas directory paths use back slashes.

#### **Object IDs**

Some CLTs require that you specify object IDs (objids). Objids are identifiers for each object (file, directory, workarea, staging area, edition, or tag) in the TeamXpress system. To find the objid for an item, use the iwattrib command (see page 64). CLTs that require an objid also require further information about the objid, such as what type of object it describes or what area it resides in.

Object IDs are 24-digit hexadecimal numbers, such as:

0x000022580000000000006bb

#### **Class IDs**

Each type of object has its own class ID. Class IDs are 8-digit hexadecimal numbers, whose values for each class are:

| server            | 0x0000051  |
|-------------------|------------|
| archive           | 0x00010010 |
| branch            | 0x00010250 |
| workarea          | 0x00010100 |
| staging area      | 0x00010255 |
| submit event      | 0x00002258 |
| update event      | 0x0000225a |
| edition           | 0x00010020 |
| file or directory | 0x08001000 |

#### Comments

CLTs that use comments require them to be specified in one of two ways. For example, a CLT could require a comment to be specified using a tag:

iwdone [-h|-v] [-u] [-c comment] vpath

Here, you can specify a comment using the -c tag. If you do not use the -c tag, the change comment will be read from stdin. Type a comment, or no comment, then type Ctrl-Z to exit. If you do not specify a comment, you must still type Ctrl-Z.

The second way of specifying a comment is as a required field:

```
iwassign [-f|-s] vpath comment assignee [assigner] [-f|-s]
```

requires you to type a comment in the comment field. If you do not want to attach a comment, type ' ' in the comment field. If the comment includes spaces, enclose it in a set of quotation marks, e.g., 'please edit this file.'

#### **CLT Location**

CLTs reside in the bin subdirectory of the directory returned by iwgethome—although not everything contained in this directory is a CLT.

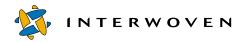

## Chapter 2

# **Administration Tools**

This chapter contains man pages for the System Information and System Services administration CLTs. All man pages in this chapter are presented as one group, arranged alphabetically.

**System Information** CLTs return system-wide information or information about a file's location. They do not provide information about the data in a file (the Development Tool CLTs provide that type of information). CLTs in this category are:

| CLT               | Description                                                                                                    | See     |
|-------------------|----------------------------------------------------------------------------------------------------|---------|
| iwgetelog.exe     | Returns location of TeamXpress events log.                                                                                                    | page 40 |
| iwgethome.exe     | Returns location of TeamXpress program files.                                                                                                    | page 41 |
| iwgetlocation.exe | Returns the locations of various TeamXpress log and configuration files.                                                                                                    | page 42 |
| iwgetmount.exe    | Returns location of TeamXpress mount point                                                                                                    | page 45 |
| iwgetstore.exe    | Returns location of TeamXpress backing store.                                                                                                    | page 46 |
| iwgettrace.exe    | Returns location of TeamXpress trace logs.                                                                                                    | page 47 |
| iwrecentusers.exe | Displays a list of everyone who has used TeamXpress since the<br>last time the TeamXpress server was started, and a timestamp<br>of each user's most recent TeamXpress operation. | page 49 |
| iwstat.exe        | Returns current system activity.                                                                                                    | page 54 |
| iwversion.exe     | Returns current TeamXpress release information.                                                                                                    | page 58 |

**System Services** CLTs let you manipulate files or objects that affect the entire TeamXpress system. Typical tasks include, but are not limited to, editing configuration files, performing system backups, and starting the proxy server. CLTs in this category are:

| CLT         | Description                                           | See     |
|-------------|-------------------------------------------------------|---------|
| iwabort.exe | Stops a current operation.                            | page 23 |
| iwchgrp.exe | Changes the group of a TeamXpress workarea or branch. | page 22 |

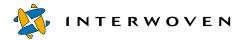

| iwconfig.exe   | Reads or writes to TeamXpress's main configuration file.                     | page 23 |
|----------------|------------------------------------------------------------------------------|---------|
| iwfreeze.exe   | Freezes and unfreezes all system writes.                                     | page 27 |
| iwreset.exe    | Rereads TeamXpress configuration files.                                      | page 50 |
| iwsi.ipl       | Collects system state data.                                                  | page 52 |
| iwteamsite.exe | Installs or uninstalls the iwtock watchdog daemon.                           | page 54 |
| iwtestcfg.exe  | Returns the operation that will be performed upon a file at submission time. | page 56 |

Backing Store CLTs let you perform various tasks on the backing store. CLTs in this category are:

| CLT             | Description                                                 | See     |
|-----------------|-------------------------------------------------------------|---------|
| iwfailsafe.exe  | Provides for error detection in the backing cache.          | page 25 |
| iwfsck.exe      | Diagnoses backing store problems.                           | page 29 |
| iwfsconvert.exe | Merges multiple metadata files into a single file.          | page 32 |
| iwfsfix.exe     | Fixes problems found by iwfsck.                             | page 34 |
| iwfsshrink.exe  | Finds and removes duplicate data in the backing store.      | page 36 |
| iwfsstripe.exe  | Converts existing backing store to a multiple file systems. | page 38 |

#### iwabort.exe

Provides a method for terminating a long-running server operation. The command works on such operations as submit, update, create branch, delete branch/workarea/edition, compress edition, and freeze. Before issuing iwabort, use iwstat to obtain the identifier for the operation.

- Use with submit and update operations There are occasionally some places in submit and update where they cannot be terminated by using iwabort. After issuing iwabort, you may end up with some but not all the files submitted or updated.
- Use with create and delete operations The branch will not be created and may or may not be deleted.

#### Man Page Group:

System Services.

#### Usage:

| iwabort | operation | id |
|---------|-----------|----|
|         |           | -  |

operation id

The operation\_id displayed by iwstat.

#### Example:

Use iwstat to obtain the server status. Then, using the ID shown in the first column, abort the submit operation.

```
>iwstat
Status: Server running
ID
            Thread User
                            Duration
                                       Operation
                    andre
0x24caee4b
            0x13
                            560.006
                                      SubmitFSE 0xef70087ced505b4004a9bc98
0x24caee58
            0xf
                    _
                            0.000
                                       RunFastVacuum
                            0.000
                                      GetArchiveStatus
0x24caee57
            0x15
                    chris
>iwabort 0x24caee4b
```

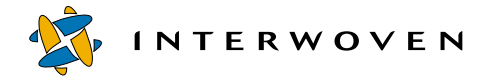

#### iwchgrp.exe

iwchgrp is chgrp for TeamXpress for the Windows NT Operating System. Because TeamXpress retains the concept of group ownership of branches and workareas, iwchgrp allows you to change the group of a branch or workarea. To change the group of a branch or workarea, you must be the owner of that branch or workarea.

#### Man Page Group:

System Services.

#### Usage:

iwchgrp [-h|-v] group path

| -h    | Displays usage message.                               |
|-------|-------------------------------------------------------|
| -v    | Displays version.                                     |
| group | Specifies the new domain and group name.              |
| path  | Specifies the directory path (including the drive) to |
|       | the workarea.                                         |

#### **Examples:**

#### >iwchgrp Administrators Y:\default\main\dev\Workarea\andre

changes the group of workarea andre on the dev branch to the local group of administrators.

#### >iwchgrp WEBSTER\Marketing Y:\default\main\dev\Workarea\andre

changes the group of workarea andre on the dev branch to the Marketing group in the WEBSTER domain.

#### iwconfig.exe

A command line interface to TeamXpress's main configuration file, iw.cfg. Allows you to read the configuration file, list the names of all the sections in the configuration file, or write to the configuration file. For information on configuring iw.cfg, see the "Configuring TeamXpress" chapter of the *TeamXpress Administration Guide*.

#### Man Page Group:

System Services.

#### Usage:

iwconfig [options] section varname [value]

where options are:

| -show   | Displays the entire configuration file.                                        |
|---------|--------------------------------------------------------------------------------|
| -1      | Lists section names only.                                                      |
| - W     | Writes value into /etc/iw.cfg (creates new section and variable if necessary). |
| -d      | Delete a name, value pair from a specified section.                            |
| -h      | Displays usage message.                                                        |
| - V     | Displays version.                                                              |
|         |                                                                                |
| section | Section of iw.cfg to read or write to.                                         |
| varname | Variable name within <i>section</i> to read or configure.                      |
| value   | Value to assign to varname (use only with -w).                                 |

#### Example:

>iwconfig -1

returns:

main iwcgi

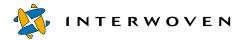

iwproxy iwproxy\_remap global\_default\_map iwproxy\_external\_remap iwserver

#### iwfailsafe.exe

Provides for error detection in the backing cache. If you suspect a metadata inconsistency, you should check for the following:

- The existence of the TeamXpress backing cache file \$IW\_STORE/TSBackingCache.
- The existence of the file \$IW\_STORE/TSRunning while the server is known to be down.

If these two conditions exist at the same time, run iwfailsafe.

#### Usage

iwfailsafe [-h|-v] [-n] [-V] [-c filename]

| -h          | Display usage message.                                                     |
|-------------|----------------------------------------------------------------------------|
| -v          | Display version. Has highest precedence if multiple options are specified. |
| -n          | Consistency check. Reads the log; exit code indicates log status.          |
| -V          | Verbose mode. Prints information about points as they are processed.       |
| -c filename | Use filename instead of the default as the log file.                       |

#### Exit Status

The following exit values are returned:

| 0 | Success. Log file was processed and no errors were found.                           |
|---|-------------------------------------------------------------------------------------|
| 1 | Error. Log file could not be opened or errors were found while processing log file. |

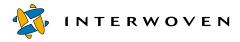

#### Notes

iwfailsafe uses a proactive method of error detection. It is capable of processing all of the points contained in the log file up until an error is detected. It is suggested that the program be run with the -n option as a basic check on the integrity of the log file. If errors are detected, iwfailsafe can be run again with the -n and -V options to get a complete report on the status of the points in the file.

#### iwfreeze.exe

Freezes and unfreezes all system writes. Unlike a full server stop, users can still log into the system and read data.

To find out whether the TeamXpress server is currently frozen, use the iwstat (page 54) command-line tool.

#### Man Page Group:

System Services.

#### Usage:

| iwfreeze $[-h -v +N -j ]$ |                                                                                                    |
|---------------------------|----------------------------------------------------------------------------------------------------|
| -h                        | Displays usage message.                                                                                                    |
| -v                        | Displays version.                                                                                                    |
| +N                        | Freeze for <i>N</i> seconds.                                                                                                    |
| -j                        | Freeze or unfreeze only batch jobs, not the entire<br>archive. As currently supported, batch jobs result<br>from a Delete area operation and accomplish the<br>following: clean up destroyed workareas, editions,<br>and branches; compress editions. |
|                           | Unfreeze archive immediately.                                                                                                    |

#### Examples:

#### >iwfreeze +30

returns:

Freeze archive default for 30 seconds...

and freezes the TeamXpress archive for thirty seconds.

#### >iwfreeze --

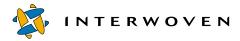

returns:

Archive default unfrozen.

and unfreezes the archive.

#### Notes:

When iwfreeze is issued, the system performs the following activities:

- blocks new operations
- completes all current operations
- flushes the cache
- issues a message telling users an iwfreeze has occurred
- returns write operations with a failure status message
- performs read-only operations

#### iwfsck.exe

Diagnoses backing store problems and allows repair of some of the problems found.

#### Man Page Group:

Backing Store.

#### Usage:

## $$\begin{split} & iwbsck \ [-h \mid -v] \ [-x \mid -xx \mid -xxx] \ [-l] \ [-y] \ [-b \ path] \ [-z] \ [-d \ [[-s] \mid \ [-f] \ [-m] \ [-p]] \ [-r]] \\ & [-o \ file] \ [-e \ file] \ [-t \ file] \ [-u \ file] \ [vpath] \end{split}$$

| -h      | Displays usage message.                                                                                                    |
|---------|----------------------------------------------------------------------------------------------------|
| - V     | Displays version.                                                                                                    |
| -x      | Requests extra output and increments verbosity level.<br>Prints additional information about what iwbsck is<br>doing as it operates. Each x increments the verbosity<br>level by 1. The highest level of verbosity is level 3<br>(-xxx). In the higher levels of verbosity, an extremely<br>large quantity of output may be produced. |
| -1      | Prints output as HTML. This option is used by the iwfsckcgi.cgi program.                                                                                                    |
| -у      | Repairs damaged files while running. In this mode,<br>damaged files are deleted while iwfsck is running.<br>The TeamXpress server must be down when<br>specifying this option. If the TeamXpress server is<br>running when this option is specified, a warning<br>displays and this option is ignored.                                |
| -b path | Uses <i>path</i> as the backing store location. The default is the configured backing store location returned by iwgetstore for the TeamXpress server.                                                                                                    |
| - Z     | Checks events in branches.                                                                                                    |
| -d      | Checks directories and files in addition to the normal checking of branches and areas. All directories and                                                                                                    |

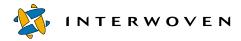

Administration Tools

|                                             | files from the <i>vpath</i> are walked. If a <i>vpath</i> is not specified on the command line, the walk begins at the / vpath.                                                                                                    |
|---------------------------------------------|----------------------------------------------------------------------------------------------------|
| The following options are only allowed when | -d is specified:                                                                                                    |
| -f                                          | Provides a fast reference check (not allowed with -p,<br>-m, or -s). All references from the root are walked<br>aggressively looking for missing references. If a<br>missing reference is found, that part of the tree is<br>marked <i>suspect</i> , and a more expensive walk with vpaths<br>is done on that part of the tree to determine the<br>directories and files affected by the problem. |
| - S                                         | Provides a stack walk, which is slower but uses less<br>memory than the default (not allowed with -f). This<br>mode uses the least amount of memory, but it is the<br>least efficient for walking the entire tree of files and<br>directories from the root.                                                                                                    |
| -m                                          | Checks ModLists for directories. A ModList is a data<br>structure that is a shadow tree to the directory<br>structure within a workarea. This shadow tree allows<br>the modified files within a workarea to be determined<br>quickly without having to traverse every file and<br>directory within a workarea.                                                                                    |
| -p                                          | Checks protopaths. A protopaths is a data structure<br>that allows file names and history information to be<br>determined without the expense of walking up to the<br>root of an area through directories; however, it can be<br>expensive.                                                                                                    |
| -r                                          | Checks parents. Parents and anti-parents are the<br>reference counting mechanism used by the<br>TeamXpress server. If zero parents are found for a file,<br>it indicates a problem. It can be expensive.                                                                                                    |

The following options specify where output goes (note that stdout and stderr may be redirected in the normal way in a command line shell and that -o and -e are provided to allow redirection when shell redirection is not available):

| -ofile         | Specifies output file for server startup information. |
|----------------|-------------------------------------------------------|
| -e file        | Specifies the file to write error messages to.        |
| -t <i>file</i> | Specifies the file to write reports to.               |
| -u <i>file</i> | Specifies the summary file.                           |
| vpath          | Specifies the starting vpath to walk directories when |
|                | -d is used.                                           |

#### **Examples:**

To check areas and branches, issue the command:

#### >iwfsck

To check directories and files in addition to branches and areas, issue the command:

#### >iwfsck -d

Use the following command to check protopaths and parents in addition to branches, areas, directories, and files. This command can be very resource intensive.

>iwfsck -d -p -r

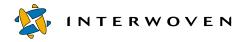

#### iwfsconvert.exe

Merges multiple metadata files into a single file in the backing store. Converting the backing store results in improved performance (i.e., reduced inode usage) and reliability.

#### Man Page Group:

Backing Store.

#### Normal Mode Usage:

iwfsconvert [-h] [-v] [-V] [-p|-r|-b|-f|-c] [-a archive]

| -h         | Prints this message.                                                                   |
|------------|----------------------------------------------------------------------------------------|
| - V        | Prints version.                                                                        |
| - V        | Verbose mode.                                                                          |
| -p         | Does a pre-check. Not valid with -t phase.                                             |
| -r         | Restarts an interrupted conversion.                                                    |
| -b         | Lists bad points that were not converted.                                              |
| -f         | Fix mode. Attempts to convert points that were not converted on the first pass.        |
| -c         | Begins conversion. Automatically restarts conversion<br>that had already been started. |
| -a archive | Specifies the root directory of archives to convert.                                   |

Note: The disk space requirement to run iwfsconvert is about 25 percent of the backing store file size.

#### Transition Mode Usage:

| iwfsconvert [-h] [-v] | [-V] -t phase [-s source] -d destination                                                        |
|-----------------------|-------------------------------------------------------------------------------------------------|
| -h                    | Prints this message.                                                                            |
| - V                   | Prints version.                                                                                 |
| -V                    | Verbose mode.                                                                                   |
| -t phase              | Specifies the phase of the conversion process in transition mode, where <i>phase</i> is one of: |

|                | start starts the conversion process in transition mode                  |
|----------------|-------------------------------------------------------------------------|
|                | convert converts the backing store specified with -d <i>destination</i> |
|                | finish finishes the transition mode conversion                          |
|                | restart continues an interrupted conversion                             |
|                | fix fixes uncoverted points                                             |
|                | showbad shows a list of unconverted points                              |
| -s source      | Specifies the path to the original backing store.                       |
| -d destination | Specifies the path to the copy of the backing store.                    |

#### **Examples:**

The following command starts transition mode:

#### >iwfsconvert -t start -s C:\iw-store1 -d D:\iw-store1

The following command converts the copy of the backing store:

#### >iwfsconvert -t convert -d D:\iw-store1

The following command finishes the transition mode conversion:

#### >iwfsconvert -t finish -s C:\iw-store1 -d D:\iw-store1

The following command displays a list of unconverted points for both the source and destination copies of the backing store:

>iwfsconvert -t showbad -s C:\iw-store1 -d D:\iw-store1

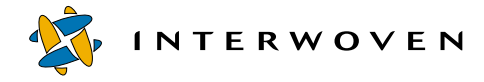

#### iwfsfix.exe

The iwfsfix command repairs certain problems. If iwfsck (see page 29) finds problems when the backing store is diagnosed, it outputs lines in the format:

FIX iwfsfix repair args

The repairs and their arguments are shown below. To perform necessary repairs, copy the FIX line issued by iwfsck and paste it on the command line, with the word FIX removed.

There are also repairs for ModLists that must be performed when the TeamXpress server is running. On an NT platform, the ModList repair lines are in the format:

FIX echo x > junkfile; del /f junkfile

junkfile is a uniquely named file that is created and removed from an affected directory.

The repairs that can be performed with iwfsfix are:

```
delete tag branch id tag id
```

Removes the reference to a tag (lock) from a branch. This is done when the tag point itself is missing.

```
delete_tag_and_point branch_id tag_id
```

Deletes the reference to a tag (lock) from a branch and removes the tag point itself. This is done when a tag duplicates or conflicts with another tag within a branch.

```
delete_direntry directory_id diritems_index filename
```

Deletes the directory entry for a damaged or missing file.

replace\_direntry directory\_id diritems\_index filename new\_standin\_id

Repairs a directory entry to point to a correct standin ID.

delete\_area area\_id

Deletes the point for an area.

delete\_area\_from\_branch branch\_id area\_id workarea | edition

Deletes the reference to an area (workarea or edition) from a branch. This cannot be done on a staging area because a branch by definition always contains a staging area.

null\_previous point\_id

Sets to null (-1) the PreviousPoint reference within a point. This is done when the PreviousPoint reference for a point is incorrect.

clone\_diritems directory\_id diritems\_index new\_gen\_id new\_dot\_dot

Clones a set of directory items within a directory to create a new set. This is done when a set of directory items is shared between areas, but it should not be shared.

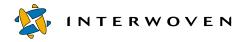

#### iwfsshrink.exe

Invokes a batch job in the server to find and remove duplicate file contents in the backing store. This command is used to improve space utilization in an existing backing store. It can be used as a maintenance tool on a regular, perhaps quarterly, basis. This operation results in no user-visible changes to the TeamXpress virtual file system; for example, file histories are unchanged.

#### Man Page Group:

Backing Store.

#### Usage:

iwfsshrink [-h|-v] [run|pause|abort|status]

| -h     | Displays usage message.                                                                                                    |
|--------|----------------------------------------------------------------------------------------------------|
| -v     | Displays version.                                                                                                    |
| run    | Starts the iwfsshrink process.                                                                                                    |
| pause  | Temporarily stops the iwfsshrink process. It can be<br>restarted with the run option. Because iwfsshrink<br>takes a long time to run and it increases system load,<br>you may want to start it during off-hours. When<br>activity increases, you can pause it until the next<br>period of inactivity. |
| abort  | Terminates the iwfsshrink process.                                                                                                    |
| status | Shows information about the iwfsshrink process.                                                                                                    |

#### **Examples:**

Issuing iwfsshrink status when iwfsshrink has finished running, results in status similar to:

Not currently running. Last started Mon Jun 26 15:47:53 2000 Last completed Tue Jun 27 00:40:04 2000 Files examined: 317974 Bytes examined: 75936814830 Files found to be duplicates: 233430 Files converted: 198352 Bytes removed: 23455046531

Issuing the iwfsshrink run command, followed by the iwfsshrink status command, results in status similar to:

Current run started Tue Jul 11 14:19:20 2000 Not yet completed In phase 1 Files examined: 980 Bytes examined: 67053122 Files found to be duplicates: 0 Files converted: 0 Bytes removed: 0

Issuing the iwfsshrink pause command, followed by the iwfsshrink status command, results in status similar to:

Current run started Tue Jul 11 14:19:20 2000 Paused In phase 1 Files examined: 5694 Bytes examined: 1191581411 Files found to be duplicates: 0 Files converted: 0 Bytes removed: 0

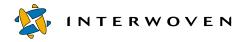

## iwfsstripe.exe

Initializes a multiple file system backing store and optionally populates it with the contents of an existing backing store. iwfsconvert must be run prior to running this command.

## Man Page Group:

Backing Store.

## Usage:

```
iwfsstripe [-h] [-v] [-V] [-w] [-s stripefile]
[-b storepath [-t {start|convert|finish}]]
```

| -h            | Displays usage message.                                                                                                    |
|---------------|----------------------------------------------------------------------------------------------------|
| - V           | Displays version.                                                                                                    |
| - V           | Verbose mode.                                                                                                    |
| - W           | Overrides unique file system check.                                                                                                    |
| -s stripefile | Initializes a multiple file system backing store using the pathnames listed in <i>stripefile</i> .                                                                                      |
| -b storepath  | Copies the contents of the backing store located at <i>storepath</i> into the new backing store.                                                                                        |
| -t start      | Phase 1 of transition mode; initiates logging of<br>TeamXpress activity on the backing store specified by<br>the -b option.                                                             |
| -t convert    | Phase 2 of transition mode; copies the contents of the backing store specified by the -b option into the new backing store.                                                             |
| -f finish     | Phase 3 of the transition mode; ends logging of<br>TeamXpress activity on the backing store specified by<br>the -b option, and copies the logged changes into<br>the new backing store. |

where *stripefile* is the file containing the list of file systems, and *storepath* is the root path to the source backing store (the root path is the pathname returned by iwgetstore).

## **Examples:**

The following command initializes a backing store on multiple file systems:

#### >iwfsstripe -s stripefile

The following command initializes a backing store on multiple file systems and copies the contents from an existing backing store into the new backing store:

>iwfsstripe -s stripefile -b C:\iw-store

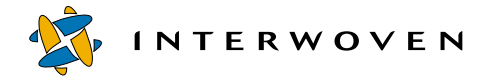

## iwgetelog.exe

Returns the contents of /etc/defaultiwelog (the TeamXpress events log) or a non-zero error code. The TeamXpress events log includes the time an operation was performed, the username and role of the user, the type of operation, the area or file affected, and additional information according to the type of operation performed (e.g., objids and comments attached to files and operations).

## Man Page Group:

System Information.

## Usage:

iwgetelog [-h|-o|-v]

| -h | Displays usage message.                 |
|----|-----------------------------------------|
| -v | Displays version.                       |
| -0 | Returns original factory setting value. |

## Example:

#### >iwgetelog

returns:

C:\Program Files\Interwoven\TeamXpress\local\logs\iwevents.log

## iwgethome.exe

Returns the location of the TeamXpress program files (the contents of /etc/defaultiwhome).

## Man Page Group:

System Information.

## Usage:

iwgethome [-h|-v]

| -h  | Displays usage message. |
|-----|-------------------------|
| - V | Displays version.       |

## Example:

#### >iwgethome

returns

C:\Program Files\Interwoven\TeamXpress

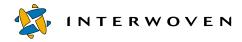

## iwgetlocation.exe

Returns the location of various TeamXpress configuration or log files.

## Man Page Group:

System Information.

## Usage:

```
iwgetlocation [-h|-v] [-a|-l|-c configfilekey|-g logfilekey|filekey
[filekey...]]
             -h
                                            Displays usage message.
                                            Displays version.
             -v
                                            Returns all locations of all configuration and log files.
             -a
             -1
                                            Lists all filekeys.
                                            Specifies a configuration file.
             -c configfilekey
                                            Specifies a log file.
             -g logfilekey
                                            Specifies a particular configuration or log file.
             filekey
```

#### **Examples:**

>iwgetlocation -1

#### returns:

iwhome iwbin iwconfig iwstore iwmount iwcgimount iwroles iwlogs iwconfigs iweventlog iwtracelog iwdeploylog >iwgetlocation -a

#### returns:

```
iwhome=C:\Program Files\Interwoven\TeamXpress
iwbin=C:\Program Files\Interwoven\TeamXpress\bin
iwconfig=C:\Program Files\Interwoven\TeamXpress\etc\iw.cfg
iwstore=C:\iw-store
iwmount=Y:
iwroles=C:\Program Files\Interwoven\TeamXpress\conf\roles
iwlogs=C:\Program Files\Interwoven\TeamXpress\local\logs
iwconfigs=C:\Program Files\Interwoven\TeamXpress\local\logs
iweventlog=C:\Program Files\Interwoven\TeamXpress\local\logs\iwevents.log
iwtracelog=C:\Program Files\Interwoven\TeamXpress\local\logs\iwtrace.log
iwdeploylog=C:\Program
Files\Interwoven\TeamXpress\local\logs\iwdeploy.log
```

#### >iwgetlocation iwmount

returns:

Y:

#### >iwgetlocation -c iwconfig

returns:

```
C:\Program Files\Interwoven\TeamXpress\etc\iw.cfg
```

#### >iwgetlocation iwmount iwconfig iweventlog

returns:

```
Y:
C:\Program Files\Interwoven\TeamXpress\etc\iw.cfg
C:\Program Files\Interwoven\TeamXpress\local\logs\iwevents.log
```

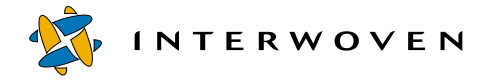

## iwgetmount.exe

Returns the location of TeamXpress mount point (the contents of /etc/defaultiwmount).

## Man Page Group:

System Information.

## Usage:

iwgetmount [-h|-o|-v]

Returns the contents of /etc/defaultiwmount or a non-zero error code.

| -h  | Displays usage message.                 |
|-----|-----------------------------------------|
| - V | Displays version.                       |
| -0  | Returns original factory setting value. |

## Example:

#### >iwgetmount

returns:

Υ:

## iwgetstore.exe

Returns the contents of /etc/defaultiwstore (the location of the TeamXpress backing store) or a non-zero error code.

## Man Page Group:

System Information.

## Usage:

iwgetstore [-h|-o|-v|-a]

| -h | Displays usage message.                                    |
|----|------------------------------------------------------------|
| -v | Displays version.                                          |
| -0 | Returns original factory setting value.                    |
| -a | Displays all multiple file system backing store locations. |
|    | locations.                                                 |

## Example:

>iwgetstore

returns:

C:\iw-store

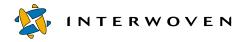

## iwgettrace.exe

Returns the contents of /etc/defaultiwtrace (the location of the TeamXpress trace logs) or a non-zero error code. The trace log contains debug information for TeamXpress.

## Man Page Group:

System Information.

## Usage:

iwgettrace [-h|-o|-v]

| -h | Displays usage message.                 |
|----|-----------------------------------------|
| -v | Displays version.                       |
| -0 | Returns original factory setting value. |

## Example:

#### >iwgettrace

returns:

C:\Program Files\Interwoven\TeamXpress\local\logs\iwtrace.log

## iwproxy.exe

Used to invoke and debug the proxy server. The proxy server is automatically invoked at startup time.

## Man Page Group:

System Services.

## Usage:

iwproxy [-v|-h|-d]

| -h  | Displays usage message.                       |
|-----|-----------------------------------------------|
| - V | Displays version.                             |
| -d  | Debug mode (outputs client & server headers). |

## Example:

## >iwproxy -d

will output client and server headers.

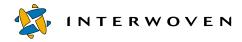

## iwrecentusers.exe

Displays a list of everyone who has used TeamXpress since the last time the TeamXpress server was started. The list also contains a timestamp of each user's most recent TeamXpress operation.

## Man Page Group:

System Information.

## Usage:

iwrecentusers [-h|-v|-Gn]

| -h  | Displays usage message.                                                                                           |
|-----|----------------------------------------------------------------------------------------------------|
| - V | Displays version information.                                                                                     |
| -G0 | Output is tab-separated. If a field is longer than the tab, then alignment will be erratic.                       |
| -G1 | Output is neatly formatted (default). Field width is adjusted for the longest value in the column and is aligned. |

## iwreset.exe

Tells the TeamXpress server to reread the TeamXpress configuration files (iw.cfg, submit.cfg, autoprivate.cfg, and the roles files) and resets iwserver based on the values in the configuration files.

## Man Page Group:

System Services.

## Usage:

iwreset [-h|-v]

| -h  | Displays usage message. |
|-----|-------------------------|
| - V | Displays version.       |

## Example:

#### >iwreset

tells the TeamXpress server to read the TeamXpress configuration files and reset iwserver.

#### Notes:

Exits with 0 on success, non-zero on failure.

All except the following iw.cfg settings are reset when iwreset executes. You must restart TeamXpress for the following settings to reset.

- Cache size (set in [iwserver])
- File system thread count (set in [iwserver])
- File system active area cache (set in [iwserver])
- File locations (set in [locations])

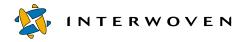

## iwsi.ipl

Available only if the high availability version of TeamXpress is installed. Collects TeamXpress state data about the local environment, including core and configuration files. Files collected are not deleted from their original locations. Data is stored and compressed in an archive file named si.timestamp in either *iw-home* or a specified alternate location. The command exits after executing; it does not run as a daemon.

## Man Page Group:

System Services.

Usage:

| iwsi [-h -v] [file] |                                                                                                    |
|---------------------|----------------------------------------------------------------------------------------------------|
| -h                  | Displays usage message.                                                                                                    |
| - V                 | Displays version. Has highest precedence if multiple options are specified.                                                                                                    |
| file                | Specifies the full directory path of an alternate archive<br>location. Each archive file name is given a timestamp<br>suffix to distinguish it from others with similar names. |

## Exit Status:

The following exit values are returned:

| 0  | Successful options processing                                                               |
|----|---------------------------------------------------------------------------------------------|
| -1 | Invalid options; could not properly set the path; could not find all the necessary binaries |
| >1 | Other processes returned an error                                                           |

#### Notes:

The value of timestamp in the archive file name has the format yymmdd. hhmmss. The archive contains the following files:

Log Files:

iwevents.log
iwserver.log

iwtrace.log
iwdeploy.log

Configuration Files:

iw.cfg \$IW\_HOME/local/config/submit.cfg \$IW\_HOME/local/config/autoprivate.cfg

Core Files:

system.dmp
memory.dmp

Server and Process Output Files:

iwserver
informationprocessid (a file containing output from iwversion command)

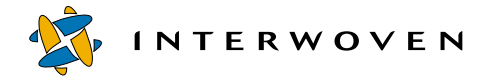

## iwstat.exe

Returns current system activity and displays server state information about whether the server is running, frozen (with iwfreeze), flushing, or out of space.

## Man Page Group:

System Information.

## Usage:

iwstat

| -h  | Displays usage message.               |
|-----|---------------------------------------|
| - V | Displays version                      |
| - C | Displays cache statistics.            |
| -G0 | Output is tab-separated.              |
| -G1 | Output is neatly formatted (default). |

## Example:

While a Submit operation is underway,

#### >iwstat

returns:

IDThread UserDurationOperation0x87380xe1WEBSTER\andre0.901SubmitFSE 0x000021000000000000021340x873a0xfaAdministrator0.000GetArchiveStatus

While the TeamXpress server is frozen as the result of iwfreeze,

>iwstat

returns:

\*\*\* SERVER FROZEN: 55 SECONDS REMAINING \*\*\* ID Thread User Duration Operation 0x9d 0xf root 0.000 GetArchiveStatus

The following output from iwstat was obtained while the server was running.

```
Status: Server running
ID
         Thread User
                         Duration
                                     Operation
0x3f4e
         0x17
                 mroot
                          0.000
                                     GetArchiveStatus
Minutes
           Thruput
                     Avq op
                              Load
       1
                27
                     0.0189
                              0.51
      15
                14
                     0.0219
                              0.30
                  9
                     0.0233
                              0.20
      29
```

Explanation: In the most recent complete one-minute time duration, the TeamXpress server handled 27 operations per second. Each operation took an average of 0.0189 seconds per operation (19 ms/ operation). The average load over this one minute was 51percent. By comparison, a single-CPU server is fully loaded at 100 percent. A two-cpu server is fully loaded at 200 percent load, etc. Similarly, for a recent complete 15-minute duration, TeamXpress handled 14 operations per second, with an average operation time of 22 ms. Over this time, the server was occupied at 30 percent load.

Comparing the short and long duration figures shows the load trends. For example, a high one-minute load, compared with a lower 60-minute load, tells you that there was a burst of activity. You can also observe that this is not a fast server, because 27 operations per second at 50 percent load is not much throughput. A fast server with fast disks can achieve operation throughput in the 200-500 operations per second range, with operation times in the 1-5 ms/operation range.

Finally, a load that is near or exceeds the number of CPUs on the server over a sustained number of hours may indicate an overloaded server. It may also indicate a need to obtain a more powerful server or a faster backing store volume.

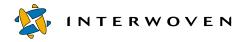

## iwteamsite.exe

Available only if the high availability version of TeamXpress is installed. Displays information about the TeamXpress iwtock watchdog daemon and lets you install or uninstall iwtock as a service.

## Man Page Group:

#### System Services.

#### Usage:

```
iwteamsite [-h|-v|-install|-uninstall|-d]
```

| -h         | Displays usage message.                                                                |
|------------|----------------------------------------------------------------------------------------|
| -v         | Displays version. Has highest precedence if multiple options are specified.            |
| -install   | Installs iwtock as a service. Fails if iwtock is already installed as a service.       |
| -uninstall | Uninstalls iwtock as a service. Fails if iwtock is not already installed as a service. |
| -d         | Execute iwtock as a command line process (useful for debugging).                       |

## Exit Status:

The following exit values are returned:

| 0  | Successful options processing.                                                     |
|----|------------------------------------------------------------------------------------|
| -1 | Invalid options; could not properly set the path; could not find all the necessary |
|    | binaries.                                                                          |
|    |                                                                                    |

>1 Other processes returned an error.

127 Exit was requested.

#### Notes:

When you execute iwteamsite with an option, it exits upon completion (as opposed to running as a daemon).

See *TeamXpress Administration Guide* for more information about the high availability version of TeamXpress.

## iwtestcfg.exe

Returns the submit filtering operation that will be performed upon a file at submission time. For more information about submit filtering, see the *TeamXpress Administration Guide*.

## Man Page Group:

System Services.

## Usage:

| iwtestcfg $[-h -v]$ vpath |                                            |
|---------------------------|--------------------------------------------|
| -h                        | Displays usage message.                    |
| - V                       | Displays version.                          |
| vpath                     | Specifies a vpath to a file (see page 13). |

## Example:

#### >iwtestcfg /default/main/WORKAREA/andre/cgi/test.sh

returns:

```
Matched area "^/default/main/WORKAREA/.*$"
Matched fse ".*\.sh$"
Actions to do are:
omask=0111
```

which means that TeamXpress is configured to set execute permissions on the specified file at the time that the file is submitted.

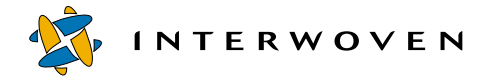

## iwversion.exe

Returns the current TeamXpress release information. Often used as a test to see if the TeamXpress server is up.

## Man Page Group:

System Information.

## Usage:

iwversion [-h|-v]

| -h | Displays usage message. |
|----|-------------------------|
| -v | Displays version.       |

## Example:

#### >iwversion

returns:

iwserver: 4.5 Build 1833 Interwoven 20000812

## Chapter 3

# **Development Tools**

This chapter contains man pages for the development CLTs from the following groups. All man pages in this chapter are presented as one group, arranged alphabetically.

**General Development** CLTs let you perform operations on, or retrieve information about, the data in a specific file or TeamXpress object. CLTs in this category are as follows:

| CLT           | Description                                                                                                    | See      |
|---------------|----------------------------------------------------------------------------------------------------|----------|
| iwattrib.exe  | Returns metadata information on any object in the<br>TeamXpress server, including all branches, workareas,<br>editions, staging areas, files, directories, and symlinks. | page 64  |
| iwckrole.exe  | Checks whether or not a user can log in with a particular role.                                                                                                    | page 75  |
| iwdecode.exe  | Decodes HTML-encoded %xx lines to ASCII lines.                                                                                                    | page 80  |
| iwencode.exe  | Encodes ASCII lines to HTML-encoded %xx lines.                                                                                                    | page 89  |
| iwextattr.exe | Sets extended attributes on a file.                                                                                                    | page 94  |
| iwlist.exe    | Returns a list of all areas contained by a parent areas. For<br>example, iwlist returns all editions, workareas, and<br>branches contained on a parent branch.           | page 107 |
| iwmenu.exe    | Modifies the <b>Advanced</b> menu on the SmartContext Editing tab.                                                                                                    | page 116 |
| iwrename.exe  | Renames a file, directory, workarea, edition, or branch.                                                                                                    | page 134 |
| iwvpath.exe   | Prints all or parts of the version path of a specified object.                                                                                                    | page 151 |

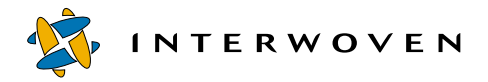

**Deployment** CLTs let you deploy a TeamXpress edition to a production server. CLTs in this category are as follows:

| CLT          | Description                                       | See     |
|--------------|---------------------------------------------------|---------|
| iwdeploy.exe | Deploys website content to the production server. | page 83 |

**Branch Operation** CLTs let you create and manipulate TeamXpress branches. CLTs in this category are as follows:

| CLT        | Description                                                                                   | See      |
|------------|-----------------------------------------------------------------------------------------------|----------|
| iwmkbr.exe | Creates a new TeamXpress branch.                                                              | page 121 |
| iwrmbr.exe | Deletes a TeamXpress branch and all contained areas (workareas, staging areas, and editions). | page 139 |

**Edition Operation** CLTs let you create and manipulate TeamXpress editions. CLTs in this category are as follows:

| CLT            | Description                                                                    | See      |
|----------------|--------------------------------------------------------------------------------|----------|
| iwcompress.exe | Compresses and uncompresses editions.                                          | page 78  |
| iwlasted.exe   | Returns the name of the last published edition on a branch.                    | page 106 |
| iwnexted.exe   | Returns the name that would be autogenerated for the next edition on a branch. | page 124 |
| iwpublish.exe  | Publishes the staging area.                                                    | page 127 |
| iwrmed.exe     | Deletes an edition.                                                            | page 140 |

**Workarea Operation** CLTs let you create and manipulate TeamXpress workareas. CLTs in this category are as follows:

| CLT             | Description                                                   | See      |
|-----------------|---------------------------------------------------------------|----------|
| iwevents.exe    | Returns a history of submissions or updates of a workarea.    | page 90  |
| iwlistlocks.exe | Lists the locks and assignments in a workarea or branch.      | page 110 |
| iwlistmod.exe   | Lists all modified files and directories in a specified area. | page 111 |
| iwlock.exe      | Locks any file or directory in a specified area.              | page 113 |
| iwlockinfo.exe  | Provides detailed information on any lock.                    | page 114 |

| iwmkwa.exe   | Creates a new TeamXpress workarea.                                                                                                    | page 123 |
|--------------|----------------------------------------------------------------------------------------------------|----------|
| iwprv.exe    | Allows users to identify whether any file or directory in any<br>workarea is marked private and automatically mark any file as<br>either private or public. | page 125 |
| iwrmwa.exe   | Deletes a TeamXpress workarea.                                                                                                    | page 143 |
| iwsubmit.exe | Submits a file, directory, or entire workarea to the staging area.                                                                                          | page 144 |
| iwunlock.exe | Unlocks any file or directory.                                                                                                    | page 149 |
| iwupdate.exe | Updates a TeamXpress workarea with the version of a file or directory in the staging area.                                                                  | page 150 |

**Version Management** CLTs return information about file revisions and versions, and let you manipulate specific versions of files and directories. CLTs in this category are as follows:

| CLT          | Description                                                          | See      |
|--------------|----------------------------------------------------------------------|----------|
| iwcat.exe    | Displays any version of a (text) file in TeamXpress.                 | page 74  |
| iwcmp.exe    | Compares any two TeamXpress areas and returns a list of differences. | page 76  |
| iwrevert.exe | Revert to a previous version of a file.                              | page 136 |
| iwrlog.exe   | Shows a revision log for a TeamXpress file.                          | page 137 |

**Workflow/Job** CLTs let you instantiate or destroy jobs, view the state of any object in the workflow system, add files to a particular task, and otherwise interact with running jobs. These tasks are typically performed by Administrators or Master users. CLTs in this category are as follows:

| CLT               | Description                                                                                                    | See      |
|-------------------|----------------------------------------------------------------------------------------------------|----------|
| iwaddtaskfile.exe | Adds a file to a job task that is part of a job instance already created on the TeamXpress server.                                           | page 63  |
| iwcallback.exe    | Tells the TeamXpress server that the program<br>corresponding to an external or cgi task is finished.<br>Passes a return code to the server. | page 73  |
| iwgetwfobj.exe    | Prints the state of any part of the server workflow subsystem in XML.                                                                        | page 96  |
| iwinvokejob.exe   | Starts a job whose instance has already been created on the TeamXpress server.                                                               | page 103 |

🤹 INTERWOVEN

| iwjobc.exe        | Creates a job instance (based on a job specification file) on the TeamXpress server.                              | page 104 |
|-------------------|----------------------------------------------------------------------------------------------------|----------|
| iwjobvariable.exe | Manipulates workflow variables.                                                                                   | page 105 |
| iwqueryjobs.exe   | Prints a list of overall job information based on a query from stdin.                                             | page 129 |
| iwquerytasks.exe  | Prints a list of job task information based on a query from stdin.                                                | page 130 |
| iwretrywfop.exe   | Retries submission or task update after resolution<br>of conflicts that originally prevented those<br>operations. | page 135 |
| iwrmjob.exe       | Unconditionally removes an entire job instance from the TeamXpress server.                                        | page 141 |
| iwrmtaskfile.exe  | Removes a file from a job task.                                                                                   | page 142 |
| iwtaketask.exe    | Assigns a shared task to a single user.                                                                           | page 146 |
| iwtaskselect.exe  | Marks a user's job task finished and selects a successor task.                                                    | page 147 |
| iwundochoice.exe  | Reverses a user-chosen transition from a user task or group task.                                                 | page 148 |

## iwaddtaskfile.exe

Adds a file to a specified task in an instantiated job.

## Man Page Group:

Workflow/Job.

## Usage:

iwaddtaskfile [-h|-v] [-s servername] taskID file [comment]

| -h            | Displays usage message.                                                                                        |
|---------------|----------------------------------------------------------------------------------------------------|
| -v            | Displays version.                                                                                              |
| -s servername | Specifies the server on which the job is instantiated.<br>Server names can be specified by name or IP address. |
| taskID        | Specifies the task to which the file will be added. Task IDs are represented as integers.                      |
| file          | Specifies the area-relative path of the file that will be added to the job task.                               |
| comment       | Comment attached to the file.                                                                                  |

#### Example:

The following command adds the file /default/main/WORKAREA/eng/content.txt to job 7734 on the server production.example.com (assuming the command is issued from the eng directory):

>iwaddtaskfile -s production.example.com 7734 content.txt

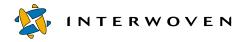

## iwattrib.exe

Returns metadata information on any object in the TeamXpress server, including all branches, workareas, editions, staging areas, files, directories, and symlinks.

## Man Page Group:

General Development.

#### Usage:

To return information on a specific attribute of an object:

iwattrib [-h|-v]
iwattrib objectvpath attribute
iwattrib -o objid attribute

To list available attributes for an object:

| iwattrib -l <i>objectvpath</i><br>iwattrib -l -o <i>objid</i> |                                                                                     |
|---------------------------------------------------------------|-------------------------------------------------------------------------------------|
| -h                                                            | Displays usage message.                                                             |
| -v                                                            | Displays version.                                                                   |
| objectvpath                                                   | Vpath of the object (see page 13).                                                  |
| attribute                                                     | Attribute to return information about.                                              |
| lockmodel                                                     | Returns the locking model of a branch.                                              |
| -o objid                                                      | Objid of the object. An object can be specified by its full vpath or its object ID. |
| -1                                                            | Lists the attributes available for the specified object.                            |

## **Examples:**

#### >iwattrib -1 main

returns the names of all the attributes available for the main branch:

cid objid

crdate creator owner group name label moddate busy rootedition firstedition lastedition parentbranch archive branchcount editioncount workareacount

#### >iwattrib main objid

returns the objid of the main branch:

0x00010250000000000000006d

#### >iwattrib main archive

returns the objid of the TeamXpress archive containing the main branch:

#### >iwattrib -n main archive

returns the name of the archive containing the main branch:

#### default

The values of *attribute* available for each type of object are:

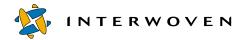

#### Server

| Name      | Example                                         | Description                                               |
|-----------|-------------------------------------------------|-----------------------------------------------------------|
| cid       | 0x0000051                                       | Class ID                                                  |
| objid     | 0x0000000000000000000000000000a                 | Object ID                                                 |
| crdate    | Thu Aug 24 13:13:30 2000                        | Creation date                                             |
| creator   | smtp                                            | Uid of the creator                                        |
| owner     | smtp                                            | Uid of the owner                                          |
| group     | root                                            | Gid of the group for sharing                              |
| name      | IWSERVER                                        | Name                                                      |
| hostname  | chocolate                                       | Host name of the TeamXpress server                        |
| ipaddress | 0.0.0                                           | IP address of the TeamXpress server                       |
| verstring | iwserver: 4.5.0 Build 1776<br>Interwoven 200713 | Version of TeamXpress running on the<br>TeamXpress server |

## Archive

| Name       | Example                                 | Description                              |
|------------|-----------------------------------------|------------------------------------------|
| cid        | 0x00010010                              | Class ID                                 |
| objid      | 0 x 0 0 0 0 0 0 0 0 0 0 0 0 0 0 0 0 0 0 | Object ID                                |
| crdate     | Thu Aug 24 13:13:30 2000                | Creation date                            |
| creator    | smtp                                    | Uid of the creator                       |
| owner      | smtp                                    | Uid of the owner                         |
| group      | root                                    | Gid of the group for sharing             |
| name       | default                                 | Name                                     |
| label      | Default archive                         | Comment attached at time of creation     |
| moddate    | Thu Aug 24 13:13:30 2000                | Date modified                            |
| busy       | TRUE or FALSE                           | Tells whether the archive is busy or not |
| mainbranch | 0x000022500000000000000006d             | Object id of the main branch             |

#### Branch

| Name          | Example                                   | Description                                                                                     |
|---------------|-------------------------------------------|-------------------------------------------------------------------------------------------------|
| cid           | 0x00010250                                | Class ID                                                                                        |
| objid         | 0x00002250000000000000006d                | Object ID                                                                                       |
| crdate        | Tue Aug 22 18:11:41 2000                  | Creation date                                                                                   |
| creator       | andre                                     | Uid of the creator                                                                              |
| owner         | andre                                     | Uid of the owner                                                                                |
| group         | marketing                                 | Gid of the group for sharing                                                                    |
| name          | dev                                       | Name                                                                                            |
| label         | Main branch                               | Comment attached at time of creation                                                            |
| moddate       | Tue Aug 22 18:11:41 2000                  | Date modified                                                                                   |
| busy          | TRUE or FALSE                             | Tells whether the branch is busy or not                                                         |
| rootedition   | 0x0000201000000000000000077 or<br>INITIAL | Object ID of the edition that the<br>branch is based on (-n returns the<br>name of the edition) |
| firstedition  | 0x000020100000000000000051e or<br>INITIAL | Object ID of the first edition on the<br>branch (-n returns the name of the<br>edition)         |
| lastedition   | 0x0000201000000000000000722 or<br>ed_0001 | Object ID of the latest edition on the<br>branch (-n returns the name of the<br>edition)        |
| parentbranch  | 0x000022500000000000000006d or<br>main    | Object ID of the parent branch (-n<br>returns the name of the branch)                           |
| archive       | 0x000020200000000000000000000000000000    | Object ID of the archive (-n returns the name of the archive)                                   |
| branchcount   | 1                                         | Number of sub-branches present on<br>the branch (does not recurse to sub-<br>sub branches)      |
| editioncount  | 2                                         | Number of editions on the branch                                                                |
| workareacount | 4                                         | Number of workareas on the branch                                                               |
|               |                                           |                                                                                                 |

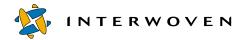

#### Edition

| Name        | Example                                   | Description                                                                                |
|-------------|-------------------------------------------|--------------------------------------------------------------------------------------------|
| cid         | 0x00010020                                | Class ID                                                                                   |
| objid       | 0x000020100000000000000722                | Object ID                                                                                  |
| crdate      | Mon Aug 28 13:45:57 2000                  | Creation date                                                                              |
| creator     | andre                                     | Uid of the creator                                                                         |
| owner       | andre                                     | Uid of the owner                                                                           |
| group       | marketing                                 | Gid of the group for sharing                                                               |
| name        | ed_0001                                   | Name                                                                                       |
| label       | baseline edition                          | Comment attached at time of creation                                                       |
| busy        | TRUE or FALSE                             | Tells whether the edition is busy or not                                                   |
| rootdir     | 0x000007220000000000000520 or<br>/        | Object ID of the root directory of the edition (-n returns the name of the directory)      |
| nextedition | 0x0000201000000000000000722 or<br>ed_0002 | Object ID of the edition after the specified edition (-n returns the name of the edition)  |
| prevedition | 0x000020100000000000000051e or<br>INITIAL | Object ID of the edition before the specified edition (-n returns the name of the edition) |
| branch      | 0x0000225000000000000000514 or<br>dev     | Object ID of the edition's branch (-n<br>returns the name of the branch)                   |
| sequenceno  | 1                                         | Sequence number                                                                            |

#### Workarea

| Name    | Example                    | Description                  |
|---------|----------------------------|------------------------------|
| cid     | 0x00010100                 | Class ID                     |
| objid   | 0x000021000000000000000522 | Object ID                    |
| crdate  | Thu Aug 24 13:13:30 2000   | Creation date                |
| creator | andre                      | Uid of the creator           |
| owner   | andre                      | Uid of the owner             |
| group   | marketing                  | Gid of the group for sharing |

| Name        | Example                                   | Description                                                                                       |
|-------------|-------------------------------------------|---------------------------------------------------------------------------------------------------|
| name        | andre                                     | Name                                                                                              |
| label       | Andre's workarea                          | Comment attached at time of creation                                                              |
| moddate     | Thu Aug 24 13:13:30 2000                  | Date modified                                                                                     |
| modified    | TRUE or FALSE                             | Tells whether the object has been modified or not                                                 |
| busy        | TRUE or FALSE                             | Tells whether the workarea is busy or not                                                         |
| rootdir     | 0x000005220000000000000520 or<br>/        | Object ID of the root directory of the<br>workarea (-n returns the name of the<br>directory)      |
| baseedition | 0x000020100000000000000051e or<br>INITIAL | Object ID of the edition that the<br>workarea is based on (-n returns the<br>name of the edition) |
| branch      | 0x000022500000000000000514 or<br>dev      | Object ID of the workarea's branch (-<br>n returns the name of the branch)                        |

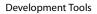

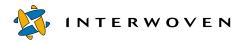

## Submit Event

| Name        | Example                      | Description                               |
|-------------|------------------------------|-------------------------------------------|
| cid         | 0x00002258                   | Class ID                                  |
| objid       | 0x0000225800000000000006bb   | Object ID of the submit event             |
| workarea    | 0x000021000000000000000522   | Object ID of the submitting workarea      |
| submitter   | andre                        | Uid of the user who submitted             |
| sdate       | Mon Aug 28 13:45:43 2000     | Date of submission                        |
| entries     | 5                            | Number of files and directories submitted |
| submit_cmt  | first submit to staging area | Submit-level comment                      |
| submit_info | keyword                      | Info field                                |

## Update Event

| Name     | Example                                                       | Description                              |
|----------|---------------------------------------------------------------|------------------------------------------|
| cid      | 0x0000225a                                                    | Class ID                                 |
| objid    | 0x0000225a00000000000000a9a                                   | Object ID of the update event            |
| workarea | $0 \ge 0 \ge 0 \ge 0 \ge 0 \ge 0 \ge 0 \ge 0 \ge 0 \ge 0 \ge$ | Object ID of the updated workarea        |
| updater  | andre                                                         | Uid of the user who updated the workarea |
| udate    | Mon Oct 2 16:57:12 2000                                       | Date the workarea was updated            |
| entries  | 59                                                            | Number of files and directories updated  |

## **Staging Area**

| Name    | Example                    | Description                  |
|---------|----------------------------|------------------------------|
| cid     | 0x00010255                 | Class ID                     |
| objid   | 0x000022550000000000000521 | Object ID                    |
| crdate  | Thu Aug 24 13:13:06 2000   | Creation date                |
| creator | andre                      | Uid of the creator           |
| owner   | andre                      | Uid of the owner             |
| group   | marketing                  | Gid of the group for sharing |

| Name     | Example                               | Description                                                                                      |
|----------|---------------------------------------|--------------------------------------------------------------------------------------------------|
| name     | STAGING                               | Name                                                                                             |
| label    |                                       | Comment attached at time of creation                                                             |
| moddate  | Thu Aug 24 13:13:06 2000              | Date modified                                                                                    |
| modified | TRUE or FALSE                         | Tells whether the object has been modified or not                                                |
| busy     | TRUE or FALSE                         | Tells whether the staging area is busy or not                                                    |
| rootdir  | 0x0000052100000000000000520 or<br>/   | Object ID of the root directory of the<br>staging area (-n returns the name of<br>the directory) |
| branch   | 0x0000225000000000000000514 or<br>dev | Object ID of the staging area's branch<br>(-n returns the name of the branch)                    |

## **File or Directory**

| Name          | Example                     | Description                                                                                           |
|---------------|-----------------------------|----------------------------------------------------------------------------------------------------|
| cid           | 0x08001000                  | Class ID                                                                                              |
| objid         | 0x000005220000058e0000080e  | Object ID                                                                                             |
| crdate        | Fri Sep 1 15:55:51 2000     | Creation date                                                                                         |
| creator       | andre                       | Uid of the creator                                                                                    |
| owner         | andre                       | Uid of the owner                                                                                      |
| group         | marketing                   | Gid of the group for sharing                                                                          |
| name          | index.html                  | Name of the file or directory                                                                         |
| label         | first submit                | Latest comment attached                                                                               |
| moddate       | Fri Sep 1 16:24:13 2000     | Date modified                                                                                         |
| modified      | TRUE or FALSE               | Tells whether the object has been<br>modified or not                                                  |
| currdirectory | 0x0000052200000520000058e   | Object ID of the directory containing<br>the specified item (-n returns the<br>name of the directory) |
| area          | 0x0000210000000000000000522 | Object ID of the area containing the specified item (-n returns the name of the area)                 |

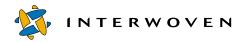

| Name           | Example                                | Description                                                                                                    |
|----------------|----------------------------------------|----------------------------------------------------------------------------------------------------|
| areacid        | 0x00002100                             | Class ID of the area containing the specified item                                                                          |
| branch         | 0x0000225000000000000000514            | Object ID of the branch containing<br>the specified item (-n returns the<br>name of the branch)                             |
| archive        | 0x000020200000000000000000000000000000 | Object ID of the archive containing<br>the specified item (-n returns the<br>name of the archive)                           |
| size           | 1949                                   | Size of the file or directory (in bytes)                                                                                    |
| lastuser       | andre                                  | User who last submitted the file                                                                                            |
| istagged       | TRUE or FALSE                          | File is locked or assigned                                                                                                  |
| nfsmode        | 0x00001ff                              | NFS permission bits                                                                                                    |
| isdir          | TRUE or FALSE                          | TRUE if the specified item is a directory, FALSE if it is not                                                               |
| taglabel       | Locked by launching edit               | Comment attached to tag (e.g. a lock or assignment)                                                                         |
| revisionnumber | 3                                      | Ordinal representing the version of the file submitted on a branch                                                          |
| revisionbranch | 0x000022500000000000000514             | Object ID of the branch on which this version of the file has been submitted                                                |
| submitevent    | 0x0000225800000000000000ab8            | Object ID of the submit event for the most recent submission of this file.                                                  |
| history        | first submit                           | Comments associated with file at time<br>of submission (includes both<br>submission comment and individual<br>file comment) |
| prevversion    | 0x0000052100000aea00000815             | Object ID of the previous version                                                                                           |

## iwcallback.exe

Notifies the server that the program corresponding to an <externaltask/> or <cgitask/> is finished and passes the server a return code.

## Man Page Group:

Workflow/Job.

## Usage:

iwcallback [-h|-v] [-s servername] taskID returnCode [comment]

| -h            | Displays usage message.                                                                                              |
|---------------|----------------------------------------------------------------------------------------------------|
| - V           | Displays version.                                                                                                    |
| -s servername | Specifies the server on which the job is instantiated.<br>Server names can be specified by name or IP address.       |
| taskID        | Specifies the task to which the file will be added. Task IDs are represented as integers.                            |
| returnCode    | Specifies the notification given to the server upon<br>program completion. Represented as an integer from<br>0 to n. |
| comment       | An optional comment.                                                                                                 |

## Example:

The following command sends the return code 2 to the server production.example.com when the program named in task 7734 finishes running:

>iwcallback -s production.example.com 7734 2

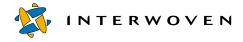

## iwcat.exe

iwcat is cat for TeamXpress files. If you specify a vpath to the file, you will see the current version of the file in the area you specify. You can view any previous version of a file by specifying the objid for that version.

## Man Page Group:

Version Management.

## Usage:

iwcat [-h|-v] filevpath

iwcat -o fileobjid directoryvpath

| -h           | Displays usage message.                                                                      |
|--------------|----------------------------------------------------------------------------------------------|
| -V           | Displays version.                                                                            |
| filevpath    | Vpath of the file to display (used to display the current version in an area) (see page 13). |
| -o fileobjid | Objid of the file to display (used to display any version).                                  |

## **Examples:**

#### >iwcat main/WORKAREA/andre/htdocs/about2.html

displays the version of about 2.html in workarea andre.

#### >iwcat -0 0x000007b000007d000000bb main/STAGING

displays the version of the file that has the objid 0x000007b0000007d000000bb (in this case, the second most recent version of about2.html). *directoryvpath* can point to any area containing the file.

# iwckrole.exe

Checks whether the specified user has the specified role.

# Man Page Group:

General Development.

# Usage:

iwckrole [-h|-v] role user

| -h   | Displays usage message.                             |
|------|-----------------------------------------------------|
| - V  | Displays version.                                   |
| role | author, editor, admin or master.                    |
| user | Username of the person whose role you are checking. |

Exits with 0 on successful authorization, non-zero on failure.

# Example:

#### >iwckrole admin andre

returns:

YES

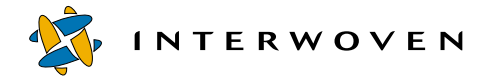

### iwcmp.exe

Compares any two TeamXpress areas and reports exhaustive list of all modifications. For a full description of TeamXpress comparison, see the *TeamXpress User's Guide*.

### Man Page Group:

Version Management.

#### Usage:

iwcmp [-h|-v] arealvpath area2vpath

| -h         | Displays usage message.       |
|------------|-------------------------------|
| - V        | Displays version.             |
| arealvpath | Vpath of area1 (see page 13). |
| area2vpath | Vpath of area2 (see page 13). |

The output is in the form:

status-in-area1 status-in-area2 path-to-file-or-directory

where status is indicated by a combination of the following symbols:

| - | file or directory does not exist in this area |
|---|-----------------------------------------------|
| f | file exists                                   |
| d | directory exists                              |
| S | symlink exists                                |
| + | item has been modified                        |
| x | file or directory has been deleted            |
| р | file or directory is marked private           |

#### Example:

>iwcmp main/branch1/WORKAREA/wa1 main/branch1/WORKAREA/wa2

#### returns:

| X+ | f | htdocs/about.html  |
|----|---|--------------------|
| f+ | - | htdocs/about2.html |

| d+ | -   | htdocs/support/      |
|----|-----|----------------------|
| f+ | -   | htdocs/main.html     |
| f  | fp+ | htdocs/products.html |

showing that the file about.html has been renamed to about2.html in the first area, so about.html appears as deleted and about2.html appears as new in the first workarea. A directory named support has been created in the first area and does not exist in the second. The file main.html only exists in the first area specified and has never existed in the second area, and the file products.html exists in both areas, but in the second area it has been marked private and modified.

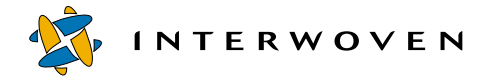

# iwcompress.exe

Allows system administrators to compress and uncompress any or all TeamXpress editions. For more information about TeamXpress compression, see the *TeamXpress User's Guide*.

# Man Page Group:

Edition Operation.

# Usage:

```
iwcompress [-h|-v] branchvpath edition [+|-]
```

| -h          | Displays usage message.           |
|-------------|-----------------------------------|
| -v          | Displays version.                 |
| branchvpath | Vpath of branch (see page 13).    |
| edition     | Name of edition.                  |
| +           | Uncompress the specified edition. |
| -           | Compress the specified edition.   |

# Example:

#### >iwcompress main/branch1 ed\_002 -

compresses the edition ed\_002 on the sub-branch branch1.

#### >iwcompress main/branch1 ed\_002 +

decompresses the edition ed\_002 on the sub-branch branch1.

# iwdecode.exe

Decodes HTML-encoded %xx lines to ASCII lines. Receives HTML-encoded lines through stdin.

# Man Page Group:

General Development.

# Usage:

iwdecode [-h|-v]

| -h  | Displays usage message. |
|-----|-------------------------|
| - V | Displays version.       |

# Example:

>iwdecode

### Locked%20by%20launching%20edit

^D

returns:

Locked by launching edit

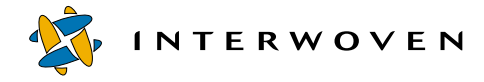

# iwdeploy.exe

Deploys website content to the production server. OpenDeploy must be installed for this CLT to be available. For more information on deployment, see the *OpenDeploy Administration Guide*.

# Man Page Group:

Deployment.

### Usage:

```
iwdeploy [-h] [(-f|-fs) srcConfigFile] [-fd destConfigFile] [-r] [-v] [-d]
[-o package name] [-t tempFilePath] deployment name [param=value]+
```

| -h                            | Displays usage message.                                                                                                    |
|-------------------------------|----------------------------------------------------------------------------------------------------|
| (-f -fs) <i>srcConfigFile</i> | Specifies source deployment configuration file<br>(defaults to /etc/iw.deploy.cfg). For<br>information on deployment configuration files,<br>consult Interwoven Professional Services.                          |
|                               | -f is an option provided for backwards-compatibility.                                                                                                    |
| -fd destConfigFile            | Specifies destination configuration file (defaults to<br>/etc/iw.deployee.cfg). For information on<br>deployment configuration files, consult Interwoven<br>Professional Services.                              |
| -r                            | Reverse deployment.                                                                                                    |
| - V                           | Verbose logging.                                                                                                    |
| -d                            | Debugging output.                                                                                                    |
| -o package_name               | Creates a deployment package that can be transferred<br>to the production server by alternate means (e.g., via<br>email, manually, etc.). This option can only be used<br>with TeamXpress-based configurations. |
| -t tempFilePath               | Specifies directory path for temporary file created during deployment (needs space for up to $\sim$ 5 Mb).                                                                                                    |
| deployment_name               | Name of the section of <i>srcConfigFile</i> to invoke.                                                                                                    |

[param=value]+

Parameters that override configuration file parameters.

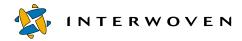

# iwencode.exe

Encodes ASCII lines to HTML-encoded %xx lines. Takes input from stdin.

# Man Page Group:

General Development.

# Usage:

iwencode [-h|-v]

| -h | Displays usage message. |
|----|-------------------------|
| -v | Displays version.       |

# Example:

>iwencode

Locked by launching edit

^D

returns:

Locked%20by%20launching%20edit

# iwevents.exe

Returns a history of submissions or updates of a workarea.

### Man Page Group:

Workarea Operation.

#### Usage:

```
iwevents [-h|-v] -s[ubmit]|-u[pdate] [-n[oheader]] [-i[ds]] vpath latest|all
```

iwevents -s[ubmit] | -u[pdate] [-n[oheader]] id

| -h     | Displays usage message.                                                  |
|--------|--------------------------------------------------------------------------|
| - V    | Displays version.                                                        |
| - S    | Gets a history of <b>Submit</b> operations.                              |
| -u     | Gets a history of <b>Get Latest</b> operations.                          |
| -i     | Displays only the objids of the <b>Submit</b> or <b>Get Latest</b>       |
|        | events.                                                                  |
| vpath  | Specifies a vpath to a workarea, edition, or staging area (see page 13). |
| latest | Gets only the latest submit/update.                                      |
| all    | Gets all currently logged submits/updates.                               |
| id     | Specifies the objid for the event.                                       |

When -s is specified, each entry will have ten fields:

| TIME                  | time of submission                                |
|-----------------------|---------------------------------------------------|
| UPDATE<br>FORCEMODIFY | type of update: ADD, MODIFY, DELETE, FORCEDELETE, |
| TYPE                  | DIRECTORY or FILE                                 |
| PATH                  | path of the file or directory submitted           |

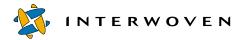

**Development Tools** 

| USER                                                     | user who submitted the file or directory           |  |
|----------------------------------------------------------|----------------------------------------------------|--|
| COMMENT                                                  | comment attached to the file at time of submission |  |
| APPROVE                                                  | TRUE or FALSE                                      |  |
| EVENTID                                                  | objid of the submit event                          |  |
| FILEID                                                   | objid of the file                                  |  |
| WORKAREAID                                               | objid of the workarea                              |  |
| When -u is specified, each entry will have eight fields: |                                                    |  |
| TIME                                                     | time of update                                     |  |
| UPDATE                                                   | type of update: ADD, MODIFY, DELETE                |  |
| TYPE                                                     | DIRECTORY or FILE                                  |  |
| РАТН                                                     | path of the file or directory updated              |  |
| USER                                                     | user who performed the update                      |  |
| EVENTID                                                  | objid of the update event                          |  |
| FILEID                                                   | objid of the file                                  |  |
| SOURCEAREAID                                             | objid of the area files were updated from          |  |
| Examplas                                                 |                                                    |  |

# Examples:

#### >iwevents -s main/WORKAREA/andre all

returns a history of all the submissions from workarea "andre" and includes the headers for each entry:

TIME UPDATE TYPE PATH USER COMMENT APPROVE EVENTID FILEID WORKAREAID [Fri Apr 21 11:49:13 2000]ADD /htdocs/ DIRECTORY FALSE andre <none> 0x0001025800000000000000002 0x0000007a00000079000000e3 0x0001010000000000000000007b [Fri Apr 21 11:59:37 2000]ADD /htdocs/CorpGuide2.pdf FILE 0x00010258000000000000011f andre <none> FALSE 0x000007b00000e400000117 

#### >iwevents -s -n main/WORKAREA/andre latest

returns only the files submitted in the most recent **Submit** operation and strips the headers:

#### >iwevents -u main/WORKAREA/andre all

returns a list of all files copied in to the workarea during all **Get Latest** operations and includes the headers:

| TIME         |         | UPDATE | TYPE   | PATH |
|--------------|---------|--------|--------|------|
| USER         | EVENTID |        | FILEID |      |
| SOURCEAREATD |         |        |        |      |

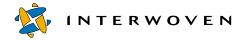

[Fri Apr 21 13:34:30 2000] 0x0001025a00000000000013b 0x00010256000000000000007a MODIFYFILE/htdocs/index.html andre 0x00000130000007d00000136

# iwextattr.exe

Allows you to set and look up extended attributes on a file. The file is specified with a full directory path, including the server.

Extended attributes can use any naming scheme, but one common method is to name attributes by general class, then by their specific description. For example:

```
description/language=English
description/keywords=marketing, software, enterprise
```

The attributes mentioned above both fall into the descriptive category, but one stores language information and the other stores keywords. You might also have attributes that describe the file's relationships to other files, such as its document of origin or the files it links to, e.g.:

```
/relationships/source
/relationships/links/outbound
/description/keywords
/description/language
```

# Man Page Group:

General Development.

#### Usage:

```
iwextattr [-h|-v] [-s attribute=value | -g attr | -d attr | -l] [-f] file
```

Options:

| -h                 | Displays usage message.                                              |
|--------------------|----------------------------------------------------------------------|
| - V                | Displays version.                                                    |
| -s attribute=value | Sets attribute to value.                                             |
| -g attribute       | Gets the value of attribute.                                         |
| -d attribute       | Deletes attribute attribute.                                         |
| -f                 | Reads/writes attribute value from stdin/stout for -s and -g options. |
| -1                 | Lists attributes and values.                                         |
| file               | Full directory path to a file.                                       |

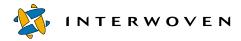

If no option is specified, attributes are listed as with -1.

When attribute values are printed, unprintable (non-ASCII) characters are output as \*.

# **Examples:**

# >iwextattr -s /description/language=English Y:\default\main\dev\WORKAREA\andre\products\index.html

sets the /description/language attribute on the file products\index.html in workarea andre.

#### >iwextattr -l Y:\default\main\dev\WORKAREA\andre\products\index.html

returns a list of all the attributes on products\index.html, e.g.:

```
/relationships/source=products.doc
/relationships/links/outbound=/test.html;/mktg/index.html;/eng/index.html
/description/keywords=marketing,software,enterprise
/description/description=Overview of our suite of examples
/description/launch_date=March 19th, 1999
/description/expire_date=May 21st, 1999
/description/language=English
/description/contributors=Mark, Kevin, Stacy
/description/audience=Marketing
```

# >iwextattr -g /description/language Y:\default\main\dev\WORKAREA\andre\products\index.html

returns the value of the /description/language attribute on products\index.html, e.g.:

English

# iwgetwfobj.exe

Displays the state of any part of the server workflow subsystem in XML. It can be called in three ways. First, by passing no arguments, in which case it displays the workflow registry. Second, by passing a single job ID, in which case it displays the state of that job. Third, by a task ID, in which case it displays the state of that particular task. Output format is described below in the "DTDs" section.

### Man Page Group:

Workflow/Job.

### Usage:

iwgetwfobj [-h|-v] [-r] [-s servername] [jobID|taskID]

| -h            | Displays usage message.                                                                                                    |
|---------------|----------------------------------------------------------------------------------------------------|
| -V            | Displays version.                                                                                                    |
| -r            | Prints all objects below the specified object recursively.                                                                                                |
| -s servername | Specifies the TeamXpress server to which to connect.<br>It can be specified by name or IP address. The default<br>value is the current TeamXpress server. |
| jobID         | Specifies the job to report information about. Job IDs are represented as integers.                                                                       |
| taskID        | Specifies the task to report information about. Task<br>IDs are represented as integers.                                                                  |

# Example:

The following command generates information about task 7734:

>iwgetwfobj 7734

#### DTDs:

Output from iwgetwfobj conforms to the following DTDs:

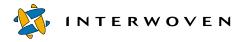

#### wfregistry

The <wfregistry/> element is the repository of all jobs instantiated in the server. The <activeworkflows/> element is a list of all jobs actually running.

```
<!ELEMENT wfregistry (workflows, activeworkflows, tasks,
activetasks, workflow*)>
<!ELEMENT workflows (id*)>
<!ELEMENT id EMPTY>
<!ATTLIST id v CDATA #REQUIRED>
<!ELEMENT activeworkflows (id*)>
<!ELEMENT tasks (id*)>
<!ELEMENT activetasks (id*)>
```

#### workflow

When you run iwgetwfobj passing a single job ID, you get information about a particular job in the system. The active attribute indicates whether the job is running. The <tasks/> element contains the tasks owned by this job. <starttasks/> are those tasks that are active at job invocation. <activetasks/> are those tasks currently active.

```
<!ELEMENT workflow (description, tasks, starttasks, activetasks,
        locks, events, immediatetasks,
        variables, (updatetask | submittask | usertask
        |externaltask|cgitask|grouptask|endtask)*)>
 <!ATTLIST workflow active (t|f) #REQUIRED
           name NMTOKEN #REQUIRED
           owner CDATA #REOUIRED
           activationtime CDATA #REQUIRED
           creator CDATA #REQUIRED>
 <!ELEMENT description (#PCDATA) >
 <!ELEMENT starttasks (id*)>
 <!ELEMENT locks (lock*)>
    <!ELEMENT lock EMPTY>
       <!ATTLIST lock branch CDATA #REOUIRED
                owner CDATA #REQUIRED
                path CDATA #REQUIRED
                workarea CDATA #REQUIRED>
 <!ELEMENT events (event*)>
    <!ELEMENT event (arg*)>
       <!ELEMENT arg EMPTY>
```

```
<!ATTLIST arg v CDATA #REQUIRED>
<!ATTLIST event date CDATA #REQUIRED
name CDATA #REQUIRED
other CDATA #REQUIRED
othername CDATA #REQUIRED
role CDATA #REQUIRED
task CDATA #REQUIRED
taskname NMTOKEN #REQUIRED
user CDATA #REQUIRED>
<!ELEMENT immediatetasks (id*)>
<!ELEMENT variables (variable*)>
<!ELEMENT variable EMPTY>
<!ATTLIST variable key CDATA #REQUIRED
value CDATA #REQUIRED>
```

#### tasks

When you run iwgetwfobj passing a single task ID, you get information about that particular task in the job. The following are DTDs for the different task types. Most of the attributes and subelements correspond to the equivalent items in the configuration file.

```
<!ELEMENT updatetask (description, areavpath, activation,
          inactivate, resets, predecessors, files,
          comments, activationtime, unactivationtime,
          successorset, srcareavpath) >
 <!ATTLIST updatetask active (t|f) #REQUIRED
             name NMTOKEN #REQUIRED
             overwritemod (t|f) #REQUIRED
             owner CDATA #REQUIRED
             readonly (t|f) 'f'
             lock (t|f) 'f'
             updatedelete (t|f) #REQUIRED
             needsattention (t|f) 'f'
             owningworkflow CDATA #REQUIRED
             tryingtolock (t|f) #REQUIRED
             unactivatible (t|f) #REQUIRED>
 <!ELEMENT areavpath EMPTY>
    <!ATTLIST areavpath v CDATA #REQUIRED>
 <!ELEMENT activation (pred|or|and|not)?>
    <!ELEMENT or ((pred|or|and|not)*)>
    <!ELEMENT and ((pred|or|and|not)*)>
```

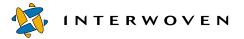

```
<!ELEMENT not (pred|or|and|not)>
   <!ELEMENT pred EMPTY>
      <!ATTLIST pred v CDATA #REQUIRED>
<!ELEMENT inactivate (pred*)>
<!ELEMENT resets (reset*)>
   <!ELEMENT reset EMPTY>
      <!ATTLIST reset v CDATA #REOUIRED>
<!ELEMENT predecessors (predecessor*)>
   <!ELEMENT predecessor EMPTY>
      <!ATTLIST predecessor hasactivated (t|f) #REQUIRED>
      <!ATTLIST predecessor id CDATA #REQUIRED>
<!ELEMENT files (file*)>
   <!ELEMENT file (comments)>
      <!ATTLIST file deleted (t|f) #REQUIRED
               path CDATA #REQUIRED>
<!ELEMENT comments (comment*)>
   <!ELEMENT comment (#PCDATA) >
      <!ATTLIST comment date CDATA #REOUIRED
               task CDATA #REQUIRED
               user CDATA #REQUIRED>
<!ELEMENT activationtime EMPTY>
   <!ATTLIST activationtime v CDATA #REQUIRED>
<!ELEMENT unactivationtime EMPTY>
   <!ATTLIST unactivationtime v CDATA #REQUIRED>
<!ELEMENT successorset (succ*)>
   <!ATTLIST successorset description CDATA #REQUIRED>
   <!ELEMENT succ EMPTY>
      <!ATTLIST succ v NMTOKEN #REQUIRED>
<!ELEMENT srcareavpath EMPTY>
   <!ATTLIST srcareavpath v CDATA #REQUIRED>
```

The needsattention attribute indicates that the submit operation has been attempted but failed because of conflicts. It is up to the user interface to resolve conflicts, and then retry the operation.

Most of the following attributes and subelements are common to all tasks. The active attribute tells whether the task is active. The <owningworkflow/> element identifies the tasks owning the job. The cessors/> element shows all possible predecessor tasks and whether they have signalled this task.

```
<! ELEMENT submittask (description, areavpath, activation,
```

inactivate, resets, predecessors, files, comments, activationtime, unactivationtime, successorset) > <!ATTLIST submittask active (t|f) #REQUIRED name NMTOKEN #REOUIRED overrideconflicts (t | f) #REQUIRED owner CDATA #REQUIRED readonly (t f) 'f' lock (t|f) 'f' skipconflicts (t|f) #REQUIRED skiplocked (t | f) #REQUIRED unlock (t|f) #REQUIRED needsattention (t|f) 'f' owningworkflow CDATA #REQUIRED tryingtolock (t|f) #REQUIRED unactivatible (t|f) #REQUIRED> <! ELEMENT externaltask (description, areavpath, activation, inactivate, resets, predecessors, files, comments, activationtime, unactivationtime, successors, transitionmade, command) > <!ATTLIST externaltask active (t|f) #REQUIRED name NMTOKEN #REQUIRED owner CDATA #REOUIRED readonly (t|f) 'f' lock (t|f) 'f' owningworkflow CDATA #REQUIRED tryingtolock (t|f) #REQUIRED unactivatible (t|f) #REQUIRED undoable (t | f) #REQUIRED> <!ELEMENT successors (successorset\*)> <!ELEMENT command EMPTY> <!ATTLIST command v CDATA #REQUIRED> <!ELEMENT cqitask (description, areavpath, activation, inactivate, resets, predecessors, files, comments, activationtime, unactivationtime, successors, transitionmade, command) > <!ATTLIST cgitask active (t|f) #REQUIRED name NMTOKEN #REOUIRED owner CDATA #REQUIRED

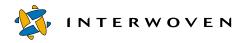

```
readonly (t|f) 'f'
lock (t|f) 'f'
owningworkflow CDATA #REQUIRED
tryingtolock (t|f) #REQUIRED
unactivatible (t|f) #REQUIRED
undoable (t|f) #REQUIRED>
```

The undoable attribute in the following sections is turned on for those <usertask/> and <grouptask/> elements that have had a successor set chosen for them that can be revoked. Undoable tasks show up in the user interface. Using the CLT iwundochoice a user can take back the current choice.

```
<!ELEMENT usertask (description, areavpath, activation, inactivate,
          resets, predecessors, files, comments,
          activationtime, unactivationtime, successors,
          transitionmade) >
   <!ATTLIST usertask active (t|f) #REQUIRED
          name NMTOKEN #REQUIRED
          owner CDATA #REOUIRED
          readonly (t|f) 'f'
          lock (t|f) 'f'
          undoable (t|f) #REOUIRED
          owningworkflow CDATA #REOUIRED
          tryingtolock (t|f) #REQUIRED
          unactivatible (t|f) #REQUIRED>
 <! ELEMENT transitionmade EMPTY>
    <!ATTLIST transitionmade v CDATA #REQUIRED>
<! ELEMENT grouptask (description, areavpath, activation,
          inactivate, resets, predecessors, files,
          comments, activationtime, unactivationtime,
          successors, transitionmade, users) >
 <!ATTLIST grouptask active (t|f) #REQUIRED
          name NMTOKEN #REQUIRED
          owner CDATA #REOUIRED
          readonly (t|f) 'f'
          lock (t f) 'f'
          undoable (t|f) #REQUIRED
          owningworkflow CDATA #REQUIRED
          tryingtolock (t|f) #REQUIRED
```

```
unactivatible (t|f) #REQUIRED
          committed (t|f) #REQUIRED>
  <!ELEMENT users (user | group) *>
    <!ELEMENT user EMPTY>
       <!ATTLIST user v CDATA #REQUIRED>
    <!ELEMENT group EMPTY>
       <!ATTLIST group v CDATA #REQUIRED>
<!ELEMENT endtask (description, areavpath, activation, inactivate,
       resets, predecessors, files, comments,
       activationtime, unactivationtime) >
 <!ATTLIST endtask active (t|f) #REQUIRED
          name NMTOKEN #REQUIRED
          owner CDATA #REQUIRED
          owningworkflow CDATA #REQUIRED
          tryingtolock (t|f) #REQUIRED
          unactivatible (t|f) #REQUIRED>
```

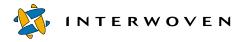

# iwinvokejob.exe

Turns on or runs a job that has been instantiated in the server.

# Man Page Group:

Workflow/Job.

# Usage:

iwinvokejob [-h|-v] [-s servername] jobID

| -h            | Displays usage message.                                                                                                    |
|---------------|----------------------------------------------------------------------------------------------------|
| -v            | Displays version.                                                                                                    |
| -s servername | Specifies the TeamXpress server to which to connect.<br>It can be specified by name or IP address. The default<br>value is the current TeamXpress server. |
| jobID         | Specifies which job to run. Job IDs are represented as integers.                                                                                          |

# Example:

The following command starts job 7734 on the server production.example.com:

>iwinvokejob -s production.example.com 7734

# iwjobc.exe

Instantiates a job into the server based on a specified job specification file and prints (in decimal) the ID of the job.

# Man Page Group:

Workflow/Job.

# Usage:

| iwjobc [-h -v] [-s servername] | workflowfile                                                                                                    |
|--------------------------------|----------------------------------------------------------------------------------------------------|
| - h                            | Displays usage message.                                                                                                    |
| - V                            | Displays version.                                                                                                    |
| -s servername                  | Specifies the TeamXpress server to which to connect.<br>It can be specified by name or IP address. The default<br>value is the current TeamXpress server. |
| workflowfile                   | Specifies the area-relative path name of the workflow specification file.                                                                                 |

# Example:

The following command instantiates the job defined in config.xml:

>iwjobc config.xml

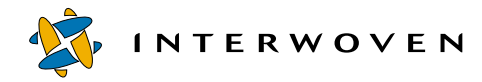

# iwjobvariable.exe

Manipulates workflow variables.

# Man Page Group:

Workflow/Job.

# Usage:

| iwjobvariable | [-h -v] [-s serverna<br>(-g key -c key value | ame]<br>e -t key value -d key) workflowid                                                                                                    |
|---------------|----------------------------------------------|----------------------------------------------------------------------------------------------------|
| -h            |                                              | Print help.                                                                                                    |
| -v            |                                              | Print version.                                                                                                    |
| -s ,          | servername                                   | Specifies the TeamXpress server to which to connect.<br>It can be specified by name or IP address. The default<br>value is the current TeamXpress server. |
| -g .          | key                                          | Get value of workflow variable <i>key</i> . Prints value to standard output.                                                                              |
| -C .          | key value                                    | Create variable <i>key</i> with value <i>value</i> . It is an error if <i>key</i> already exists.                                                         |
| -t .          | key value                                    | Set variable <i>key</i> to value <i>value</i> . If variable <i>key</i> does not exist, create it.                                                         |
| -d .          | key                                          | Delete variable <i>key</i> .                                                                                                    |
| wor.          | kflowid                                      | Specifies the identifier of the workflow.                                                                                                    |

# Example:

#### >iwjobvariable -g foo

gets the value of the *foo* job variable.

# iwlasted.exe

Returns the name of the last published edition on a branch.

# Man Page Group:

Edition Operation.

# Usage:

iwlasted [-h|-v] branchvpath

| -h          | Displays usage message.          |
|-------------|----------------------------------|
| - V         | Displays version.                |
| branchvpath | Vpath of a branch (see page 13). |

# Example:

>iwlasted main

returns:

ed\_0001

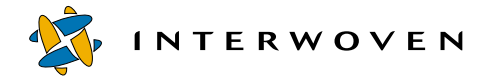

# iwlist.exe

Returns list of all areas contained by a parent area.

# Man Page Group:

General Development.

# Usage:

iwlist [-h|-v] [-a|-1|-s] [-m [-u user]] vpath

| -h             | Displays usage message.                                                     |
|----------------|-----------------------------------------------------------------------------|
| - V            | Displays version.                                                           |
| -a             | Lists all the components of a branch.                                       |
| -1             | Long listing (for iwbackup).                                                |
| - S            | Short listing.                                                              |
| - m            | Displays all files modifiable by <i>user</i> .                              |
| -u <i>user</i> | Specifies the username of a TeamXpress user (defaults to the current user). |
| vpath          | Specifies the vpath of the parent area (see page 13).                       |

# **Examples:**

#### >iwlist main

returns:

branch1 branch2

Use the -a tag to include all editions and workareas on the branch.

#### >iwlist -a main

returns:

wa1 wa2 INITIAL ed\_001 branch1 branch2

#### >iwlist -a -l main

returns a full list of objids, comments, and base editions for all sub-branches, workareas, and editions on the branch:

wa1 andre's workarea 2205 INITIAL ----wa2 chris's workarea 2205 ed 0001 \_\_\_\_\_ \_\_\_\_\_ INITIAL Initial empty edition 0 0 \_ \_ \_ \_ ed 001 2205 INITIAL 1 \_ \_ \_ \_\_\_\_\_ \_\_\_\_\_ branch1 test branch 2205 ed 002 ------

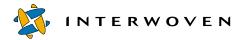

**Development Tools** 

branch2 redesign branch 31001 INITIAL

# iwlistlocks.exe

Lists the locks and assignments in a workarea or branch. Displays the following information: lock date, file path, workarea, state, creator/assigner, owner/assignee, comments. To see if a file is locked, see the istagged attribute of iwattrib (page 72).

#### Man Page Group:

Workarea Operation.

iwlistlocks [-h|-v] vpath

#### Usage:

| vpath | Vpath to workarea or branch (see page 13). |
|-------|--------------------------------------------|
| -h    | Displays usage message.                    |
| -v    | Displays version.                          |

# Example:

#### >iwlistlocks main

returns a list of all the locks (including assignments) in all workareas on the main branch. The information is in columns—date, path to the file relative to the workarea, workarea containing the lock, status, user who locked the file, owner of the lock, comments—as follows:

[Tue Aug 22 10:31:32 2000] /htdocs/about2.html wa1 LOCKED andre andre Locked%20by%20launching%20edit [Tue Aug 22 10:34:15 2000] /htdocs/banner.gif wa1 ASSIGNED andre pat add%20support%20section [Tue Aug 22 10:34:40 2000] /htdocs/index.html wa1 DONE andre pat added%20new%20links [Tue Aug 22 10:36:29 2000] /htdocs/products.html wa2 LOCKED chris chris <none>

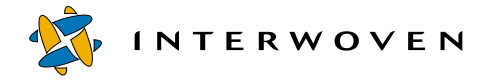

# iwlistmod.exe

Returns a list of all modified files and directories in the specified area.

### Man Page Group:

Workarea Operation.

# Usage:

iwlistmod [-h|-v] vpath

| vpath | Vpath to a workarea or directory (see page 13). |
|-------|-------------------------------------------------|
| -h    | Displays usage message.                         |
| - V   | Displays version.                               |

In the output of iwlistmod:

- x+ indicates a deleted file or directory
- f+ indicates a modified or new file
- d indicates a new directory

#### **Examples:**

#### >iwlistmod /default/main/WORKAREA/andre

returns:

- x+ assets/images/iwhead60.gif
- x+ assets/images/iwlogo49.gif
- f+ html/support/testing\_form.html
- f+ html/support/index.html
- f+ html/support/instructions.html
- d html/newdir/
- f+ index.html

#### >iwlistmod /default/main/WORKAREA/andre/html/support

returns:

- f+ testing\_form.html
- f+ index.html
- f+ instructions.html

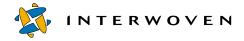

# iwlock.exe

Locks any file or directory in any TeamXpress workarea. For a full description of TeamXpress locking, see the *TeamXpress User's Guide*.

# Man Page Group:

Workarea Operation

# Usage:

```
iwlock [-f|-s] vpath comment [ownerid] [-f|-s]
```

where *vpath* specifies a vpath to a file.

| -h      | Displays usage message.       |
|---------|-------------------------------|
| -v      | Displays version.             |
| comment | Comment attached to the file. |
| ownerid | Username of the lock owner.   |
| -f      | Force update.                 |
| - S     | Suppress update.              |

# Example:

#### iwlock main/branch1/WORKAREA/wa1/test.html 'need to use this for a while'

Locks the file test.html in the workarea wal on the sub-branch branch1. The comment attached is "need to use this for a while". Because no owner is specified, the lock owner is the user who locked it.

Forcing an update will take the version in the staging area to edit, regardless of whether it is the newer version. Suppressing an update will take the version in the workarea, regardless of whether it is newer than the version in the staging area.

# iwlockinfo.exe

Provides detailed information on any lock held in TeamXpress, such as who holds the lock and in what workarea.

# Man Page Group:

Workarea Operation

#### Usage:

iwlockinfo [-h|-v] vpath

where vpath specifies a vpath to a file.

| -h  | Displays usage message. |
|-----|-------------------------|
| - V | Displays version.       |

# Example:

#### >iwlockinfo main/branch1/WORKAREA/wa1/test.html

returns:

Name: test.html Area: wal Assignor: andre Assignee: andre State: Locked Comments: fixing some links

showing test.html is locked in workarea wal by Andre, with the comment "fixing some links" attached.

#### iwlockinfo main/branch1/WORKAREA/wa1/htdocs/index.html

returns: Name: index.html Area: wal Assignor: andre Assignee: pat State: Done Comments: fix the marketing link.

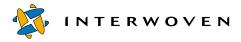

**Development Tools** 

fixed!

showing index.html in workarea wal has been assigned by Andre to Pat, and that Pat has marked it Done. Comments attached to the file are "fix the marketing link. fixed!"

#### iwmenu.exe

Allows you to modify the Advanced menu on the SmartContext Editing tab.

### Man Page Group:

General Development.

### Usage:

```
iwmenu [options] -create [entity] entry parameter+
iwmenu [options] -delete [entity] entry
iwmenu [options] -modify [entity] entry parameter+
iwmenu [options] -query [entity] [entry] -f format
iwmenu [-h|-v]
```

### Actions:

| -create | Creates a new menu entry for user/group entity.                         |
|---------|-------------------------------------------------------------------------|
| -delete | Deletes existing menu entry <i>entry</i> for user/group <i>entity</i> . |
| -modify | Modifies existing menu entry <i>entry</i> for user/group entity.        |
| -query  | Displays menu information for user/group entity.                        |
| -h      | Show this help information (ignores all other options).                 |
| - V     | Show version information (ignores all other options).                   |

The default action is -modify if parameter is specified, or -query if parameter is not specified.

options may be any, all, or none of the following:

| -n      | Do not inherit from parent group's menu items.      |
|---------|-----------------------------------------------------|
| -D      | Use the local user database directly. Useful if the |
|         | TeamXpress server is not up.                        |
| -F path | Use the local user database at <i>path</i> .        |

entity identifies the specific user or group that will be able to use the menu item.

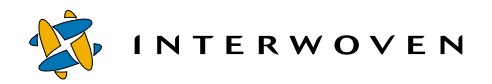

| -user u           | Allow user <i>u</i> to use the menu item.            |
|-------------------|------------------------------------------------------|
| -group g          | Allow group g to use the menu item.                  |
| -session <i>s</i> | Determine user information from session string $s$ . |

The default *entity* is -group IWGLOBAL.

*entry* specifies a particular menu entry to operate on. It can be specified with some or all of the following options:

| -menu <i>m</i>      | Operate on menu <i>m</i> . (default menu is SmartContext Edit).                                                                                                    |
|---------------------|----------------------------------------------------------------------------------------------------|
| -hierarchy <i>h</i> | Operate on submenu at location h in menu hierarchy<br>(required; default location is "", which refers to the<br>top menu).                                                     |
| -position p         | Operate on entry at position $p$ in the submenu<br>(required). $p$ is a numerical value. Lower values<br>appear first on the submenu. Values do not need to be<br>consecutive. |

or the same data can be combined into a single string:

-entry m/h/p Operate on entry at menu m, submenu h, position p.

For -query only, *entry* can be omitted, in which case information about all menu entries for *entity* will be displayed.

*parameter* specifies an individual field of a single menu entry. To create or modify a submenu, *parameter* is:

-submenu *s* Create submenu *s* in specified hierarchy. Useful if you are editing a CGI file and only have access to CGI session strings.

To create a menu entry, *parameter* is some or all of the following. Note that -label, -program, and -roles are required for the -create action:

| -cgihook        | Run as a CGI program. If -cgihook is not specified, the menu item will be treated as a link.                                                                                                    |
|-----------------|----------------------------------------------------------------------------------------------------|
| -confirm        | Post a confirmation alert box. The dialog will read<br>"Your configuration has been updated."                                                                                                    |
| -label <i>l</i> | Use 1 for the menu label (required).                                                                                                    |
| -name n         | Run the program in a window with name <i>n</i> . If name<br>is no_win, the program will be run with no new<br>window created. If name is new_win, a new window<br>will be opened every time a user selects this entry.                   |
| -options o      | o is a comma-separated <i>name=value</i> list of window options (ignored if -name no_win is specified).                                                                                                    |
| -program p      | If -cgihook is specified, runs CGI program <i>p</i> when<br>the menu item is selected. Required if -cgihook is<br>specified. The program must be located in <i>iw-home/</i><br>httpd/iw-bin. Otherwise, it will be treated as a<br>link. |
| -refresh        | Refresh the page after executing the program.                                                                                                    |
| -roles r        | r is a comma-separated list of roles that can see the item (required).                                                                                                    |
| -vars v         | <i>v</i> is a comma-separated list of CGI variables to be passed to the CGI program.                                                                                                    |

For the -modify action, flags can be reset and fields from the menu entry's *entry* can be changed using the following additional *parameters*:

| -new_menu <i>m</i>         | Change the menu under which the menu item appears to <i>m</i> .                                             |
|----------------------------|----------------------------------------------------------------------------------------------------|
| -new_hierarchy h           | Change the submenu under which the menu item appears to <i>h</i> .                                          |
| -new_position p            | Change the menu item's position to <i>p</i> .                                                               |
| -no_confirm                | Turn off the -confirm flag.                                                                                 |
| -no_cgihook                | Turn off the -cgihook flag.                                                                                 |
| -no_refresh                | Turn off the -refresh flag.                                                                                 |
| -no_confirm<br>-no_cgihook | Change the menu item's position to <i>p</i> .<br>Turn off the -confirm flag.<br>Turn off the -cgihook flag. |

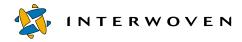

*format* is the format of the output for the -query action. It may be one of the following values:

| text   | Human-readable text format (default).      |
|--------|--------------------------------------------|
| script | Easily-parsed key-value pairs for scripts. |
| raw    | Raw internal format.                       |

# **Examples:**

The following command creates a menu CGI entry using a string to define *entry* parameters. User is Chris. The entry label is Light Blue. The entry will reside in the **SmartContextEdit** menu in the file hierarchy **File > Shirts > New Colors**. Entry position is 1999. The entry runs the CGI program shirt.cgi as a CGI wrapper. The entry is accessible only to Master users. The page refreshes after the CGI program executes.

>iwmenu -create -user chris -entry "SmartContextEdit/File/Shirts/New Colors/1999" -cgihook -label "Light Blue" -program "shirt.cgi" -roles "Master" -refresh

The following command creates a menu CGI entry using the -menu, -hierarchy, and -position options instead of a single string to define *entry*. User is Chris. The entry label is Light Blue. The entry will reside in the **SmartContextEdit** menu in the file hierarchy **File > Shirts > New Colors**. Entry position is 2000. The entry runs the CGI program shirt.cgi in a new, resizable window named new\_window measuring 200 by 300 pixels and containing a menu bar. The entry passes the parameters size=large and collar=yes to the CGI program. The entry is accessible only to Editors, Administrators, and Master users (note that Administrator is shortened to Admin as shown below). The page does not refresh after the CGI program executes.

```
>iwmenu -create -user Chris -menu SmartContextEdit -hierarchy "File/
Shirts/New Colors" -position "2000" -label "Light Blue" -
program "shirt.cgi" name "new_window" vars "size=large,collar=yes"-
options "width=200,height=300,menubar=yes,resizable" -roles
"Master,Admin,Editor"
```

The following command creates a menu entry that is a link to a web page. User is Chris. The entry label is Shirt Page. The entry will reside in the **SmartContextEdit** menu in the file hierarchy **File** > **Shirts**. Entry position is 2001. The page that is linked is http://www.acmeshirts.com. The entry is accessible only to Editors and Authors.

```
>iwmenu -create -user Chris -entry "SmartContextEdit/File/Shirts/2001" -
label "Shirt Page" -program "http://www.acmeshirts.com" -roles
"Editor,Author"
```

The following command modifies an existing menu entry for the Buyers group. The entry will now run as a CGI hook program. It resides in the **SmartContextEdit** menu in the file hierarchy **File** > **Shirts** > **Purchase Options** in position 2001.

>iwmenu -modify -group Buyers -entry SmartContextEdit/File/Shirts/ Purchase Options/2001 -cgihook

The following command deletes an existing menu entry for the user Chris. The entry resides in the file hierarchy **File > Shirts** in position 2001.

>iwmenu -delete -user Chris -hierarchy "File/Shirts" -position 2001

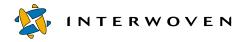

# iwmkbr.exe

Creates a new TeamXpress branch. For more information on creating TeamXpress branches, see the *TeamXpress User's Guide*.

#### Man Page Group:

Branch Operation.

#### Usage:

iwmkbr [flags] parent brname comment rooted [ownerid [groupid]]

Creates a new branch in a TeamXpress archive.

| parent  | Vpath of the parent branch of the new branch (see page 13).                                         |
|---------|----------------------------------------------------------------------------------------------------|
| brname  | Name of the new branch.                                                                             |
| comment | Description of the new branch.                                                                      |
| rooted  | Name of edition in the parent branch to serve as a basis for the new branch.                        |
| ownerid | Username of the owner of the new branch.                                                            |
| groupid | Group name of the group of Administrators that has<br>Administrator-level access to the new branch. |
| -h      | Displays usage message.                                                                             |

| - V       | Displays version.                            |
|-----------|----------------------------------------------|
| -1[ock=]s | Create branch with submit locking [default]. |
| -1[ock=]0 | Create branch with optional write locking.   |
| -l[ock=]m | Create branch with mandatory write locking.  |

#### Example:

Flags:

>iwmkbr //IWSERVER/default/main branch1 'test branch' INITIAL andre

creates a sub-branch called branch1 off of the main branch. The comment attached to this branch is "test branch". It is based on the initial edition of the main branch, and it is owned by user andre. There is no group of Administrators for this branch (only andre has Administrator-level privileges for the branch), and the locking model used is the default, submit locking.

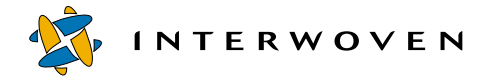

#### iwmkwa.exe

Creates a new TeamXpress workarea on a branch. For more information on creating TeamXpress workareas, see the *TeamXpress User's Guide*.

#### Man Page Group:

Workarea Operation.

# Usage:

iwmkwa [-h|-v] branchvpath waname comment base ed [ownerid [groupid]]

| -h          | Displays usage message.                                          |
|-------------|------------------------------------------------------------------|
| - V         | Displays version.                                                |
| branchvpath | Vpath of the branch to create the new workarea on (see page 13). |
| waname      | Name of the new workarea.                                        |
| comment     | Comment attached to the workarea.                                |
| base_ed     | Specifies which edition on the branch to base the workarea on.   |
| ownerid     | Specifies who owns the workarea.                                 |
| groupid     | Specifies the group that has access to the workarea.             |

#### Example:

#### >iwmkwa main/branch1 wa1 '' INITIAL chrisc

This creates a workarea named wal on the sub-branch branch1. No comment has been attached to this workarea, and it is based on the initial edition of the branch and owned by chrisc. This is a private workarea because no group has access to it.

# iwnexted.exe

Returns the name that would be autogenerated by the iwpublish -a command for the next edition on a branch.

# Man Page Group:

Edition Operation.

# Usage:

iwnexted [-h|-v] branchvpath

| -h          | Displays usage message.                          |
|-------------|--------------------------------------------------|
| - V         | Displays version.                                |
| branchvpath | Specifies the vpath of the branch (see page 13). |

# Example:

if the last edition on the main branch is named ed\_0001,

#### >iwnexted main

returns:

ed\_0002

If the name of the last edition ends with a number, iwnexted will increment it. If it does not, iwnexted will append a number to the name.

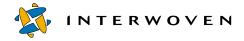

#### iwprv.exe

Allows users to identify whether any file or directory in any workarea is marked private and automatically mark any file as either private or public. For a full description of private and public files and directories, see the *TeamXpress User's Guide*.

#### Man Page Group:

Workarea Operation.

#### Usage:

iwprv [-h|-v] [-c|-s|-g] list-of-vpath

| -h            | Displays usage message.                                                                                                    |
|---------------|----------------------------------------------------------------------------------------------------|
| - V           | Displays version.                                                                                                    |
| - C           | Clear the private bit.                                                                                                    |
| -g            | Get the private bit (returns 0 if the item is not private,<br>1 if it is) (default). This option can only accept one<br>vpath. |
| - S           | Set the private bit.                                                                                                    |
| list-of-vpath | List of vpaths of files and directories to mark private (see page 13). Entries must be separated by spaces.                    |

#### **Examples:**

#### >iwprv -s main/br1/WORKAREA/wa1/gifs main/br1/WORKAREA/wa1/mktg main/br1/ WORKAREA/wa1/index.html main/br1/WORKAREA/wa1/main.html

makes the directories gifs and mktg and the files index.html and main.html private.

#### >iwprv -g main/br1/WORKAREA/wa1/gifs

returns:

1

indicating that the item is private.

#### >iwprv -c main/br1/WORKAREA/wa1/gifs main/br1/WORKAREA/wa1/mktg main/br1/ WORKAREA/wa1/index.html main/br1/WORKAREA/wa1/main.html

makes these same files and directories no longer private.

#### >iwprv -g main/branch1/WORKAREA/wa1/test.html

returns

0

indicating that the item is not private.

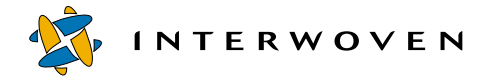

#### iwpublish.exe

Publishes the staging area on a branch. For more information on publishing editions, see the *TeamXpress User's Guide*.

#### Man Page Group:

Edition Operation.

#### Usage:

iwpublish -g [-w|-s] [-f] vpath area comment [ownerid]

iwpublish [-h|-v] [-w|-s] [-f] vpath area edition comment [ownerid]

| -g  | Generates an edition name based on the last edition name.           |
|-----|---------------------------------------------------------------------|
| - W | Overrides conflicts.                                                |
| - S | Skips conflicts and files locked in another area.                   |
| -f  | Fails publish if there have been no changes since the last publish. |
| -h  | Displays usage message.                                             |
| - V | Displays version.                                                   |
|     |                                                                     |

*vpath* Vpath of the branch whose area you want to publish. Can be a full vpath (//server/archive/branch) or a relative path (as shown in the example below).

| area    | The workarea or staging area that you want to publish. |
|---------|--------------------------------------------------------|
| edition | Name of the new edition.                               |
| comment | Comment attached to the edition.                       |

#### Example:

>iwpublish main/branch1 STAGING ed\_002 'checkpoint'

publishes the staging area on the sub-branch branch1 as edition ed\_002 with the comment "checkpoint" attached.

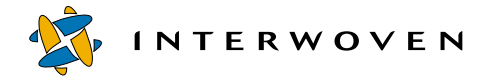

# iwqueryjobs.exe

Reads a query from stdin and prints to stdout a list of job IDs that match the query criteria. Query syntax is described below in the "DTD" section.

# Man Page Group:

Workflow/Job.

# Usage:

```
iwqueryjobs [-h|-v] [-s servername]
```

| -h            | Displays usage message.                                                                                                    |
|---------------|----------------------------------------------------------------------------------------------------|
| - V           | Displays version.                                                                                                    |
| -s servername | Specifies the server on which to check for matching<br>query criteria. Server names can be specified by name<br>or IP address. |

# Example:

The following command searches for matching job IDs on the server production.example.com: >iwqueryjobs -s production.example.com

# DTD:

```
<!ELEMENT wfquery (and|or|not|ownedby|active)>
   <!ELEMENT and ((and|or|not|ownedby|active)+)>
   <!ELEMENT or ((and|or|not|ownedby|active)+)>
   <!ELEMENT not (and|or|not|ownedby|active)>
   <!ELEMENT ownedby EMPTY>
        <!ATTLIST ownedby v CDATA #REQUIRED>
   <!ELEMENT active EMPTY>
```

The ownedby element returns the job owned by the specified user. The active element returns active jobs.

# iwquerytasks.exe

Reads a query from stdin and prints to stdout a list of task IDs that match the query criteria. Query syntax is described below in the "DTD" section.

# Man Page Group:

Workflow/Job.

# Usage:

iwquerytasks [-h|-v] [-s servername]

| -h            | Displays usage message.                                                                                      |
|---------------|----------------------------------------------------------------------------------------------------|
| - V           | Displays version.                                                                                            |
| -s servername | Specifies the server on which to check for matching<br>query criteria. Server names can be specified by name |
|               | or IP address.                                                                                               |

# Example:

The following command searches for matching task IDs on the server production.example.com:

>iwquerytasks -s production.example.com

#### DTD:

All queries must be in XML format that matches the following DTD:

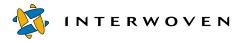

```
undoableby) >
<!ELEMENT ownedby EMPTY>
    <!ATTLIST ownedby v CDATA #REQUIRED>
<!ELEMENT active EMPTY>
<!ELEMENT wfactive EMPTY>
<!ELEMENT wfownedby EMPTY>
    <!ATTLIST wfownedby v CDATA #REQUIRED>
<!ELEMENT workflow EMPTY>
    <!ATTLIST workflow v CDATA #REQUIRED>
<!ELEMENT needsattention EMPTY>
<!ELEMENT type EMPTY>
    <!ATTLIST type v (usertask, grouptask, externaltask,
                      cgitask, submittask, updatetask,
                      endtask) #REQUIRED>
<!ELEMENT sharedby EMPTY>
    <!ATTLIST sharedby v CDATA #REQUIRED>
<!ELEMENT undoableby EMPTY>
    <!ATTLIST undoableby v CDATA #REQUIRED>
```

#### **Expression and Element Descriptions:**

| <b>Expression/Element</b> | Description                                                                                                   |
|---------------------------|----------------------------------------------------------------------------------------------------|
| active                    | Returns tasks which are active.                                                                               |
| and, or, and not          | Standard logical operations.                                                                                  |
| needsattention            | Returns submit or update tasks that have stalled because of conflicts and cgi tasks that are ready to be run. |
| ownedby                   | Returns tasks owned by the specified user.                                                                    |
| sharedby                  | Returns group tasks that can be grabbed by the specified user.                                                |
| type                      | Returns tasks of the specified type.                                                                          |
| undoable                  | Returns user or group tasks that can have their chosen transitions taken back.                                |
| wfactive                  | Returns tasks that belong to active jobs.                                                                     |
| wfownedby                 | Returns tasks that belong to jobs owned by the specified user.                                                |
| workflow                  | Returns tasks that belong to the specified job.                                                               |

#### iwrename.exe

Renames any file, directory, workarea, edition, or branch (except main) in TeamXpress.

#### Man Page Group:

General Development.

#### Usage:

iwrename [-h|-v] vpath newname

| -h      | Displays usage message.                                                |
|---------|------------------------------------------------------------------------|
| - V     | Displays version.                                                      |
| vpath   | Specifies a vpath to a file, directory, area, or branch (see page 13). |
| newname | Specifies the new name (not the full vpath).                           |

#### **Examples:**

#### >iwrename main/branch1 test

renames the sub-branch branch1 to test.

#### >iwrename main/test/WORKAREA/wa2 andre

renames the workarea wal on test to andre.

#### >iwrename main/test/WORKAREA/andre/htdocs/index.html index2.html

renames the file index.html to index2.html in workarea andre.

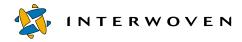

# iwretryjobop.exe

Called when conflicts preventing successful completion of submit or update tasks have been resolved.

# Man Page Group:

Workflow/Job.

# Usage:

iwretryjobop [-h|-v|-o] [-s servername] taskID [comment]

| -h            | Displays usage message.                                                                                        |
|---------------|----------------------------------------------------------------------------------------------------|
| -v            | Displays version.                                                                                              |
| -0            | Force submit or update.                                                                                        |
| -s servername | Specifies the server on which the job is instantiated.<br>Server names can be specified by name or IP address. |
| taskID        | Specifies the task that will be retried. Task IDs are represented as integers.                                 |
| comment       | An optional comment.                                                                                           |

# Example:

The following command retries task 7734 on the server production.example.com:

>iwretrywfop -s production.example.com 7734

# iwrevert.exe

Gives command-line users the same **Revert** functionality that is available from the History screen in the TeamXpress GUI. That is, a user can now revert to any version of a file via the command line.

# Man Page Group:

Version Management.

#### Usage:

iwrevert [-h|-v] vpath rev

| -h    | Displays usage message.                                                                                         |
|-------|----------------------------------------------------------------------------------------------------|
| - V   | Displays version.                                                                                               |
| vpath | Specifies a vpath to a file.                                                                                    |
| rev   | Specifies the version of the file to revert to. <i>rev</i> can have any of these formats:                       |
|       | A revision string, as displayed by iwrlog or the<br>History screen in the TeamXpress GUI (e.g. /main/<br>br/52) |
|       | A number, indicating how many revisions back (e.g., 3 to revert to three versions ago)                          |
|       | The object id of the version of the file (obtainable through iwrlog).                                           |

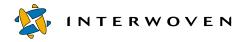

# iwrlog.exe

Shows a revision log for the specified TeamXpress file. Provides functionality similar to RCS's rlog for TeamXpress files.

#### Man Page Group:

Version Management.

#### Usage:

iwrlog [-h|-v][-c][-m] vpath

| -h    | Displays usage message.                                                                                                    |
|-------|----------------------------------------------------------------------------------------------------|
| -v    | Displays version.                                                                                                    |
| - C   | Omits comments/labels from listing.                                                                                          |
| -m    | Displays log information in machine-parsable format.<br>Paths and comments are URL-encoded; fields are<br>separated by tabs. |
| vpath | Vpath to a file (see page 16).                                                                                               |

#### Example:

#### >iwrlog -c /default/main/branch1/WORKAREA/andre/htdocs/index.html

objid 0x000048180000479d0000480f submit event objid 0x0000225800000000000480e ----name /htdocs/index.html revision /main/branch1/5 last modified Wed Jul 26 11:26:13 2000 by andre in area ed 0001 size 16911 objid 0x000048060000479d00004805 submit event objid 0x00002258000000000004802 ----name index.html revision /main/branch1/4 last modified Wed Jul 26 11:24:35 2000 by andre size 16904 objid 0x0000480600004804000047fa submit event objid 0x000022580000000000047f7 name index.html revision /main/branch1/3 last modified Tue Jul 25 18:59:51 2000 by andre size 1206 objid 0x00004806000047f9000047b7 submit event objid 0x000022580000000000047b4 -----name index.html revision /main/branch1/2 last modified Tue Jul 25 18:58:46 2000 by andre size 4 objid 0x00004806000047b6000047ac submit event objid 0x000022580000000000047a9 \_\_\_\_\_ name index.html revision /main/branch1/1 last modified Tue Jul 25 18:39:17 2000 by andre size 0 objid 0x00004806000047ab000047a1 submit event objid 0x0000225800000000000479b \_\_\_\_\_ total revisions: 7 \_\_\_\_\_

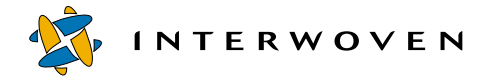

#### iwrmbr.exe

Removes the specified branch and all of its contents from TeamXpress. For more information on deleting TeamXpress branches, see the *TeamXpress User's Guide*.

# Man Page Group:

Branch Operation.

# Usage:

iwrmbr [-h|-v] parentvpath brname

#### iwrmbr [-h|-v] branchvpath

| branchvpath | Vpath of the branch to be deleted (see page 13). |
|-------------|--------------------------------------------------|
| parentvpath | Vpath of the parent branch (see page 13).        |
| brname      | Name of the branch to be deleted.                |
| -h          | Displays usage message.                          |
| - V         | Displays version.                                |

# Example:

#### >iwrmbr main branch1

removes the sub-branch branch1 from the main branch.

# iwrmed.exe

Deletes any edition on a branch. For more information on deleting TeamXpress editions, see the *TeamXpress User's Guide*.

#### Man Page Group:

Edition Operation.

#### Usage:

iwrmed [-h|-v] branchvpath edition

| -h          | Displays usage message.                                            |
|-------------|--------------------------------------------------------------------|
| -v          | Displays version.                                                  |
| branchvpath | Vpath of the branch on which the edition is located (see page 13). |
| edition     | Name of the edition to be removed.                                 |

#### Example:

#### >iwrmed main/branch1 ed\_001

removes the edition ed\_001 from the sub-branch branch1.

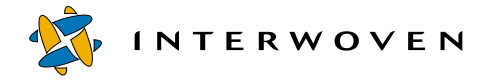

# iwrmjob.exe

Unconditionally removes a job instance from the server. Only use as a last resort.

# Man Page Group:

Workflow/Job.

# Usage:

iwrmjob [-h|-v] [-s servername] jobID

| -h            | Displays usage message.                                                                                        |
|---------------|----------------------------------------------------------------------------------------------------|
| -v            | Displays version.                                                                                              |
| -s servername | Specifies the server on which the job is instantiated.<br>Server names can be specified by name or IP address. |
| jobID         | Specifies the job that will be removed. Job IDs are represented as integers.Multiple job IDs may be specified. |

#### Example:

The following command removes job 7734 from the server production.example.com:

#### >iwrmjob -s production.example.com 7734

# iwrmtaskfile.exe

Removes a file from a specific task in an instantiated job.

#### Man Page Group:

Workflow/Job.

#### Usage:

iwrmtaskfile [-h|-v] [-s servername] taskID file

| -h            | Displays usage message.                                                                                        |
|---------------|----------------------------------------------------------------------------------------------------|
| -v            | Displays version.                                                                                              |
| -s servername | Specifies the server on which the job is instantiated.<br>Server names can be specified by name or IP address. |
| taskID        | Specifies the task from which the file will be removed.<br>Task IDs are represented as integers.               |
| file          | Specifies the area-relative path of the file that will be removed from the job task.                           |

# Example:

The following command removes the file /default/main/WORKAREA/eng/content.txt from job 7734 on the server production.example.com (assuming the command is issued from the eng directory):

>iwrmtaskfile -s production.example.com 7734 content.txt

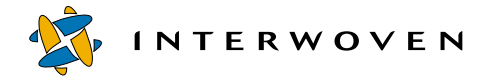

#### iwrmwa.exe

Removes the specified workarea. For more information on deleting workareas, see the *TeamXpress User's Guide*.

#### Man Page Group:

Workarea Operation.

#### Usage:

iwrmwa [-h|-v] branchvpath workarea

| -h          | Displays usage message.                                             |
|-------------|---------------------------------------------------------------------|
| -v          | Displays version.                                                   |
| branchvpath | Vpath of the branch on which the workarea is located (see page 13). |
| workarea    | Name of the workarea to be removed.                                 |

#### Example:

#### >iwrmwa main/branch1 wa1

removes the workarea wal from the sub-branch branch1.

# iwsubmit.exe

Submits any TeamXpress workarea, file, or directory to the staging area. For a full description of submitting files to the staging area, see the *TeamXpress User's Guide*.

#### Man Page Group:

Workarea Operation.

-r

#### Usage:

```
iwsubmit [flags] [-c global_comment] [-i info_comment] {vpath
file comment}+
iwsubmit [flags] [-c global comment] [-i info comment] -f file name
                                          Comment to attach to the submit event.
            -c global comment
            -i info_comment
                                          Second comment to attach to the submit event.
            vpath
                                          One or more vpaths to a file, directory, or workarea
                                          (see page 13).
            file comment
                                          Comment to attach to the file, directory, or workarea
                                         specified.
                                         File from which to read the vpath(s) and
            -f file name
                                          file_comment. If file_name is -, the information
                                          will be read from stdin.
Flags:
            -h
                                         Displays usage message.
            -v
                                         Displays version.
                                                                 iles.
```

| - S | Skips conflicts and locked f |
|-----|------------------------------|
|     |                              |

- -w Overrides conflicts.
- -u Unlocks locked files.
  - Reports on submitted files.

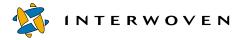

## Example:

#### >iwsubmit -w -u -c 'updated support info' -i 'keyword' main/WORKAREA/ andre/htdocs/index.html 'added imagemap'

submits the file index.html to the staging area, with the comment "added imagemap" attached to the file. The comments for the submit operation are "updated support info" and "keyword". If index.html is locked, this operation will unlock it. If the version in the staging area is newer, this operation will overwrite it.

# iwtaketask.exe

Assigns a shared task to a specified user.

#### Man Page Group:

Workflow/Job.

#### Usage:

iwtaketask [-h|-v] [-s servername] taskID username

| -h            | Displays usage message.                                                                                        |
|---------------|----------------------------------------------------------------------------------------------------|
| -v            | Displays version.                                                                                              |
| -s servername | Specifies the server on which the job is instantiated.<br>Server names can be specified by name or IP address. |
| taskID        | Specifies the task that will be assigned. Task IDs are represented as integers.                                |
| username      | Specifies the user who will receive the task assignment.                                                       |

# Example:

The following command assigns task 7734 on the server production.example.com to user Andre:

>iwtaketask -s production.example.com 7734 Andre

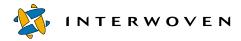

# iwtaskselect.exe

Marks a user task finished and chooses which <successorset/> element to signal.

#### Man Page Group:

Workflow/Job.

#### Usage:

iwtaskselect [-h|-v] [-s servername] taskID choice [comment]

| -h            | Displays usage message.                                                                                                    |
|---------------|----------------------------------------------------------------------------------------------------|
| -v            | Displays version.                                                                                                    |
| -s servername | Specifies the server on which the job is instantiated.<br>Server names can be specified by name or IP address.                                                 |
| taskID        | Specifies the task that will be marked finished. Task<br>IDs are represented as integers.                                                                      |
| choice        | Specifies the index (starting from 0) of the<br><successorset></successorset> element in the<br><successors></successors> section of the task's configuration. |
| comment       | Optional comment.                                                                                                    |

#### Example:

The following command marks task 7734 done on the server production.example.com and signals the third <successorset/> element in that task's <successors/> section:

>iwtaskselect -s production.example.com 7734 2

# iwundochoice.exe

When a user chooses a transition from a usertask or grouptask, that choice can be taken back. iwundochoice reverses one such task. The iwundochoice CLT cannot reverse a transition for a task with multiple successors.

#### Man Page Group:

Workflow/Job.

#### Usage:

iwundochoice [-h|-v] [-s servername] taskID

| -h            | Displays usage message.                                                                                        |
|---------------|----------------------------------------------------------------------------------------------------|
| - V           | Displays version.                                                                                              |
| -s servername | Specifies the server on which the job is instantiated.<br>Server names can be specified by name or IP address. |
| taskID        | Specifies the task that was active prior to the transition. Task IDs are represented as integers.              |

#### Example:

The following command reverses the transition from task 7734 on the server production.example.com:

>iwundochoice -s production.example.com 7734

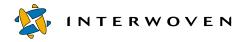

# iwunlock.exe

Unlocks any file or directory in any TeamXpress workarea. See the *TeamXpress User's Guide* for a full description of unlocking files.

#### Man Page Group:

Workarea Operation.

#### Usage:

iwunlock [-h|-v] vpath

| -h    | Displays usage message.      |
|-------|------------------------------|
| -V    | Displays version.            |
| vpath | Specifies a vpath to a file. |

#### Example:

#### iwunlock main/branch1/WORKAREA/wa1/index.html

Unlocks the file index.html in the workarea wal on the sub-branch branch1. Only one file may be unlocked at a time with this command.

# iwupdate.exe

Updates any TeamXpress file, directory, or workarea with the latest version of any file system element. This command acts like the **Copy To** or (if *vpath\_from* specifies the staging area on that branch) the **Get Latest** command in the GUI. See the *TeamXpress User's Guide* for more information about these commands.

#### Man Page Group:

Workarea Operation.

#### Usage:

iwupdate [-h|-v] [-w] [-r] [-0] {src\_vpath}+ dst\_vpath
iwupdate [-h|-v] [-w] [-r] [-0] [-f vpath file] dst vpath

| -h                   | Displays usage message.                                                                                                    |
|----------------------|----------------------------------------------------------------------------------------------------|
| - V                  | Displays version.                                                                                                    |
| - W                  | Override conflicts.                                                                                                    |
| -r                   | Report on updated files.                                                                                                    |
| -f                   | Read source vpaths from the file <i>vpath_file</i> (if <i>vpath_file</i> is -, STDIN will be read).                                                                                             |
| -0                   | Directory update conflicts return success.                                                                                                    |
| <pre>src_vpath</pre> | Specifies a path to a file, directory, or area.                                                                                                    |
| dst_vpath            | Specifies a path to a workarea ( <i>dst_vpath</i> may specify a path to a file or directory in a workarea if the area-relative portions of <i>dst_vpath</i> and <i>src_vpath</i> are the same). |

#### Example:

#### >iwupdate -w main/branch1/WORKAREA/wa1 main/branch1/WORKAREA/wa2

copies all the files that are different in workarea wa1 to workarea wa2, overriding any conflicts.

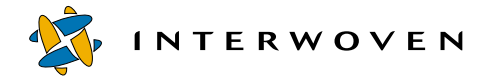

# iwvpath.exe

Prints all or parts of the version path of the specified object.

# Man Page Group:

General Development.

# Usage:

```
iwvpath [-h|-v] [-p|-b|-d|[-s][-a]] objectvpath
```

```
iwvpath [-p|-b|-d|[-s][-a]] -o objid
```

| objectvpath | Vpath of any TeamXpress object (see page 13).                                                                                                    |
|-------------|----------------------------------------------------------------------------------------------------|
| -o objid    | Objid of any TeamXpress object (see page 17).                                                                                                    |
| -a          | Prints the area vpath (rooted at the archive) (see page 13).                                                                                                    |
| -b          | Prints the branch relative vpath only (see page 13).                                                                                                    |
| -d          | Prints the directory path only (see page 13).                                                                                                    |
| -p          | Prints the components of the version path in separate lines:                                                                                                    |
|             | <server></server>                                                                                                    |
|             | <archive></archive>                                                                                                    |
|             | <br><br> |
|             | <area-type></area-type>                                                                                                    |
|             | <area-name></area-name>                                                                                                    |
|             | <pre><directory-path></directory-path></pre>                                                                                                    |
|             | where <area-type> is WORKAREA, STAGING, or EDITION</area-type>                                                                                                    |
| -h          | Displays usage message.                                                                                                    |
| - V         | Displays version.                                                                                                    |
| - S         | Includes the server as part of the vpath.                                                                                                    |

#### **Examples:**

#### >iwvpath -d main/WORKAREA/andre/htdocs/index.html

returns:

/htdocs/index.html

#### >iwvpath -p -c fse -o 0x000007b0000007d00000093 //IWSERVER/default

returns:

chocolate default /main WORKAREA andre /htdocs/index.html

#### >iwvpath -b -c fse -o 0x000007b0000007d00000093 //IWSERVER/default

returns:

/main

#### >iwvpath -d -c fse -o 0x000007b0000007d00000093 //IWSERVER/default

returns:

/htdocs/index.html

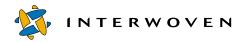

**Development Tools** 

# Chapter 4

# **Command Triggers**

This chapter explains how to:

- Configure command triggers to run as services.
- Start and stop command triggers that have been set up to run as services.

This chapter also contains man pages for all supported command triggers. All man pages in this chapter are presented as one group, arranged alphabetically:

| Trigger        | Description                                                                                            | See      |
|----------------|----------------------------------------------------------------------------------------------------|----------|
| iwat.ipl       | Registers an event handler for events that do not have a specific command trigger.                     | page 158 |
| iwatasgn.ipl   | Triggers a custom script each time a file is assigned, approved, rejected, unassigned, or marked done. | page 161 |
| iwatcreate.ipl | Triggers a custom script each time a file or a directory is created.                                   | page 162 |
| iwatlock.ipl   | Triggers a custom script each time a file or a directory is locked.                                    | page 163 |
| iwatmkbr.ipl   | Triggers a custom script each time a new branch is created.                                            | page 164 |
| iwatmkwa.ipl   | Triggers a custom script each time a new workarea is created.                                          | page 165 |
| iwatpub.ipl    | Triggers a custom script each time a new edition is published.                                         | page 166 |
| iwatrmbr.ipl   | Triggers a custom script each time a branch is deleted.                                                | page 167 |
| iwatrmed.ipl   | Triggers a custom script each time an edition is deleted.                                              | page 168 |
| iwatrmwa.ipl   | Triggers a custom script each time a workarea is deleted.                                              | page 169 |
| iwatserver.ipl | Triggers a custom script each time a StartUp, ShutDown, Freeze,<br>Thaw, or DiskLow event occurs.      | page 170 |
| iwatsub.ipl    | Triggers a custom script each time a file or a directory is submitted.                                 | page 171 |
| iwatunlock.ipl | Triggers a custom script each time a file or a directory is unlocked.                                  | page 172 |
| iwatupdate.ipl | Triggers a custom script each time an update event occurs (Copy or Get Latest).                        | page 173 |

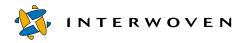

| iwlsat.ipl | Lists registered iwat programs.   | page 174 |
|------------|-----------------------------------|----------|
| iwrmat.ipl | Removes registered iwat programs. | page 175 |

# **Starting Command Triggers**

TeamXpress's command triggers run custom scripts whenever certain events occur in the TeamXpress system. For example, the iwatasgn trigger can be configured to execute an email notification script when a file is assigned. Each trigger that is invoked tails the event log and responds to different events. See Appendix B, "Sample Command Trigger Scripts," for script examples.

Because they are non-terminating, command triggers are usually included in a script that starts and stops the process and its tail.

By default, the iwat command triggers invoke user scripts synchronously. That is, they wait for the scripts to return before handling the next event. You can use the syntax shown in the following example to configure an iwat trigger to run a script asynchronously:

iwatserver "progname progargs ... &"

Note that the ampersand is inside the quotation marks that encase the command. This prevents the shell from running iwatserver itself in the background. As coded above, *progname* runs in the background when executed. The iwatserver command trigger is just used as an example here. You can use this syntax with any iwat command trigger.

To configure the automatic triggering of custom scripts, you will need to use srvany.exe and instsrv.exe (available as part of the Windows NT Resource Kit).

#### Notes:

- In the following steps, you must use MS-DOS naming conventions if the file or directory names that you specify contain spaces or more than eight characters. For example, instead of C:\iw-home\Program Files\Interwoven, you would specify C:\iw-home\Progra~1\Interw~1. You can use the dir /x command to display the long and short versions of the file names in the current directory.
- The String data type in regedit is the same as REG\_SZ in regedt32.

• See the Windows NT Resource Kit document srvany.doc for more information about srvany.

Perform the following steps to set up a command trigger script as a service:

1. Create a service:

>instsrv.exe <servicename> "C:\iw-home\tools\srvany.exe"
For ensure label

For example:

>instsrv.exe iwatsub "C:\iw-home\tools\srvany.exe"

- Start regedt32.exe (note that regedt does not contain the letter i). Go to HKEY\_LOCAL\_MACHINE\SYSTEM\CurrentControlSet\Services\ servicename. Using the example from Item 1, servicename would be iwatsub.
- 3. Add a key called Parameters.
- 4. Add an Application value to the Parameters key:

Application: REG\_SZ: script

where *script* specifies the full path to your executable, including extension. Continuing with the example from Item 1, this line would read as follows for a perl script named iwperl.exe residing in the iw-perl/bin directory:

Application: REG\_SZ: C:\iw-home\iw-perl\bin\iwperl.exe

5. Add an AppParameters value to the Parameters key:

```
AppParameters: REG_SZ: C:\iw-home\bin\triggername.ipl script
[parameters]
```

where *triggername* is the command trigger you want to run when the submit event occurs and *parameters* are the parameters (if any) the script requires that can be known at service startup time. For example (assuming no parameters are necessary):

```
AppParameters: REG_SZ: C:\iw-home\bin\iwatsub.ipl C:\iw-home\
iw-perl\bin\iwperl.exe
```

6. Add an AppDirectory value to the Parameters key:

AppDirectory: REG\_SZ: exec\_dir

where *exec\_dir* is the directory where you want the application to execute. For example:

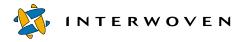

C:\*iw-home*\iw-perl\bin

To remove a service:

>instsrv.exe servicename REMOVE

To start a service:

>net start servicename

To stop the service:

>net stop servicename

# **Environment Variables**

When using command triggers, environment variables are set before the program *progname* is run. The events and their values are described under the appropriate command trigger.

The IW\_EVENT environment variable has one of the following values, depending on the command trigger being used. All events, including those without an entry in the **Command Trigger** column, can be monitored using iwat.

| IW_EVENT<br>Environment<br>Variable | Description                                             | Command Trigger |
|-------------------------------------|---------------------------------------------------------|-----------------|
| ApproveFile                         | A file has been approved                                | iwatasgn        |
| AssignFile                          | A file has been assigned                                | iwatasgn        |
| CreateBranch                        | A branch has been created                               | iwatmkbr        |
| CreateFSE                           | An FSE (file/directory/symlink) has been created        | iwatcreate      |
| CreateWorkarea                      | A workarea has been created                             | iwatmkwa        |
| DeleteEA                            | An extended attribute (EA) has been deleted from a file |                 |
| DestroyBranch                       | A branch has been deleted                               | iwatrmbr        |
| DestroyEdition                      | An edition has been deleted                             | iwatrmed        |

| IW_EVENT<br>Environment<br>Variable | Description                                                            | Command Trigger |
|-------------------------------------|------------------------------------------------------------------------|-----------------|
| DestroyFSE                          | An FSE has been deleted                                                |                 |
| DestroyWorkarea                     | A workarea has been deleted                                            | iwatrmwa        |
| DiskFail                            | An I/O error has occurred on the disk(s) containing the backing store. | iwatserver      |
| DiskLow                             | The disk(s) containing the backing store are running low on space.     | iwatserver      |
| Freeze                              | The server has been frozen (iwfreeze)                                  | iwatserver      |
| Lock                                | A file or directory has been locked                                    | iwatlock        |
| MarkDoneFile                        | A file has been marked as "done"                                       | iwatasgn        |
| ModifyFSE                           | An FSE has been modified                                               |                 |
| PublishStagingArea                  | A new edition has been published from the staging area                 | iwatpub         |
| ReassignFile                        | A file has been reassigned                                             | iwatasgn        |
| RejectFile                          | A file has been reject                                                 | iwatasgn        |
| RenameFSE                           | An FSE has been renamed                                                |                 |
| ResetConfig                         | TeamXpress has been asked to reload its configuration files (iwreset)  |                 |
| SetEA                               | An EA has been added to/modified on a file                             |                 |
| ShutDown                            | The server has been shut down                                          | iwatserver      |
| Startup                             | The server has been started                                            | iwatserver      |
| Submit                              | A file or directory has been submitted                                 | iwatsub         |
| SyncDestroy                         | A file with EAs has been deleted                                       |                 |
| SyncModify                          | A file with EAs has been modified                                      |                 |
| SyncRevert                          | A file with EAs has reverted to an earlier version                     |                 |
| Thaw                                | The server has been unfrozen (thawed)                                  | iwatserver      |
| UnassignFile                        | A file has been unassigned                                             | iwatasgn        |
| Unlock                              | A file or directory has been unlocked                                  | iwatunlock      |

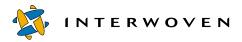

| IW_EVENT<br>Environment<br>Variable | Description                          | Command Trigger |
|-------------------------------------|--------------------------------------|-----------------|
| Update                              | A file or directory has been updated | iwatupdate      |

# iwat.ipl

This program is used to register an event handler for events that do not have a specific command trigger program.

#### Usage:

| iwat [-h -v] [-s servername] | eventregex_program                                                                                                    |
|------------------------------|----------------------------------------------------------------------------------------------------|
| -h                           | Displays usage message.                                                                                                    |
| -v                           | Displays version.                                                                                                    |
| -s servername                | Specifies the TeamXpress server to which to connect.<br>It can be specified by name or IP address. The default<br>value is the current TeamXpress server. |
| eventregex_program           | A regular expression to match complete iwevents.log<br>lines. When an event matches this regular expression,<br>the program is run.                       |

#### Example:

>iwat CreateWorkarea /usr/ucb/echo

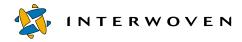

#### iwatasgn.ipl

iwatasgn is a non-terminating script which executes the custom script *progname* once each time a file is assigned, approved, rejected, unassigned, or marked done.

#### Usage:

iwatasgn [-h|-v] [-p] progname progargs...

| -h       | Displays usage message.            |
|----------|------------------------------------|
| - V      | Displays version.                  |
| -р       | Prints process ID before starting. |
| progname | Custom script to be executed.      |
| progargs | Arguments to progname.             |

iwatasgn triggers on the following events:

| AssignFile   | ReassignFile |
|--------------|--------------|
| ApproveFile  | RejectFile   |
| MarkDoneFile | UnassignFile |

| IW_EVENT     | one of the above list of events                       |
|--------------|-------------------------------------------------------|
| IW_TIMESTAMP | the time when the event occurred                      |
| IW_EVENTUSER | username of person who performed the operation        |
| IW_EVENTROLE | role IW_EVENTUSER was in during the operation         |
| IW_AREA      | vpath of workarea (rooted at the archive)             |
| IW_FILEPATH  | file path of the file affected (relative to its area) |
| IW_OBJID     | objid of the file which was affected file             |
| IW_ASSIGNEE  | person who is/was assigned the file                   |
| IW_COMMENTS  | comments associated with the event                    |
| IW_EDITOR    | workarea owner                                        |

## iwatcreate.ipl

iwatcreate is a non-terminating script which executes the custom script *progname* once each time a file or a directory has been created.

#### Usage:

iwatcreate [-h|-v] [-p] progname progargs...

| -h       | Displays usage message.            |
|----------|------------------------------------|
| - V      | Displays version.                  |
| -p       | Prints process ID before starting. |
| progname | Custom script to be executed.      |
| progargs | Arguments to progname.             |

| IW_EVENT     | "CreateFSE"                                            |
|--------------|--------------------------------------------------------|
| IW_TIMESTAMP | the time when the event occurred                       |
| IW_EVENTUSER | username of person who performed the operation         |
| IW_EVENTROLE | role ${\tt IW\_EVENTUSER}$ was in during the operation |
| IW_FILE      | vpath of file (rooted at the archive)                  |

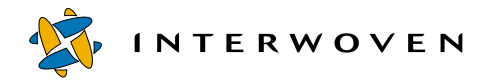

#### iwatlock.ipl

iwatlock is a non-terminating script which executes the custom script *progname* once each time a file or a directory is locked.

#### Usage:

iwatlock [-h|-v] [-p] progname progargs...

| -h       | Displays usage message.            |
|----------|------------------------------------|
| - V      | Displays version.                  |
| -р       | Prints process ID before starting. |
| progname | Custom script to be executed.      |
| progargs | Arguments to progname.             |

| IW_EVENT     | "Lock"                                                 |
|--------------|--------------------------------------------------------|
| IW_TIMESTAMP | the time when the event occurred                       |
| IW_EVENTUSER | username of person who performed the operation         |
| IW_EVENTROLE | role ${\tt IW\_EVENTUSER}$ was in during the operation |
| IW_FILE      | vpath of file (rooted at the archive)                  |
| IW_EDITOR    | workarea owner                                         |

## iwatmkbr.ipl

iwatmkbr is a non-terminating script which executes the custom script *progname* once each time a new branch is created.

#### Usage:

iwatmkbr [-h|-v] [-p] progname progargs...

| -h       | Displays usage message.            |
|----------|------------------------------------|
| - V      | Displays version.                  |
| -p       | Prints process ID before starting. |
| progname | Custom script to be executed.      |
| progargs | Arguments to progname.             |

| IW_EVENT     | "CreateBranch"                                         |
|--------------|--------------------------------------------------------|
| IW_TIMESTAMP | the time when the event occurred                       |
| IW_EVENTUSER | username of person who performed the operation         |
| IW_EVENTROLE | role ${\tt IW\_EVENTUSER}$ was in during the operation |
| IW_BRANCH    | vpath of branch (rooted at the archive)                |

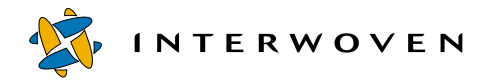

#### iwatmkwa.ipl

iwatmkwa is a non-terminating script which executes the custom script *progname* once each time a new workarea is created.

#### Usage:

iwatmkwa [-h|-v] [-p] progname progargs...

| -h       | Displays usage message.            |
|----------|------------------------------------|
| - V      | Displays version.                  |
| -р       | Prints process ID before starting. |
| progname | Custom script to be executed.      |
| progargs | Arguments to progname.             |

| IW_EVENT     | "CreateWorkarea"                                       |
|--------------|--------------------------------------------------------|
| IW_TIMESTAMP | the time when the event occurred                       |
| IW_EVENTUSER | username of person who performed the operation         |
| IW_EVENTROLE | role ${\tt IW\_EVENTUSER}$ was in during the operation |
| IW_WORKAREA  | vpath of workarea (rooted at the archive)              |

## iwatpub.ipl

iwatpub is a non-terminating script which executes the custom script *progname* once each time a new edition is published.

#### Usage:

iwatpub [-h|-v] [-p] progname progargs...

| -h       | Displays usage message.            |
|----------|------------------------------------|
| - V      | Displays version.                  |
| -p       | Prints process ID before starting. |
| progname | Custom script to be executed.      |
| progargs | Arguments to progname.             |

| IW_EVENT       | "PublishStagingArea"                                   |
|----------------|--------------------------------------------------------|
| IW_TIMESTAMP   | the time when the event occurred                       |
| IW_EVENTUSER   | username of person who performed the operation         |
| IW_EVENTROLE   | role ${\tt IW\_EVENTUSER}$ was in during the operation |
| IW_EDITION     | vpath of edition (rooted at the archive)               |
| IW_STAGINGAREA | version path of the staging area published             |

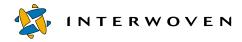

#### iwatrmbr.ipl

iwatrmbr is a non-terminating script which executes the custom script *progname* once each time a branch is deleted.

Triggers an event (custom script) upon removal of a branch.

#### Usage:

iwatrmbr [-h|-v] [-p] progname progargs...

| -h       | Displays usage message.            |
|----------|------------------------------------|
| - V      | Displays version.                  |
| -p       | Prints process ID before starting. |
| progname | Custom script to be executed.      |
| progargs | Arguments to progname.             |

| IW_EVENT     | "DestroyBranch"                                |
|--------------|------------------------------------------------|
| IW_TIMESTAMP | the time when the event occurred               |
| IW_EVENTUSER | username of person who performed the operation |
| IW_EVENTROLE | role IW_EVENTUSER was in during the operation  |
| IW_BRANCH    | vpath of branch (rooted at the archive)        |

# iwatrmed.ipl

iwatrmed is a non-terminating script which executes the custom script *progname* once each time an edition is deleted.

#### Usage:

iwatrmed [-h|-v] [-p] progname progargs...

| -h       | Displays usage message.            |
|----------|------------------------------------|
| - V      | Displays version.                  |
| -p       | Prints process ID before starting. |
| progname | Custom script to be executed.      |
| progargs | Arguments to progname.             |

| IW_EVENT     | "DestroyEdition"                                       |
|--------------|--------------------------------------------------------|
| IW_TIMESTAMP | the time when the event occurred                       |
| IW_EVENTUSER | username of person who performed the operation         |
| IW_EVENTROLE | role ${\tt IW\_EVENTUSER}$ was in during the operation |
| IW_EDITION   | vpath of edition (rooted at the archive)               |

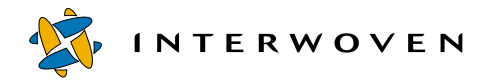

#### iwatrmwa.ipl

iwatrmwa is a non-terminating script which executes the custom script *progname* once each time a workarea is deleted.

#### Usage:

iwatrmwa [-h|-v] [-p] progname progargs...

| -h       | Displays usage message.            |
|----------|------------------------------------|
| - V      | Displays version.                  |
| -р       | Prints process ID before starting. |
| progname | Custom script to be executed.      |
| progargs | Arguments to progname.             |

| IW_EVENT     | "DestroyWorkarea"                              |
|--------------|------------------------------------------------|
| IW_TIMESTAMP | the time when the event occurred               |
| IW_EVENTUSER | username of person who performed the operation |
| IW_EVENTROLE | role IW_EVENTUSER was in during the operation  |
| IW_WORKAREA  | vpath of workarea (rooted at the archive)      |

# iwatserver.ipl

The iwatserver CLT is a non-terminating script that executes *progname* once each time after one of the following events has occurred: StartUp, ShutDown, Freeze, Thaw, DiskLow, or DiskFail.

#### Usage:

iwatserver [-h|-p|-v] progname progargs...

| -h       | Prints usage message.                  |
|----------|----------------------------------------|
| -p       | Prints the process ID before starting. |
| - V      | Prints the version string.             |
| progargs | Arguments to progname.                 |

| IW_EVENT     | One of the events—StartUp, ShutDown, Freeze,    |
|--------------|-------------------------------------------------|
|              | Thaw, DiskLow, or DiskFail.                     |
| IW_TIMESTAMP | The time when the event occurred.               |
| IW_EVENTUSER | Username of person who performed the operation. |
| IW_EVENTROLE | Role that IW_EVENTUSER was in during the        |
|              | operation.                                      |
| IW_COMMENTS  | Comments associated with the event.             |
|              |                                                 |

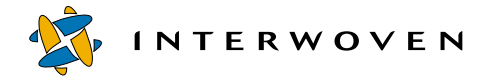

#### iwatsub.ipl

iwatsub is a non-terminating script which executes the custom script *progname* once each time a file or a directory is submitted.

Triggers an event (custom script) upon submission of any file system element.

#### Usage:

iwatsub [-h|-v] [-p] progname progargs...

| -h       | Displays usage message.            |
|----------|------------------------------------|
| - V      | Displays version.                  |
| -p       | Prints process ID before starting. |
| progname | Custom script to be executed.      |
| progargs | Arguments to progname.             |

| IW_EVENT     | "Submit"                                                                 |
|--------------|--------------------------------------------------------------------------|
| IW_TIMESTAMP | the time when the event occurred                                         |
| IW_EVENTLINE | Copy of the line from the event log that originally triggered the event  |
| IW_EVENTUSER | username of person who performed the operation                           |
| IW_EVENTROLE | role IW_EVENTUSER was in during the operation                            |
| IW_WORKAREA  | vpath of workarea (rooted at the archive) (same as IW_AREA and IW_VPATH) |
| IW_SUBMITID  | objid associated with the submit event                                   |
| IW_EDITOR    | workarea owner                                                           |

# iwatunlock.ipl

iwatunlock is a non-terminating script which executes the custom script *progname* once each time a file or a directory is unlocked.

#### Usage:

iwatunlock [-h|-v] [-p] progname progargs...

| -h       | Displays usage message.            |
|----------|------------------------------------|
| - V      | Displays version.                  |
| -p       | Prints process ID before starting. |
| progname | Custom script to be executed.      |
| progargs | Arguments to progname.             |

| IW_EVENT     | "Unlock"                                               |
|--------------|--------------------------------------------------------|
| IW_TIMESTAMP | the time when the event occurred                       |
| IW_EVENTUSER | username of person who performed the operation         |
| IW_EVENTROLE | role ${\tt IW\_EVENTUSER}$ was in during the operation |
| IW_FILE      | vpath of file (rooted at the archive)                  |
| IW_EDITOR    | workarea owner                                         |

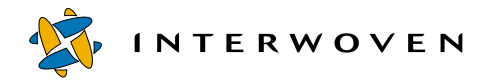

#### iwatupdate.ipl

iwatupdate is a non-terminating script which executes the custom script *progname* once each time a file or a directory is updated.

#### Usage:

iwatupdate [-h|-v] [-p] progname progargs...

| -h       | Displays usage message.            |
|----------|------------------------------------|
| - V      | Displays version.                  |
| -р       | Prints process ID before starting. |
| progname | Custom script to be executed.      |
| progargs | Arguments to progname.             |

| IW_EVENT     | "Update"                                               |
|--------------|--------------------------------------------------------|
| IW_TIMESTAMP | the time when the event occurred                       |
| IW_EVENTUSER | username of person who performed the operation         |
| IW_EVENTROLE | role ${\tt IW\_EVENTUSER}$ was in during the operation |
| IW_WORKAREA  | version path of workarea (rooted at the archive)       |
| IW_UPDATEID  | objid associated with the update event                 |
| IW_EDITOR    | workarea owner                                         |

# iwlsat.ipl

iwlsat lists registered iwat programs, their IDs, and their event regular expressions.

#### Usage:

| iwlsat [-h -v] [-s <i>servername</i> ] |                                                                                                    |
|----------------------------------------|----------------------------------------------------------------------------------------------------|
| -h                                     | Displays usage message.                                                                                                    |
| -v                                     | Displays version.                                                                                                    |
| -s servername                          | Specifies the TeamXpress server to which to connect.<br>It can be specified by name or IP address. The default<br>value is the current TeamXpress server. |

#### Example:

>iwlsat

displays the following output:

ID: 1234 "CreateWorkarea"/usr/ucb/echo

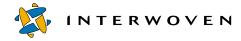

### iwrmat.ipl

iwrmat unregisters programs that have been added using the iwat command.

#### Usage:

| iwrmat [ | -h -v] [-s servername] ID |                                                                                                    |
|----------|---------------------------|----------------------------------------------------------------------------------------------------|
|          | -h                        | Displays usage message.                                                                                                    |
|          | -v                        | Displays version.                                                                                                    |
|          | -s servername             | Specifies the TeamXpress server to which to connect.<br>It can be specified by name or IP address. The default<br>value is the current TeamXpress server. |
|          | ID                        | The ID number of the iwat program to unregister.                                                                                                    |

#### Example:

>iwrmat 1234

# Appendix A

# **Master List**

The following is an alphabetized master list of all the CLTs and command triggers described in this manual:

| CLT/Trigger       | Description                                                                                            | See      |
|-------------------|----------------------------------------------------------------------------------------------------|----------|
| iwabort.exe       | Provides a method for terminating a long-running server operation.                                     | page 21  |
| iwaddtaskfile.exe | Adds a file to a job task that is part of a job instance<br>already created on the TeamXpress server.  | page 63  |
| iwat.ipl          | Registers an event handler for events that do not have a specific command trigger.                     | page 158 |
| iwatasgn.ipl      | Triggers a custom script each time a file is assigned, approved, rejected, unassigned, or marked done. | page 161 |
| iwatcreate.ipl    | Triggers a custom script each time a file or a directory is created.                                   | page 162 |
| iwatlock.ipl      | Triggers a custom script each time a file or a directory is locked.                                    | page 163 |
| iwatmkbr.ipl      | Triggers a custom script each time a new branch is created.                                            | page 164 |
| iwatmkwa.ipl      | Triggers a custom script each time a new workarea is created.                                          | page 165 |
| iwatpub.ipl       | Triggers a custom script each time a new edition is published.                                         | page 166 |
| iwatrmbr.ipl      | Triggers a custom script each time a branch is deleted.                                                | page 167 |
| iwatrmed.ipl      | Triggers a custom script each time an edition is deleted.                                              | page 168 |
| iwatrmwa.ipl      | Triggers a custom script each time a workarea is deleted.                                              | page 169 |
| iwatserver.ipl    | Triggers a custom script each time a StartUp,<br>ShutDown, Freeze, Thaw, or DiskLow event occurs.      | page 170 |

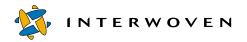

| iwatsub.ipl                                                                                                    | Triggers a custom script each time a file or a directory is submitted.                                                                                                    | page 171                                                                  |
|----------------------------------------------------------------------------------------------------|----------------------------------------------------------------------------------------------------|---------------------------------------------------------------------------|
| iwattrib.exe                                                                                                    | Returns metadata information on any object in the<br>TeamXpress server, including all branches, workareas,<br>editions, staging areas, files, directories, and symlinks.                                                                                                    | page 64                                                                   |
| iwatunlock.ipl                                                                                                    | Triggers a custom script each time a file or a directory is unlocked.                                                                                                    | page 172                                                                  |
| iwatupdate.ipl                                                                                                    | Triggers a custom script each time an update event occurs (Copy or Get Latest).                                                                                                    | page 173                                                                  |
| iwcallback.exe                                                                                                    | Tells the TeamXpress server that the program<br>corresponding to an external or cgi task is finished.<br>Passes a return code to the server.                                                                                                    | page 73                                                                   |
| iwcat.exe                                                                                                    | Displays any version of a (text) file in TeamXpress.                                                                                                    | page 74                                                                   |
| iwchgrp.exe                                                                                                    | Changes the group of a TeamXpress workarea or branch.                                                                                                    |                                                                           |
| iwckrole.exe                                                                                                    | Checks whether or not a user can log in with a particular role.                                                                                                    | page 75                                                                   |
| iwcmp.exe                                                                                                    | Compares any two TeamXpress areas and returns a list of differences.                                                                                                    | page 76                                                                   |
| iwcompress.exe                                                                                                    | Compresses and uncompresses editions.                                                                                                    | page 78                                                                   |
|                                                                                                    | Reads or writes to TeamXpress's main configuration                                                                                                    |                                                                           |
| iwconfig.exe                                                                                                    | file.                                                                                                    | page 23                                                                   |
| iwconfig.exe<br>iwdecode.exe                                                                                                 | file. Decodes HTML-encoded %xx lines to ASCII lines.                                                                                                    | page 23<br>page 80                                                        |
| -                                                                                                    | file.                                                                                                    |                                                                           |
| iwdecode.exe                                                                                                    | file.<br>Decodes HTML-encoded %xx lines to ASCII lines.                                                                                                    | page 80                                                                   |
| iwdecode.exe<br>iwdeploy.exe                                                                                                 | file.<br>Decodes HTML-encoded %xx lines to ASCII lines.<br>Deploys website content to the production server.                                                                                                    | page 80<br>page 83                                                        |
| <pre>iwdecode.exe iwdeploy.exe iwencode.exe</pre>                                                                            | file.<br>Decodes HTML-encoded %xx lines to ASCII lines.<br>Deploys website content to the production server.<br>Encodes ASCII lines to HTML-encoded %xx lines.<br>Returns a history of submissions or updates of a                                                                                                    | page 80<br>page 83<br>page 89                                             |
| <pre>iwdecode.exe iwdeploy.exe iwencode.exe iwevents.exe</pre>                                                               | file.<br>Decodes HTML-encoded %xx lines to ASCII lines.<br>Deploys website content to the production server.<br>Encodes ASCII lines to HTML-encoded %xx lines.<br>Returns a history of submissions or updates of a<br>workarea.                                                                                                    | page 80<br>page 83<br>page 89<br>page 90                                  |
| <pre>iwdecode.exe iwdeploy.exe iwencode.exe iwevents.exe iwextattr.exe</pre>                                                 | file.<br>Decodes HTML-encoded %xx lines to ASCII lines.<br>Deploys website content to the production server.<br>Encodes ASCII lines to HTML-encoded %xx lines.<br>Returns a history of submissions or updates of a<br>workarea.<br>Sets extended attributes on a file.                                                                                  | page 80<br>page 83<br>page 89<br>page 90<br>page 94                       |
| <pre>iwdecode.exe<br/>iwdeploy.exe<br/>iwencode.exe<br/>iwevents.exe<br/>iwextattr.exe<br/>iwfreeze.exe</pre>                | file.<br>Decodes HTML-encoded %xx lines to ASCII lines.<br>Deploys website content to the production server.<br>Encodes ASCII lines to HTML-encoded %xx lines.<br>Returns a history of submissions or updates of a<br>workarea.<br>Sets extended attributes on a file.<br>Freezes and unfreezes all system writes.                                      | page 80<br>page 83<br>page 89<br>page 90<br>page 94<br>page 27            |
| <pre>iwdecode.exe<br/>iwdeploy.exe<br/>iwencode.exe<br/>iwevents.exe<br/>iwextattr.exe<br/>iwfreeze.exe<br/>iwfsck.exe</pre> | file.<br>Decodes HTML-encoded %xx lines to ASCII lines.<br>Deploys website content to the production server.<br>Encodes ASCII lines to HTML-encoded %xx lines.<br>Returns a history of submissions or updates of a<br>workarea.<br>Sets extended attributes on a file.<br>Freezes and unfreezes all system writes.<br>Diagnoses backing store problems. | page 80<br>page 83<br>page 89<br>page 90<br>page 94<br>page 27<br>page 29 |

| iwfsstripe.exe    | Converts existing backing store to a multiple file systems.                                                                                                    | page 38  |
|-------------------|----------------------------------------------------------------------------------------------------|----------|
| iwgetelog.exe     | Returns location of TeamXpress events log.                                                                                                    | page 40  |
| iwgethome.exe     | Returns location of TeamXpress program files.                                                                                                    | page 41  |
| iwgetlocation.exe | Returns the locations of various TeamXpress log and configuration files.                                                                                       | page 42  |
| iwgetmount.exe    | Returns location of TeamXpress mount point                                                                                                    | page 45  |
| iwgetstore.exe    | Returns location of TeamXpress backing store.                                                                                                    | page 46  |
| iwgettrace.exe    | Returns location of TeamXpress trace logs.                                                                                                    | page 47  |
| iwgetwfobj.exe    | Prints the state of any part of the server workflow subsystem in XML.                                                                                          | page 96  |
| iwinvokejob.exe   | Starts a job whose instance has already been created on the TeamXpress server.                                                                                 | page 103 |
| iwjobc.exe        | Creates a job instance (based on a job specification file)<br>on the TeamXpress server.                                                                        | page 104 |
| iwjobvariable.exe | Manipulates workflow variables.                                                                                                    | page 105 |
| iwlasted.exe      | Returns the name of the last published edition on a branch.                                                                                                    | page 106 |
| iwlist.exe        | Returns a list of all areas contained by a parent areas.<br>For example, iwlist returns all editions, workareas,<br>and branches contained on a parent branch. | page 107 |
| iwlistlocks.exe   | Lists the locks and assignments in a workarea or branch.                                                                                                    | page 110 |
| iwlistmod.exe     | Lists all modified files and directories in a specified area.                                                                                                  | page 111 |
| iwlock.exe        | Locks any file or directory in a specified area.                                                                                                    | page 113 |
| iwlockinfo.exe    | Provides detailed information on any lock.                                                                                                    | page 114 |
| iwlsat.ipl        | Lists registered iwat programs.                                                                                                    | page 174 |
| iwmenu.exe        | Modifies the <b>Advanced</b> menu on the SmartContext<br>Editing tab.                                                                                          | page 116 |
| iwmkbr.exe        | Creates a new TeamXpress branch.                                                                                                    | page 121 |
| iwmkwa.exe        | Creates a new TeamXpress workarea.                                                                                                    | page 123 |

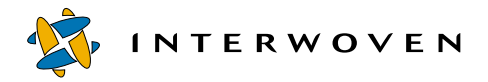

| iwnexted.exe      | Returns the name that would be autogenerated for the next edition on a branch.                                                                                                    | page 124 |
|-------------------|----------------------------------------------------------------------------------------------------|----------|
| iwproxy.exe       | Invokes a proxy server.                                                                                                    | page 48  |
| iwprv.exe         | Allows users to identify whether any file or directory in<br>any workarea is marked private and automatically mark<br>any file as either private or public.                          | page 125 |
| iwpublish.exe     | Publishes the staging area.                                                                                                    | page 127 |
| iwqueryjobs.exe   | Prints a list of overall job information based on a query from stdin.                                                                                                    | page 129 |
| iwquerytasks.exe  | Prints a list of job task information based on a query from stdin.                                                                                                    | page 130 |
| iwrecentusers.exe | Displays a list of everyone who has used TeamXpress<br>since the last time the TeamXpress server was started,<br>and a timestamp of each user's most recent TeamXpress<br>operation. | page 49  |
| iwrename.exe      | Renames a file, directory, workarea, edition, or branch.                                                                                                    | page 134 |
| iwreset.exe       | Rereads TeamXpress configuration files.                                                                                                    | page 50  |
| iwretryjobop.exe  | Retries submission or task update after resolution of conflicts that originally prevented those operations.                                                                          | page 135 |
| iwrevert.exe      | Revert to a previous version of a file.                                                                                                    | page 136 |
| iwrlog.exe        | Shows a revision log for a TeamXpress file.                                                                                                    | page 137 |
| iwrmat.ipl        | Removes registered iwat programs.                                                                                                    | page 175 |
| iwrmbr.exe        | Deletes a TeamXpress branch and all contained areas (workareas, staging areas, and editions).                                                                                        | page 139 |
| iwrmed.exe        | Deletes an edition.                                                                                                    | page 140 |
| iwrmjob.exe       | Unconditionally removes an entire job instance from the TeamXpress server.                                                                                                    | page 141 |
| iwrmtaskfile.exe  | Removes a file from a job task.                                                                                                    | page 142 |
| iwrmwa.exe        | Deletes a TeamXpress workarea.                                                                                                    | page 143 |
| iwsi.ipl          | Collects system state data.                                                                                                    | page 52  |
| iwstat.exe        | Returns current system activity.                                                                                                    | page 54  |
| iwsubmit.exe      | Submits any TeamXpress workarea, file, or directory to the staging area.                                                                                                    | page 144 |

| iwtaketask.exe   | Assigns a shared task to a single user.                                                    | page 146 |
|------------------|--------------------------------------------------------------------------------------------|----------|
| iwtaskselect.exe | Marks a user's job task finished and selects a successor task.                             | page 147 |
| iwteamsite.exe   | Installs or uninstalls the iwtock watchdog daemon.                                         | page 54  |
| iwtestcfg.exe    | Returns the operation that will be performed upon a file at submission time.               | page 56  |
| iwundochoice.exe | Reverses a user-chosen transition from a user task or group task.                          | page 148 |
| iwunlock.exe     | Unlocks any file or directory.                                                             | page 149 |
| iwupdate.exe     | Updates a TeamXpress workarea with the version of a file or directory in the staging area. | page 150 |
| iwversion.exe    | Returns current TeamXpress release information.                                            | page 58  |
| iwvpath.exe      | Prints all or parts of the version path of a specified object.                             | page 151 |

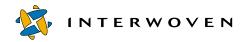

Master List

# Appendix **B**

# Sample Command Trigger Scripts

This appendix contains the following sample command trigger Perl scripts:

- email\_to.pl sends email to a list of users when a triggering event occurs.
- replicate\_tobranch.pl replicates submitted files and directories from a workarea to the staging area of a specified branch.

# **Email Notification Script**

The following Perl script, email\_to.pl, sends email to a specified list of users when an triggering event occurs. Usage and syntax are explained in comment lines.

```
#!/usr/local/bin/perl
# email to.pl
#
# Usage:
#
        iwatasgn email to.pl tolist
#
        iwatlock email to.pl tolist
        iwatmkbr email to.pl tolist
#
#
        iwatmkwa email to.pl tolist
#
        iwatpub email to.pl tolist
#
        iwatrmbr email to.pl tolist
#
        iwatrmed email to.pl tolist
        iwatrmwa email to.pl tolist
#
#
        iwatsub email to.pl tolist
#
        iwatunlock email to.pl tolist
#
# (Unix)
# Example : iwatpub email to.pl 'mktg,staff,$IW EVENTUSER'
# Example : iwatasgn email to.pl '$IW ASSIGNEE,$IW EDITOR'
# Example : iwatsub email to.pl '$IW EVENTUSER,mktg'
```

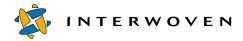

```
#
# (NT)
# Example : perl iwatpub perl email to.pl mktg,staff,$IW EVENTUSER
# Example : perl iwatasqn perl email to.pl $IW ASSIGNEE,$IW EDITOR
# Example : perl iwatsub perl email to.pl $IW EVENTUSER,mktg
#
| = 1;
use Config;
if ($Confiq{osname} eq "MSWin32") {
        $MAILER = 'blat.exe - -t';
} else {
        $MAILER = '/usr/lib/sendmail';
}
# Change $DEFDOMAIN to be default domain suffix for user email
# $DEFDOMAIN = '@YOURDOMAIN.NET';
# $FROMUSER is added to From: line in emails
$FROMUSER = 'teamsite (TeamSite notifier)';
# $SIGNATURE is added to end of messages - signature string
$SIGNATURE = "\n\nTeamXpress is brought to you by Interwoven.";
# Preprocess path to include iw-home in case script is called from
# environment without path initialization
$IW HOME = `iwgethome`; chop $IW HOME;
if ( $ENV{'PATH'} !~ m|$IW HOME/bin| ) {
    $ENV{'PATH'} .= ":$IW HOME/bin";
}
# Add $IW HOME/lib/perl5 to Perl module include path
push @INC, "$IW HOME/iw-perl/lib";
use File::Basename;
$MYNAME = basename($0, ".pl");
use Env qw(PATH IWDEBUGERR IWDEBUGMAIL IW EVENT IW TIMESTAMP
        IW EVENTUSER IW EVENTROLE IW AREA IW FILEPATH IW OBJID
```

```
IW ASSIGNEE IW COMMENTS);
# $IWDEBUGERR true allows system calls to print errors to STDERR
# $IWDEBUGERR=1;
# $IWDEBUGMAIL true redirects output to STDOUT instead of mail
# program
# $IWDEBUGMAIL=1 unless defined($IWDEBUGMAIL);
# Redirect STDERR and set up signal
# handler to restore STDERR for final error message
$IWDEBUGERR=0 unless defined($IWDEBUGERR);
if (! $IWDEBUGERR) {
   open(SAVESTDERR, ">&STDERR") || die "Can't save STDERR, $!\n";
    open(STDERR,">/dev/null") || die "Can't open STDERR to /dev/
       null\n";
    $SIG{ DIE } = sub {
        open(STDERR, ">&SAVESTDERR");
        die "$MYNAME: " . $ [0];
    };
}
# Mail programs - uses reference to hash with keys being email
# users
sub MailTolist {
   my smaillist p = s[0];
   my $maillist = join ",", map "$ $DEFDOMAIN", keys %$maillist p;
   return $maillist;
}
sub MailTo {
   my $maillist = MailTolist($ [0]);
   my $oldfh;
   return unless $maillist;
   unless ($IWDEBUGMAIL) {
        open (MAIL, "| $MAILER $maillist")
```

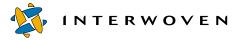

```
or die "Couldn't open pipe to $MAILER $maillist\n";
        $oldfh = select MAIL;
    }
    else {
       print "Pipe to $MAILER $maillist\n";
    }
    # Insert mail header
   print "From: $FROMUSER\n";
   print "To: $maillist\n";
   print "Reply-To: $FROMUSER\n";
   if ( $IW EVENT eq "AssignFile" ) { &MailAssign; }
   elsif ( $IW EVENT eq "ApproveFile" ) { &MailApprove; }
   elsif ( $IW EVENT eq "RejectFile" ) { &MailReject ; }
   elsif ( $IW EVENT eq "UnassignFile" ) { &MailUnassign; }
   elsif ( $IW EVENT eq "MarkDoneFile" ) { &MailMarkDone; } ;
   print "$IW COMMENTS\n";
   &DumpAll;
   print "$SIGNATURE\n";
   unless ($IWDEBUGMAIL) {
       close (MAIL);
       select $oldfh;
    }
sub MailAssign {
   print "Subject: File assigned to $IW ASSIGNEE: $IW FILEPATH\n\n";
   print "Timestamp:
                               $IW TIMESTAMP\n";
   print "Branch:
                               $IW BRANCH\n";
   print "Workarea:
                               $IW AREA\n";
   print "Workarea owner:
                                $IW EDITOR\n";
   print "Assigned by user: $IW EVENTUSER\n";
   print "File path:
                                $IW FILEPATH\n";
   print "\nAssignment comments:\n" . "-" x 60 . "\n";
```

}

}

```
sub MailApprove {
   print "Subject: File approved by $IW EVENTUSER: $IW FILEPATH\n\n";
                      $IW_TIMESTAMP\n";
   print "Timestamp:
   print "Branch:
                             $IW BRANCH\n";
   print "Workarea:
                             $IW AREA\n";
   print "Workarea owner:
                            $IW_EDITOR\n";
   print "Approved by:
                             $IW EVENTUSER\n";
   print "File path:
                             $IW FILEPATH\n";
   print "\nApproval comments:\n" . "-" x 60 . "\n";
}
sub MailReject {
   print "Subject: File rejected by $IW EVENTUSER: $IW FILEPATH\n\n";
                      $IW_TIMESTAMP\n";
$IW_BRANCH\n";
   print "Timestamp:
   print "Branch:
   print "Workarea:
                             $IW AREA\n";
   print "Workarea owner: $IW_EDITOR\n";
   print "Rejected by:
                             $IW EVENTUSER\n";
   print "File path:
                             SIW FILEPATH\n";
   print "\nRejection comments:\n" . "-" x 60 . "\n";
}
sub MailUnassign {
   print "Subject: File unassigned by $IW EVENTUSER:
            $IW FILEPATH\n\n";
                             $IW TIMESTAMP\n";
   print "Timestamp:
                            $IW_BRANCH\n";
   print "Branch:
   print "Workarea:
                             $IW AREA\n";
   print "Workarea owner:
                             $IW EDITOR\n";
   print "Unassigned by:
                             $IW EVENTUSER\n";
   print "File path:
                             SIW FILEPATH\n";
   print "\nUnassignment comments:\n" . "-" x 60 . "\n";
}
sub MailMarkDone {
   print "Subject: File marked done by $IW EVENTUSER:
            $IW FILEPATH\n\n";
   print "Timestamp:
                             $IW TIMESTAMP\n";
   print "Branch:
                             $IW BRANCH\n";
   print "Workarea:
                             $IW AREA\n";
```

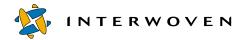

```
print "Workarea owner:
                                $IW EDITOR\n";
    print "Marked done by:
                               $IW EVENTUSER\n";
    print "File path:
                                 $IW FILEPATH\n";
    print "\nMark Done comments:\n" . "-" x 60 . "\n";
}
sub DumpAll {
        @vars = qw(
                  IW TIMESTAMP IW EVENTUSER IW EVENTROLE IW EVENT
                  IW VPATH IW EVENTLINE IW BRANCH IW EDITION
                  IW STAGINGAREA IW WORKAREA IW_AREA IW_FILE
                  IW FILEPATH IW OBJID IW ASSIGNEE IW EDITOR
                  IW COMMENTS IW SUBMITID);
        for ($i=0; $i<=$#vars; $i++) {</pre>
                $v = $vars[$i];
                if (! $ENV{$v}) { next; }
                print "$v : $ENV{$v}\n";
        }
}
# MAIN code
#
# Grab the mail targets...
#
foreach $mailDst (split(",", $ARGV[0])) {
        ##print $mailDst;
        if (\$mailDst = ~ /^ \ \$ /) 
                smailDst = < s/^ \$//;
                $mailDst = $ENV{$mailDst};
                ##print "changed to $mailDst\n";
        $emaillist{$mailDst} = 1;
}
MailTo(\%emaillist);
# -w mode can be a bit noisy for testing - eliminate unused var
# warnings
sub fakewarnings {
    my \$i1 = \$DEFDOMAIN;
```

```
my $i2 = \$SAVESTDERR;
my $i3 = \$objid;
}
```

# **Replication Script**

The following Perl script, replicate\_tobranch.pl, replicates files and directories to the staging area of a specified branch. Replication is triggered whenever the files or directories are submitted to their original workarea. This script is designed for use with the iwatsub command trigger and is typically used to integrate content from one or more sub-branches back to a parent branch. Syntax and an example are included in comment lines. Due to this document's formatting constraints, some individual lines are depicted below as two or lines. These lines are indicated by a large bold-face exclamation point (1). A line ending with this character should be joined with the next line to form a single line of code.

```
#!/usr/local/bin/perl
#replicate tobranch.pl
##This program replicates submitted files/dirs from a workarea
##to the staging area of a specified branch. This can be useful
##when integrating content from subbranches back to parent
##branches.
##Example:
##Given TeamXpress directory layout:
##main->dev1
##
          EDITION
##
          STAGING
##
          WORKAREA
##
          ->dev2
##
              EDITION
##
              STAGING
##
              WORKAREA
##
               user1
##
                 file1
##
##> iwatsub replicate tobranch.pl dev1
##
```

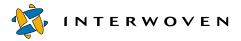

```
##When file1 is submitted to dev2 STAGING, a submit event
##will be generated, and file1 will also get submitted to
##STAGING in dev1.
push @INC, "/usr/local/lib/perl5";
#get argument as the pathname for download directory
if ($#ARGV >=0) {
    $submitto branch="//IWSERVER/default/main/". @ARGV[0];
} else {
    $submitto branch="//IWSERVER/default/main/acmetest/A"; #default
}
#Assume the replicated workarea is called wa1
$replicate workarea="$submitto branch/WORKAREA/wa1";
chomp ($iwhome = `/usr/bin/iwgethome`);
$iwhomebin=$iwhome . "/bin";
# environment variables available
$event = $ENV{'IW EVENT'};
                                  # should always be "Submit"
$timestamp = $ENV{'IW TIMESTAMP'};
$user = $ENV{'IW EVENTUSER'};
$role = $ENV{'IW EVENTROLE'};
$objid = $ENV{'IW SUBMITID'};
$path = $ENV{'IW WORKAREA'};
# testing only, get the last event, assume it's submit for now
if ($event eq "") {
  $eventlog=`$iwhomebin/iwgetelog`;
  chop($eventlog);
  $tailevent=`grep Submit $eventlog |tail -1`;
  @tailevent=split("\t",$tailevent);
  $event=@tailevent[3];
  $timestamp = @tailevent[0];
  $user = @tailevent[1];
  $role = @tailevent[2];
  $objid = @tailevent[5];
```

```
chop($objid);
  $path = @tailevent[4];
}
#
#iwlist makes sure the branch is valid
#
$existbranch=`$iwhomebin/iwlist $submitto branch 2>&1`;
chop($existbranch);
if ($existbranch =~ /ERROR/) { #branch does not exist
    print STDERR ("$submitto branch is not a valid branch.\n");
    exit(0);
}
#
#iwlist makes sure the replicated workarea exists in
#submitto branch
#
$existreparea=`$iwhomebin/iwlist $replicate workarea 2>&1`;
chop($existreparea);
if ($existreparea =~ /ERROR/) {  #reparea does not exist
    print STDERR ("$replicate workarea need to exist.\n");
    exit(0);
}
## get submit comment info and submit info field
print "GETTING SUBMIT COMMENTS\n";
$submit cmt = `$iwhomebin/iwattrib -c submitevent -o $objid $path!
submit cmt`;
$submit info = `$iwhomebin/iwattrib -c submitevent -o $objid $path!
submit info`;
\qquad submit cmt =~ s/\s+$//;
$submit info =~ s/\s+$//;
## print info for debugging
print "
```

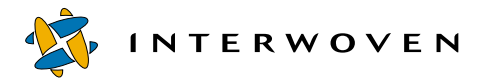

```
For Debugging ...
User : $user ($role)
Area : $path
Time : $timestamp
Submit Info: $submit info
Submit Cmt : $submit cmt
ObjId : $objid
";
#find parentbranch from the path in the submit event
#
(\text{sparentbranch}, \text{spathend}) = (\text{spath} = ~ /(.*) \setminus WORKAREA \setminus /(.*) / );
print "$parentbranch\n";
#qet the list of files/dirs submitted from iwevents CLT
unless(open(SUBLOG, "$iwhomebin/iwevents -s -n $objid |")) {
    print STDERR "Can't open iwevents: $!\n";
    return;
}
#can only update to a workarea, so in order to submit to a
#specific branch, first
#copy it to a workarea under that branch, then submit
        #get individual submitted file/dir name and description
        $submit objs="";
        while (<SUBLOG>) {
             @result = split('\t', $);
             $action = $result[1];
             $obj type = $result[2];
             ($filename) = &URLDecode($result[3]);
             ($description) = &URLDecode($result[5]);
             description = \langle s/(\langle s \rangle + / /q;
                                                     # loose newlines/tabs
             if ($description eq "<none>") {
                 $description = "[no comment specified]";
```

```
}
           print "DEBUG:filename : $filename\n";
            print "DEBUG:obj type : $obj type $action\n";
           print "DEBUG:Individual Comment: $description\n\n";
            ##construct full path name for the updated file and
             ##to-replicate workarea
            $updateobj = $parentbranch . "\/STAGING" .$filename;
            $replicateobj=$replicate workarea;
             print "DEBUG:iwupdate -r $updateobj
                   $replicateobj...\n";
            # update obj to the to-replicate workarea
            @updatertn=`iwupdate -r $updateobj $replicateobj`;
            print ("$iwhomebin/iwupdate return: @updatertn\n");
            # construct submit strings <obj comment> pairs to be
             #used in iwsubmit
            $submit objs = $submit objs. " " . $replicateobj .
                             $filename . " '". "$description" . "'";
           }
           print ("DEBUG: submit objs = $submit objs\n");
           #Submit the newly copied objs
           $submitcmd ="$iwhomebin/iwsubmit -r -c \'$submit cmt\' !
           -i \'$submit info\' $submit objs";
           print "$submitcmd\n";
        $submitrtn=`$submitcmd`;
       print "DEBUG: submit rtn=$submitrtn\n";
sub URLDecode
#Decode a URL encoded string or array of strings
#+ is converted to space
#%NN is converted from hex
   foreach (@ ) {
```

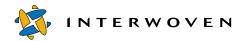

```
s/%0D%0A/ /g;
tr/+/ /;
s/%(..)/pack("c", hex($1))/ge;
}
@_;
}
```

# Appendix C

# **Error Codes**

This table lists all the possible error codes that can be returned by a TeamXpress command-line tool. Most of them are standard errors, but there are also many TeamXpress-specific error codes. The list of TeamXpress-specific error codes starts on page 203.

| #     | Error                      | Description                                               |
|-------|----------------------------|-----------------------------------------------------------|
| Gener | ral OS and NFS errors      |                                                           |
| -1    | psx_EOF                    |                                                           |
| 0     | psx_ENFS_OK (NFS error)    |                                                           |
| 0     | psx_SUCCESS                |                                                           |
| 0     | psx_YES                    |                                                           |
| 1     | psx_FAILURE                | Generic failure.                                          |
| 2     | psx_enfs_noent (NFS error) | No such file or directory.                                |
| 2     | psx_ENOENT                 | No such file or directory.                                |
| 3     | psx_ESRCH                  | No such process.                                          |
| 4     | psx_EINTR                  | Interrupted system call.                                  |
| 5     | psx_EIO                    | I/O error.                                                |
| 5     | psx_ENFS_IO (NFS error)    | A hard error occurred when the operation was in progress. |
| 6     | psx_ENFS_NXIO (NFS error)  | No such device or address.                                |
| 6     | psx_ENXIO                  | No such device or address.                                |
| 7     | psx_E2BIG                  | Argument list too long.                                   |
| 8     | psx_ENOEXEC                | Executable file format error.                             |
| 9     | psx_EBADF                  | Bad file number.                                          |
| 10    | psx_ECHILD                 | No children.                                              |

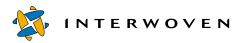

| #  | Error                       | Description                                                |
|----|-----------------------------|------------------------------------------------------------|
| 11 | psx_EAGAIN                  | Resource temporarily unavailable.                          |
| 12 | psx_ENOMEM                  | Not enough core memory.                                    |
| 13 | psx_EACCES                  | Permission denied.                                         |
| 13 | psx_ENFS_ACCES (NFS error)  | Permission denied.                                         |
| 14 | psx_EFAULT                  | Bad address.                                               |
| 15 | psx_ENOTBLK                 | Block device required.                                     |
| 16 | psx_EBUSY                   | Mount device busy.                                         |
| 17 | psx_EEXIST                  | Item already exists.                                       |
| 17 | psx_ENFS_EXIST (NFS error)  | Item already exists.                                       |
| 18 | psx_enfs_xdev (NFS error)   | Attempt to do a cross-device hard link.                    |
| 18 | psx_EXDEV                   | Cross-device link.                                         |
| 19 | psx_ENFS_NODEV (NFS error)  | No such device.                                            |
| 19 | psx_ENODEV                  | No such device.                                            |
| 20 | psx_ENFS_NOTDIR (NFS error) | Directory expected, but wasn't one.                        |
| 20 | psx_ENOTDIR                 | Directory expected, but wasn't one.                        |
| 21 | psx_EISDIR                  | Is a directory.                                            |
| 21 | psx_ENFS_ISDIR (NFS error)  | Is a directory.                                            |
| 22 | psx_EINVAL                  | Invalid argument.                                          |
| 22 | psx_ENFS_INVAL (NFS error)  | Invalid argument or unsupported argument for an operation. |
| 23 | psx_ENFILE                  | File table overflow.                                       |
| 24 | psx_EMFILE                  | Too many open files.                                       |
| 25 | psx_ENOTTY                  | Inappropriate I/O control for device.                      |
| 26 | psx_ETXTBSY                 | Text file busy.                                            |
| 27 | psx_EFBIG                   | File too large.                                            |
| 27 | psx_enfs_fbig (NFS error)   | File too large.                                            |

| #        | Error                      | Description                                    |
|----------|----------------------------|------------------------------------------------|
| 28       | psx_enfs_nospc (NFS error) | Insufficient space to complete operation.      |
| 28       | psx_ENOSPC                 | Insufficient space to complete operation.      |
| 29       | psx_ESPIPE                 | Illegal seek.                                  |
| 30       | psx_ENFS_ROFS (NFS error)  | File system is read-only or archive is frozen. |
| 30       | psx_EROFS                  | File system is read-only or archive is frozen. |
| 31       | psx_EMLINK                 | Too many links.                                |
| 31       | psx_ENFS_MLINK (NFS error) | Too many hard links.                           |
| 32       | psx_EPIPE                  | Broken pipe.                                   |
| 33       | psx_EDOM                   | Math argument out of domain of function.       |
| 34       | psx_ERANGE                 | Math result not representable.                 |
| 35       | psx_ENOMSG                 | No message of desired type.                    |
| 36       | psx_EIDRM                  | Identifier removed.                            |
| 37       | psx_ECHRNG                 | Channel number out of range.                   |
| 38       | psx_EL2NSYNC               | UNIX boot level 2 not synchronized.            |
| 39       | psx_EL3HLT                 | UNIX boot level 3 halted.                      |
| 40       | psx_EL3RST                 | UNIX boot level 3 reset.                       |
| 41       | psx_ELNRNG                 | Link number out of range.                      |
| 42       | psx_EUNATCH                | Protocol driver not attached.                  |
| 43       | psx_ENOCSI                 | No CSI structure available.                    |
| 44       | psx_EL2HLT                 | UNIX boot level 2 halted.                      |
| 45       | psx_EDEADLK                | Resource deadlock condition.                   |
| 46       | psx_ENOLCK                 | No record locks available.                     |
| 47       | psx_ECANCELED              | Operation canceled.                            |
| 48       | psx_ENOTSUP                | Operation not supported.                       |
| Filesyst | tem Quotas                 |                                                |
| 49       | psx_EDQUOT                 | Disk quota exceeded.                           |

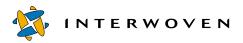

| #      | Error                | Description                             |
|--------|----------------------|-----------------------------------------|
| Conve  | ergent Error Returns |                                         |
| 50     | psx_EBADE            | Invalid exchange.                       |
| 51     | psx_EBADR            | Invalid request descriptor.             |
| 52     | psx_EXFULL           | Exchange full.                          |
| 53     | psx_ENOANO           | No anode.                               |
| 54     | psx_EBADRQC          | Invalid request code.                   |
| 55     | psx_EBADSLT          | Invalid slot.                           |
| 56     | psx_EDEADLOCK        | File locking deadlock error.            |
| 57     | psx_EBFONT           | Bad font file format.                   |
| Stream | n Problems           |                                         |
| 60     | psx_ENOSTR           | Device not a stream.                    |
| 61     | psx_ENODATA          | No data (for no delay I/O).             |
| 62     | psx_ETIME            | Timer expired.                          |
| 63     | psx_ENOSR            | Out of streams resources.               |
| 64     | psx_ENONET           | Machine is not on the network.          |
| 65     | psx_ENOPKG           | Package not installed.                  |
| 66     | psx_EREMOTE          | The object is remote.                   |
| 67     | psx_ENOLINK          | The link has been severed.              |
| 68     | psx_EADV             | Advertise error.                        |
| 69     | psx_ESRMNT           | Srmount error.                          |
| 70     | psx_ECOMM            | Communication error on send.            |
| 71     | psx_EPROTO           | Protocol error.                         |
| 72     | psx_EBADRPC          | RPC struct is bad; error checks failed. |
| 73     | psx_EDOTDOT          | RFS specific error.                     |
| 74     | psx_EMULTIHOP        | Multihop attempted.                     |
| 77     | psx_EBADMSG          | Trying to read unreadable message.      |

| #        | Error            | Description                                 |
|----------|------------------|---------------------------------------------|
| 78       | psx_ENAMETOOLONG | Path name is too long.                      |
| 79       | psx_EOVERFLOW    | Value too large to be stored in data type.  |
| 80       | psx_ENOTUNIQ     | Given log. name not unique.                 |
| 81       | psx_EBADFD       | File descriptor invalid for this operation. |
| 82       | psx_EREMCHG      | Remote address changed.                     |
| Shared L | ibrary Problems  |                                             |
| 83       | psx_ELIBACC      | Can't access a needed shared library.       |
| 84       | psx_ELIBBAD      | Accessing a corrupted shared library.       |
| 85       | psx_ELIBSCN      | .lib section in a.out corrupted.            |
| 86       | psx_ELIBMAX      | Attempting to link in too many libraries.   |
| 87       | psx_ELIBEXEC     | Attempting to exec a shared library.        |
| 88       | psx_EILSEQ       | Illegal byte sequence.                      |
| 89       | psx_ENOSYS       | Unsupported file system operation.          |
| 90       | psx_ELOOP        | Symbolic link loop.                         |
| 91       | psx_ERESTART     | Restartable system call.                    |
| 92       | psx_ESTRPIPE     | Pipe or FIFO doesn't sleep in stream head.  |
| 93       | psx_ENOTEMPTY    | Directory not empty.                        |
| 94       | psx_EUSERS       | Too many users (for UFS).                   |

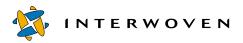

| #     | Error               | Description                                      |
|-------|---------------------|--------------------------------------------------|
| BSD N | Jetworking Software |                                                  |
| argum | ent errors          |                                                  |
| 95    | psx_ENOTSOCK        | Socket operation on non-socket.                  |
| 96    | psx_EDESTADDRREQ    | Destination address required.                    |
| 97    | psx_EMSGSIZE        | Message too long.                                |
| 98    | psx_EPROTOTYPE      | Protocol wrong type for socket.                  |
| 99    | psx_ENOPROTOOPT     | Protocol not available.                          |
| Linux | specific            |                                                  |
| 117   | psx_EUCLEAN         | Structure needs cleaning.                        |
| 118   | psx_ENOTNAM         | Not a XENIX named type file.                     |
| 119   | psx_ENAVAIL         | No XENIX semaphores available.                   |
| 120   | psx_EISNAM          | Is a named type file.                            |
| 121   | psx_EREMOTEIO       | Remote I/O error.                                |
| BSD N | letworking Software |                                                  |
| 120   | psx_EPROTONOSUPPORT | Protocol not supported.                          |
| 122   | psx_EOPNOTSUPP      | Operation not supported on socket.               |
| 123   | psx_EPFNOSUPPORT    | Protocol family not supported.                   |
| 124   | psx_EAFNOSUPPORT    | Address family not supported by protocol family. |
| 125   | psx_EADDRINUSE      | Address already in use.                          |
| 126   | psx_EADDRNOTAVAIL   | Can't assign requested address.                  |
| Opera | tional Errors       |                                                  |
| 127   | psx_ENETDOWN        | Network is down.                                 |
| 128   | psx_ENETUNREACH     | Network is unreachable.                          |
| 129   | psx_ENETRESET       | Network dropped connection because of reset.     |
| 130   | psx_ECONNABORTED    | Software caused connection abort.                |

| #       | Error                     | Description                                                     |
|---------|---------------------------|-----------------------------------------------------------------|
| 131     | psx_ECONNRESET            | Connection reset by peer.                                       |
| 132     | psx_ENOBUFS               | No buffers available.                                           |
| 133     | psx_EISCONN               | Socket is already connected.                                    |
| 134     | psx_ENOTCONN              | Socket is not connected.                                        |
| 143     | psx_ESHUTDOWN             | Can't send after socket shutdown.                               |
| 144     | psx_ETOOMANYREFS          | Too many references: can't splice.                              |
| 145     | psx_ETIMEDOUT             | Connection timed out.                                           |
| 146     | psx_ECONNREFUSED          | Connection refused.                                             |
| 147     | psx_EHOSTDOWN             | Host is down.                                                   |
| 148     | psx_EHOSTUNREACH          | No route to host.                                               |
| 149     | psx_EALREADY              | Operation already in progress/done.                             |
| 150     | psx_EINPROGRESS           | Operation now in progress.                                      |
| 151     | psx_ESTALE                | Stale NFS file handle.                                          |
| 301     | psx_EPERM                 | No permission; or not super-user.                               |
| 301     | psx_ENFS_PERM (NFS error) | Not owner.                                                      |
| 311     | psx_EWOULDBLOCK           | Berkeley sockets error - operation would block till completion. |
| FreeBSD | specific                  |                                                                 |
| 398     | psx_EJUSTRETURN           | (400-2) don't modify registration, just return.                 |
| 473     | psx_ERPCMISMATCH          | RPC version wrong.                                              |
| 474     | psx_EPROGUNAVAIL          | RPC program not available.                                      |
| 475     | psx_EPROGMISMATCH         | Program version wrong.                                          |
| 476     | psx_EPROCUNAVAIL          | Bad procedure for program.                                      |
| 479     | psx_EFTYPE                | Inappropriate file type or format.                              |
| 480     | psx_EAUTH                 | Authentication error.                                           |
| 481     | psx_ENEEDAUTH             | Need authenticator.                                             |

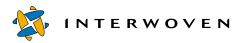

| #     | Error                 | Description                                                                            |
|-------|-----------------------|----------------------------------------------------------------------------------------|
| Linux | specific              |                                                                                        |
| 512   | psx_ERESTARTSYS       | Linux system startup error.                                                            |
| 513   | psx_ERESTARTNOINTR    | Linux system startup error.                                                            |
| 514   | psx_ERESTARTNOHAND    | Restart if no handler.                                                                 |
| 515   | psx_ENOIOCTLCMD       | No I/O control command.                                                                |
| SunOS | 54-specific           |                                                                                        |
| 567   | psx_EPROCLIM          | Too many processes.                                                                    |
| 581   | psx_ERREMOTE          | Object is remote.                                                                      |
| OSF/A | AXP-specific          |                                                                                        |
| 688   | psx_ECLONEME          | Tells open to clone the device.                                                        |
| 689   | psx_EDIRTY            | Mounting a dirty (unchecked) file system.                                              |
| 690   | psx_EDUPPKG           | Duplicate package name on install.                                                     |
| 691   | psx_EVERSION          | Version number mismatch.                                                               |
| 693   | psx_ENOSYM            | Unresolved symbol name.                                                                |
| 695   | psx_EFAIL             | Cannot start operation.                                                                |
| 697   | psx_EINPROG           | Operation (now) in progress.                                                           |
| 698   | psx_EMTIMERS          | Too many timers.                                                                       |
| 700   | psx_EAIO              | Internal AIO operation complete.                                                       |
| 723   | psx_ESOFT             | Indicates a correctable error.                                                         |
| 724   | psx_EMEDIA            | Returned by a disk driver to indicate a hard ECC error or similar disk media failure.  |
| 725   | psx_ERELOCATED        | "Success" code indicating that a defect relocation request was performed successfully. |
| Misc. | generic error numbers |                                                                                        |
| 901   | psx_EEXITING          | Exiting process/thread.                                                                |
| 905   | psx_EIMPLEMENT        | Function not yet implemented.                                                          |
| 910   | psx_EBUFTOOSMALL      | Buffer is too small for output.                                                        |

| #       | Error                     | Description                           |
|---------|---------------------------|---------------------------------------|
| 911     | psx_ESTRTOOLONG           | String argument is too long.          |
| 920     | psx_ENOTFOUND             | Object being looked up was not found. |
| 925     | psx_ENOUSER               | No such user.                         |
| 930     | psx_ERPCFAILURE           | RPC connection failure.               |
| 980     | psx_ENOAUTHENDONE         | No authentication was done.           |
| 981     | psx_ENOAUTHORDONE         | No authorization was done.            |
| 999     | psx_NO                    | "No" is the response.                 |
| Interwo | oven-specific error codes |                                       |
| 2000    | psx_EITERENDED            | Iteration ended.                      |
| 2001    | psx_EITERNOENT            | No iteration entry.                   |
| 2003    | psx_ENOBASEED             | Invalid base edition for operation.   |
| 2004    | psx_ENOSE                 | No server found.                      |
| 2005    | psx_ENOAR                 | No archive found.                     |
| 2006    | psx_ENOBR                 | No branch found.                      |
| 2007    | psx_ENOWA                 | No workarea found.                    |
| 2008    | psx_ENOED                 | No edition found.                     |
| 2009    | psx_ENOFSE                | No file or directory found.           |
| 2010    | psx_ENOPREVFSE            | No previous file or directory found.  |
| 2011    | psx_ENOWADIR              | Workarea directory not found.         |
| 2012    | psx_ENOEDDIR              | Edition directory not found.          |
| 2013    | psx_ENOSA                 | No staging area found.                |
| 2014    | psx_ENOOP                 | No operation found.                   |
| 2015    | psx_ENOTAG                | No tag found.                         |
| 2016    | psx_ECONFLICTS            | Conflicts prevent operation.          |
| 2017    | psx_ECHECKEDOUT           | Checked out files prevent submitting. |
| 2018    | psx_EWABRBAD              | Workarea does not match branch.       |

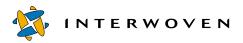

| #    | Error          | Description                                                           |
|------|----------------|-----------------------------------------------------------------------|
| 2019 | psx_EONLYED    | Cannot destroy last remaining edition on branch.                      |
| 2100 | psx_EBADNAME   | Illegal name given.                                                   |
| 2102 | psx_EBADVPATH  | Bad version path.                                                     |
| 2150 | psx_EPRIVATE   | Illegal operation on private file or directory.                       |
| 2200 | psx_ENOROLE    | No such role.                                                         |
| 2300 | psx_EILOP      | Illegal operator.                                                     |
| 2301 | psx_ENOATTRIB  | No such attribute.                                                    |
| 2400 | psx_ERESERVED  | Object is being reserved by someone else.                             |
| 2401 | psx_ESAMEFSE   | File or directory is the same as the other version.                   |
| 2402 | psx_ENEWERFSE  | File or directory is newer than the other version.                    |
| 2403 | psx_ENOUPDATE  | No update performed.                                                  |
| 2404 | psx_ENOSUBMIT  | No submit performed.                                                  |
| 2405 | psx_ENOCMPRS   | Compressing workarea, staging area, or latest edition is not allowed. |
| 2406 | psx_ECMPRED    | Edition is already compressed.                                        |
| 2407 | psx_EUNCMPRED  | Edition is already uncompressed.                                      |
| 2408 | psx_EMULTIBR   | More than one branch found.                                           |
| 2409 | psx_EMULTIWA   | More than one workarea found.                                         |
| 2410 | psx_ENOGROUP   | No such group.                                                        |
| 2411 | psx_EDELETED   | File had been deleted.                                                |
| 2412 | psx_EASSIGNED  | Assigned files prevent submitting.                                    |
| 2413 | psx_ENOTAUTHOR | Must be Author.                                                       |
| 2414 | psx_EOLDERFSE  | File is older than the other version.                                 |
| 2415 | psx_ENOTWAMBR  | Not owner or member of workarea.                                      |

| #       | Error                        | Description                                                     |
|---------|------------------------------|-----------------------------------------------------------------|
| 2416    | psx_EABORTED                 | Operation aborted.                                              |
| 2417    | psx_ENEWERDELETION           | File or directory is a deletion of the other file or directory. |
| 2418    | psx_ENOROLEAUTH              | Role is not authorized for this user.                           |
| 2419    | psx_EWRONGUSERPWD            | Invalid username/password combination.                          |
| 2420    | psx_ENODOMAIN                | Domain does not exist.                                          |
| 2421    | psx_ENOSADIR                 | Staging area directory not found.                               |
| 2422    | psx_ENOTSUSER                | No such TeamXpress user.                                        |
| ODBC e  | errors                       |                                                                 |
| 21098   | psx_ECONN_INVALID_HANDLE     | ODBC code: invalid handle.                                      |
| 21099   | psx_ECONN_ERROR              | ODBC code: generic error.                                       |
| 21101   | psx_ECONN_SUCCESS_WITH_INFO  | ODBC code: success; more information is coming.                 |
| 21199   | psx_ECONN_NEED_DATA          | ODBC code: need more data.                                      |
| 21200   | psx_ECONN_NO_DATA_FOUND      | ODBC code: no data found.                                       |
| Interwo | ven Object Transfer Protocol |                                                                 |
| 21501   | psx_ECOP_ILLXPORT            | Illegal transport.                                              |
| 21502   | psx_ECOP_XPORTNOTAVAIL       | Transport not available.                                        |
| 21503   | psx_ECOP_NOSERVER            | Server not found.                                               |
| 21504   | psx_ECOP_BUFTOOSMALL         | Buffer too small.                                               |
| 21505   | psx_ECOP_NOTENOUGHDATA       | Not enough bytes.                                               |
| 21506   | psx_ECOP_BADBYTECOUNT        | Incorrect byte count.                                           |
| 21507   | psx_ECOP_ILLDATA             | Illegal data.                                                   |
| 21508   | psx_ECOP_METHODNOTAVAIL      | Specified method not available.                                 |
| 21510   | psx_ECOP_VERNOTSUP           | COP version not supported.                                      |
| 21512   | psx_ECOP_BADMSGINDEX         | Incorrect message index.                                        |
| 22001   | psx_ESC_FAILURE              | General Special Channel failure.                                |

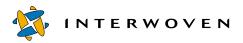

| #        | Error                | Description                                                                                                    |
|----------|----------------------|----------------------------------------------------------------------------------------------------|
| 22004    | psx_ESC_BADKEY       | Bad Special Channel key.                                                                                         |
| 22006    | psx_ESC_NOCHANNEL    | No Special Channel.                                                                                              |
| 22008    | psx_ESC_NODIR        | No Special Channel directory.                                                                                    |
| 22010    | psx_esc_cantcreate   | Cannot create Special Channel.                                                                                   |
| NFS erro | ors                  |                                                                                                    |
| 100063   | psx_ENFS_NAMETOOLONG | File name too long.                                                                                              |
| 100066   | psx_ENFS_NOTEMPTY    | Directory not empty.                                                                                             |
| 100069   | psx_ENFS_DQUOT       | Disk quota exceeded.                                                                                             |
| 100070   | psx_ENFS_STALE       | Invalid file handle.                                                                                             |
| 100071   | psx_ENFS_REMOTE      | The file handle given in the arguments referred to a file on a non-local file system on the server.              |
| 100099   | psx_ENFS_WFLUSH      | The server's write cache used in the<br>"WRITECACHE" call got flushed to disk.                                   |
| 110001   | psx_ENFS_BADHANDLE   | Illegal NFS file handle. The file handle failed internal consistency checks.                                     |
| 110002   | psx_ENFS_NOT_SYNC    | Update synchronization mismatch was detected during a SETATTR operation.                                         |
| 110003   | psx_ENFS_BAD_COOKIE  | READDIR or READDIRPLUS cookie is stale.                                                                          |
| 110004   | psx_ENFS_NOTSUPP     | Operation is not supported.                                                                                      |
| 110005   | psx_ENFS_TOOSMALL    | Buffer or request is too small.                                                                                  |
| 110006   | psx_ENFS_SERVERFAULT | An error occurred on the server which does<br>not map to any of the legal NFS version 3<br>protocol error values |
| 110007   | psx_ENFS_BADTYPE     | An attempt was made to create an object of a type not supported by the server.                                   |
| 110008   | psx_ENFS_JUKEBOX     | The server initiated the request, but was not able to complete it in a timely fashion.                           |

# Index

#### A

areas comparison 76 list of 107 modified files in 111 attributes extended 94 of servers 66 autoprivate.cfg 50

#### В

backing store conversion 32 diagnose 29 fixing problems 34 hot backups 27 iwfsck 29 iwfsconvert 32 iwfsfix 34 iwfsshrink 36 iwfsstripe 38 location 46 multiple file systems 38 recovery 51 removing duplicate file contents 36 backup 22 branch creating 121, 164 deleting 167 locks 110 removing 139 renaming 134 branch operation 60 iwmkbr 121 iwrmbr 139 BSD networking software error

codes 200

#### С

CGI task 73 command trigger 168 iwatasgn 161 iwatcreate 162 iwat-env 159 iwatlock 163 iwatmkbr 164 iwatmkwa 165 iwatpub 166 iwatrmbr 167 iwatrmwa 169 iwatserver 170 iwatsub 171 iwatunlock 172 iwatupdate 173 replication script 189 sample scripts 183 starting 154 testing 159 compress edition 78 configuration files interfacingwith 23 location 42 rereading 50 conflicts resolving 135 convergent error returns 198

# D

decoding %xx lines 80 deleting editions 140 deleting workarea 143 deploy website content 83 deployment 60 iwdelcp 81 iwdeploy 83 diagnose backing store 29 difference list 85 differences files versions 132 directories modified 111 synchronizing 85 directory creation 162 directory paths 16

#### E

edition compressing 78 deleting 140, 168 name of last 106 name of next 124 propagate differences 81 publishing 166 renaming 134 edition operation 60, 127 iwcompress 78 iwlasted 106 iwnexted 124 iwrmed 140 email notification script 183 encoding HTML %xx lines 89 environment data collecting 52 environment variables 159 error codes 195 argument errors 200 BSD networking software 200

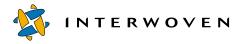

convergent error returns 198 file system quotas 197 free BSD 201 general OS and NFS 195 generic 202 Interwoven 203 Interwoven Object Transfer Protocol 205 Linux-specific 200, 202 NFS 206 ODBC 205 operational 200 OSF/AXP 202 shared library 199 stream problems 198 SunOS4 202 event occurring 170 triggering 171 events log contents 40 extended attributes 94 external task 73

# F

file action on 161 adding to task 63 modified 111 removing duplicate conents 36 removing from task 142 renaming 134 reverting 136 submitting 144, 171 unlocking 172 update 150 updating 173 version differences 132 versions 74 file difference list 87 file system quota error codes 197 filtering 56 finishing task 147 free BSD specific error codes 201

freeze 27, 54 full backup 22

#### G

general development 59 iwattrib 64 iwckrole 75 iwdecode 80 iwencode 89 iwextattr 94 iwlist 107 iwmenu 116 iwrename 134 iwvpath 151 general OS and NFS errors 195 generic error numbers 202 Get Latest 150

# Η

history of workarea 90 HTML %xx lines decoding 80 encoding 89

#### I

incremental backup 22 incremental file changes 87 Interwoven error codes 203 Interwoven Object Transfer Protocol error codes 205 iw.cfg 23, 50 iwabort 21 iwaddtaskfile 63 iwat 158 iwatasgn 161 iwat-env 159 iwatlock 162, 163 iwatmkbr 164 iwatmkwa 165 iwatpub 166 iwatrmbr 167 iwatrmed 168 iwatrmwa 169 iwatsub 171

iwattrib 64 iwatunlock 172 iwatupdate 173 iwbackup 22 iwcallback 73 iwcat 74 iwchgrp 75 iwcmp 76 iwcompress 78 iwconfig 23, 78 iwdecode 80 iwdelcp 81 iwdeploy 83 iwdiffapply 85 iwdiffdir 87 iwencode 89 iwevents 90 iwextattr 94 iwfailsafe 25 iwfreeze 27 iwfsck 29 iwfsconvert 32 iwfsfix 34 iwfsshrink 36 iwfsstripe 38 iwgetelog 40 iwgethome 41 iwgetlocation 42 iwgetlog 44 iwgetmount 45 iwgetstore 46 iwgettrace 47 iwgetwfobj 96 iwinvokejob 103 iwjobc 104 iwjobvariable 105 iwlasted 106 iwlist 107 iwlistlocks 110 iwlistmod 111 iwlock 113 iwlockinfo 114 iwlsat 174 iwmenu 116 iwmkbr 121

iwmkwa 123 iwnexted 124 iwproxy 48 iwprv 125 iwpublish 127 iwqueryjobs 129 iwquerytasks 130 iwrcsdiff 132 iwrecentusers 49 iwrename 134 iwreset 50 iwrestore 51 iwretryjobop 135 iwrevert 136 iwrlog 137 iwrmat 175 iwrmbr 139 iwrmed 140 iwrmjob 141 iwrmtaskfile 142 iwrmwa 143 iwsi 52 iwstat 54 iwsubmit 56, 144 iwtaketask 146 iwtaskselect 147 iwtestcfg 56 iwuidname 57 iwundochoice 148 iwunlock 149 iwupdate 150 iwversion 58 iwvpath 151

#### J

job instantiating 104 querying 129 removing from server 141 running 103

#### L

Linux-specific error codes 200, 202 location 45

locks 110 directory 163 log file locations 42 revision 137 server 44 trace 47

#### М

metadata obtaining 64 metadata files merging 32 modifications list of 76 mount point 45 multiple file system backing store 38

# N

NSF error codes 206

#### 0

object IDs 17 objids 17 ODBC error codes 205 operational error codes 200 operations deleting from server 21 OSF/AXP error codes 202

# Р

paths directory 16 version 13, 15 print version path 151 private workareas 125 production server deploy to 83 program executing 73 proxy server 48 publishing staging area 127

### Q

querying jobs 129 querying tasks 130

# R

relative vpaths 15 release information 58 removing branch 139 reverse task transition 148 revert file to previous version 136 revision log 137 roles user 75

# S

script email notification 183 replication 189 server log 44 proxy 48 removing job 141 server workflow displaying 96 shared library error codes 199 shared task 146 SmartContext Editing tab modifying 116 staging publishing 127 submitting to 144 stream problem error codes 198 submit resolving conflicts 135 submit filtering 56 submit to staging 144 submit.cfg 50 SunOS4 error codes 202 synchronizing directories 85 system activity 54 system information 19 iwgetelog 40 iwgethome 41 iwgetlocation 42

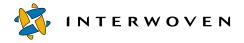

iwgetlog 44 iwgetmount 45 iwgetstore 46 iwgettrace 47 iwrecentusers 49 iwstat 54 iwversion 58 system services 20 iwabort 21 iwbackup 22 iwconfig 23 iwfreeze 27 iwproxy 48 iwreset 50 iwrestore 51 iwsi 52 iwtestcfg 56 iwuidname 57

# Т

task adding file 63 assigning 146 finishing 147 querying 130 removing a file from 142 tasks reverse transition 148 TeamXpress high availability 52 TeamXpress program files location 41 tracelogs location 47

# U

uncompress edition 78 unfreeze 27 unlock 172 update tasks resolving conflicts 135 users list of 49 login name 57

#### role 75

#### V

version management 61 iwcat 74 iwcmp 76 iwdiffapply 85 iwdiffdir 87 iwrcsdiff 132 iwrevert 136 iwrlog 137 version paths 13 printing 151 relative 15 vpaths 13, 74 relative 15

# W

workarea creating 123, 165 deleting 169 history 90 locks 110 private 125 removing 143 renaming 134 submitting 144 update 150 workarea operation 60 iwevents 90 iwlistlocks 110 iwlistmod 111 iwmkwa 123 iwprv 125 iwrmwa 143 iwsubmit 144 iwupdate 150 workflow variables manipulating 105 workflow/job 61 iwaddtaskfile 63 iwcallback 73 iwgetwfobj 96 iwinvokejob 103

iwjobc 104 iwjobvariable 105 iwqueryjobs 129 iwquerytasks 130 iwretryjobop 135 iwrmjob 141 iwrmtaskfile 142 iwtaketask 146 iwtaskselect 147 iwundochoice 148